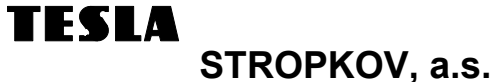

# **Digitální telefonní přístroj** PROFIT+

# **Návod na obsluhu**

*Služby Euro-ISDN Hlasitý telefon (handsfree) Alfanumerický displej Telefonní seznam*

**Digitální telefonní přístroj PROFIT**

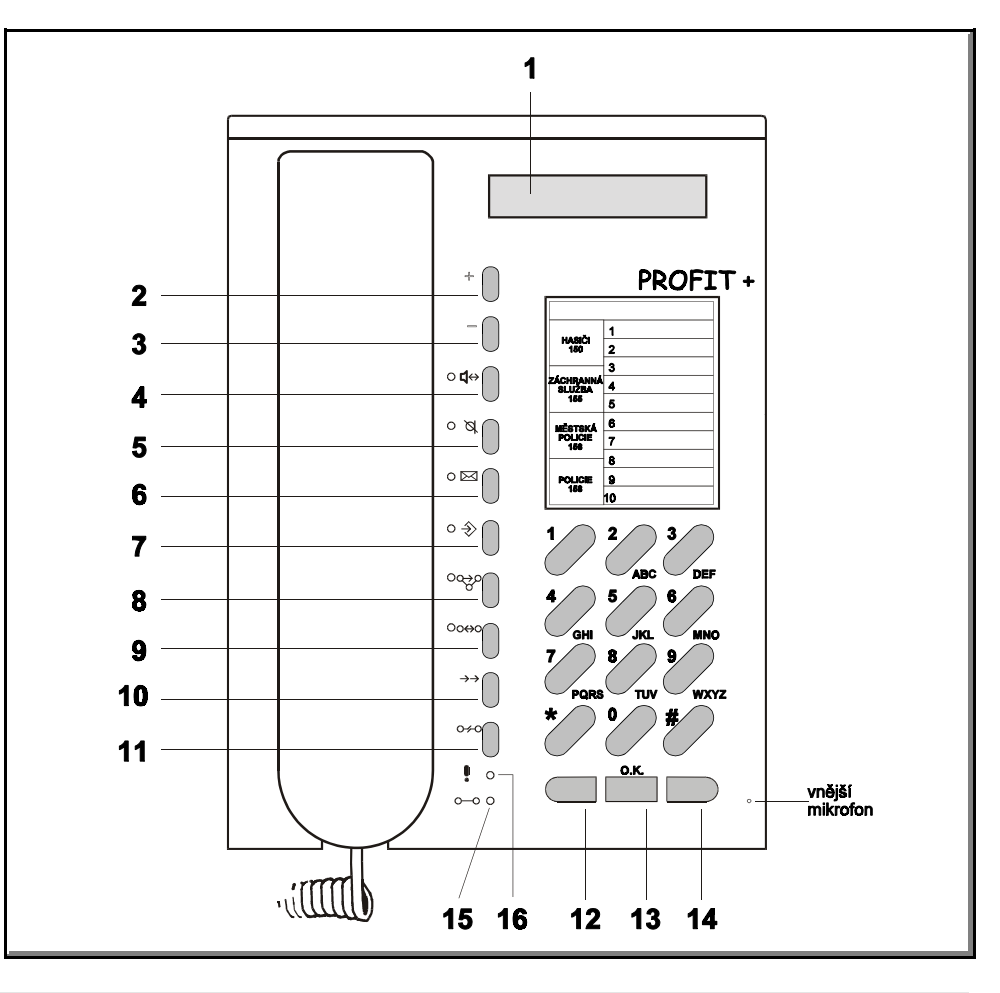

### **Ovládací prvky a displej**

**1. Displej**

Váš telefon je vybaven dvouřádkovým 16-místným alfanumerickým displejem.

**2. Tlačítko "+"**

 Tlačítko je určené pro posun v telefonním seznamu, stupňovité zvyšování hlasitosti akustických signálů z reproduktoru (vyzvánění, hovor) a ze sluchátka mikrotelefonu. K dispozici je 8 stupňů hlasitosti.

**3. Tlačítko "-"**

 Tlačítko je určené pro stupňovité snižování hlasitosti akustických signálů z reproduktoru a ze sluchátka mikrotelefonu.

### **Digitální telefonní přístroj PROFIT**

### **4. Tlačítko hlasitého provozu / příposlechu**

Ve stavu hlasitého provozu je možné vést telefonní hovor bez zdvižení mikrotelefonu pomocí vestavěného mikrofonu a reproduktoru. Tlačítku je přiřazena optická signalizace stavu pomocí červené LED-diody.

### **5. Tlačítko vypnutí mikrofonu**

Tlačítko je určené pro vypínání a zapínání mikrofonu. Tlačítku je přiřazena optická signalizace stavu pomocí červené LED-diody.

### **6. Tlačítko zprávy**

Tlačítko je určené pro prohlížení a aktivování uživatelských textových informací. Tlačítku je přiřazena optická signalizace stavu pomocí červené LED-diody.

### **7. Tlačítko informace**

 Tlačítkem se aktivuje stav, kdy je možné získat různé informace např. o nepřijatých hovorech, o délce a ceně hovoru, o přesměrování volání a pod. Tlačítku je přiřazena optická signalizace stavu pomocí červené LED-diody.

### **8. Tlačítko přidržení**

Tlačítkem se vyvolává přidržení, resp. přeložení hovoru při konferenci třech účastníků. Tlačítku je přiřazena optická signalizace stavu pomocí červené LED-diody.

### **9. Tlačítko přepínání hovorů**

Tlačítkem je možné přepínat hovor mezi dvěma účastníky. Tlačítku je přiřazena optická signalizace stavu pomocí červené LED-diody.

### **10. Tlačítko opakování volby**

Tlačítkem se vyvolá volba deseti naposledy volaných účastnických čísel.

### **11. Tlačítko uvolnění**

Tlačítkem uvedeme telefonní přístroj do základního stavu, bez ohledu na stav (např. prohlížení pamětí), v jakém se před stisknutím tohoto tlačítka nacházel.

### **Tlačítka pro práci s displejem:**

- **12. Posun vlevo**
- **13. Potvrzení**
- **14. Posun vpravo**

### **Světelná návěští:**

**15. Spojení (zelená LED-dioda)**

Návěstí signalizuje vytvoření správného spojení Vašeho přístroje s telekomunikační sítí.

### **16. Výstraha (červená LED-dioda)**

Návěstí upozorňuje na nesprávnou manipulaci, případně přetečení časové kontroly při komunikaci s telekomunikační sítí nebo signalizuje vyzvánění, další příchozí volání (LED bliká), resp. signalizuje některé jiné chybové stavy.

### **Obsah**

# **Digitální telefonní přístroj PROFIT**

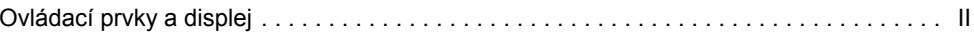

#### **Obsah**

#### **Instalace a uvedení do provozu**

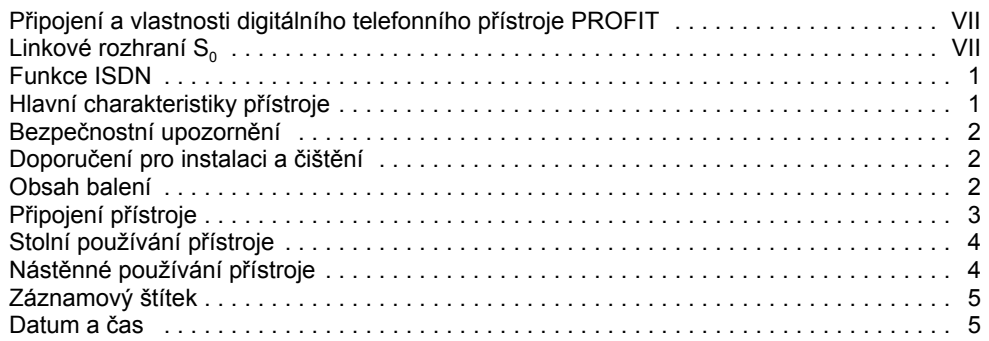

### **Volba účastníka na přístroji**

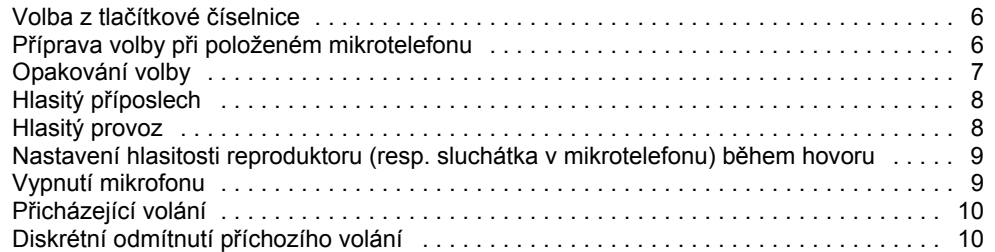

### **Používání rozšířených funkcí**

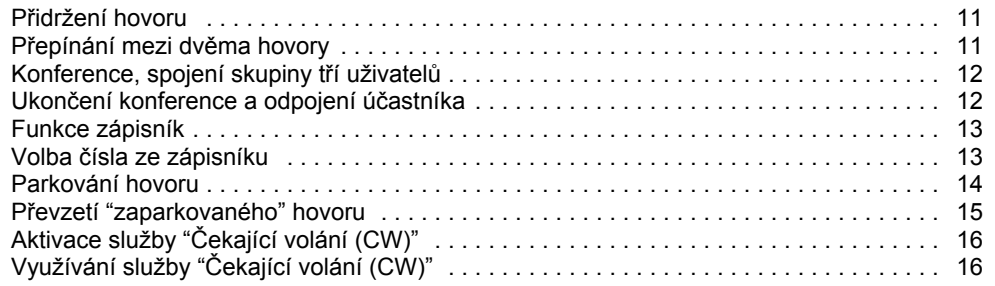

### **Obsah**

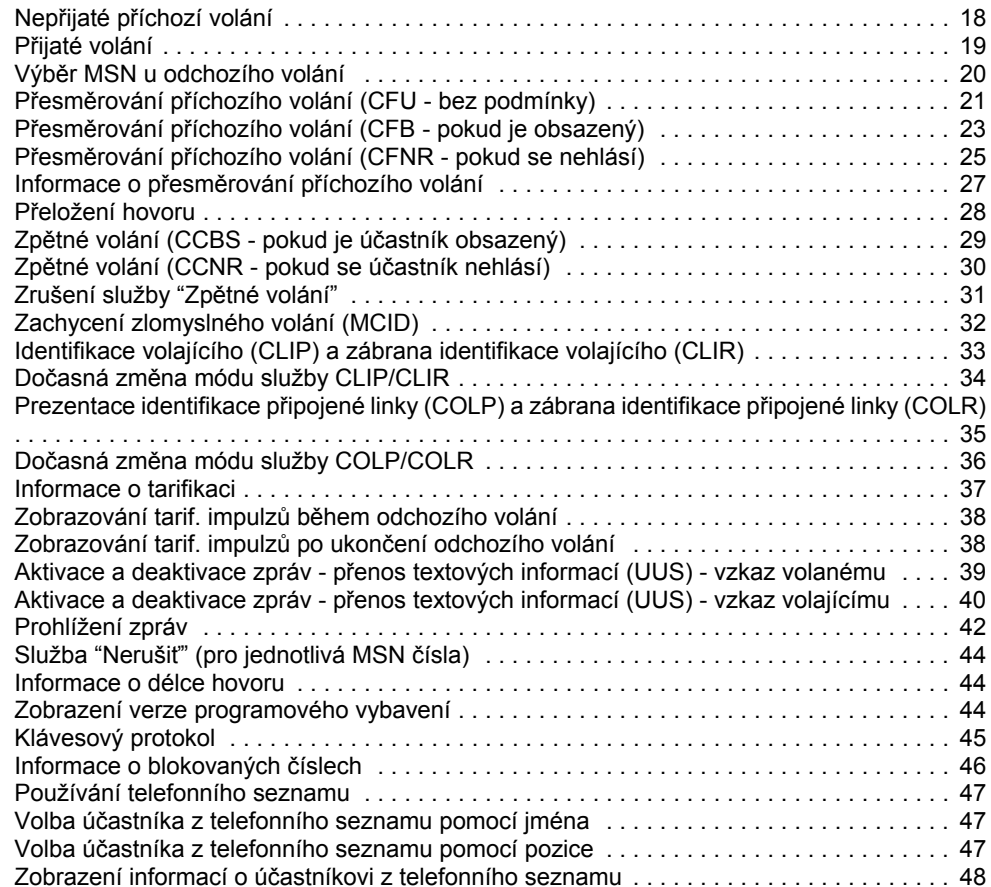

### **Obsah**

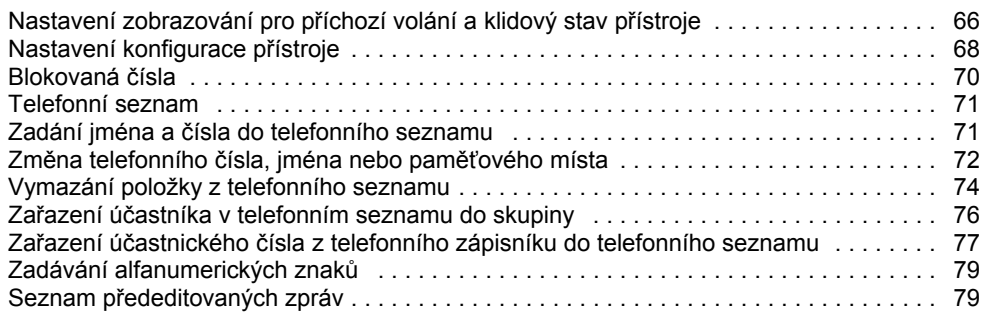

# **Důležité upozornění pro uživatele**

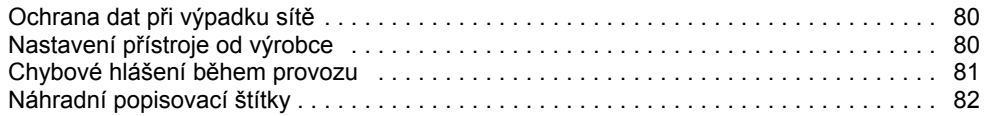

# **Nastavování parametrů přístroje**

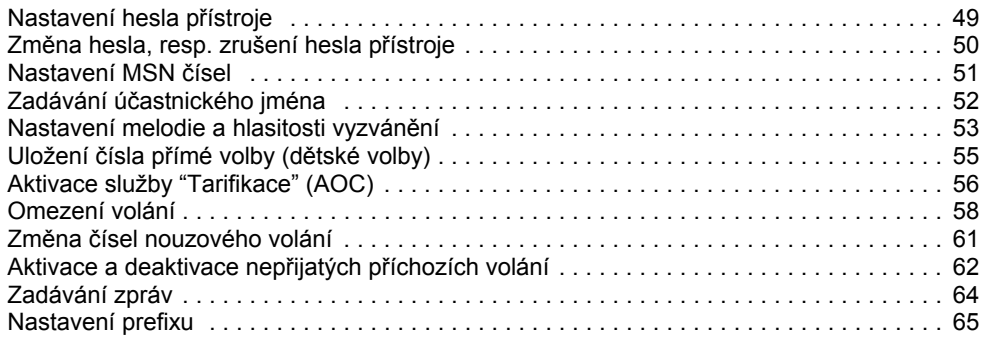

#### **Připojení a vlastnosti digitálního telefonního přístroje PROFIT**

Tento Digitální telefonní přístroj je určený pro připojení na přípojky odpovídající normám Euro-ISDN (ISDN s DSS1 - protokolem) se základním přístupem. Splňuje příslušné mezinárodní normy a doporučení. Uživateli umožňuje využívat služby, které tato síť zajišťuje.

Připojení přístroje je 4-vodičové (rozhraní  $S_0$ ).

Digitální telefonní přístroj je napájen přes rozhraní S<sub>0</sub>.

### Linkové rozhraní S<sub>o</sub>

Linkové rozhraní S<sub>o</sub> je čtyřdrátová sběrnice, jejíž parametry jsou dané mezinárodními normami a doporučeními. Na sběrnici  $S_0$  může být připojeno max. 8 koncových zařízení KZ (telefon PROFIT, fax, videotelefon a pod.), které jsou pro připojení na tuto sběrnici určeny. Dosah sběrnice s počtem připojených koncových zařízení klesá. Projekci a realizaci sběrnice zajišťuje odborný servis výrobce nebo provozovatel telekomunikačních služeb.

# Sběrnice S<sub>a</sub>zajištěná ústřednou

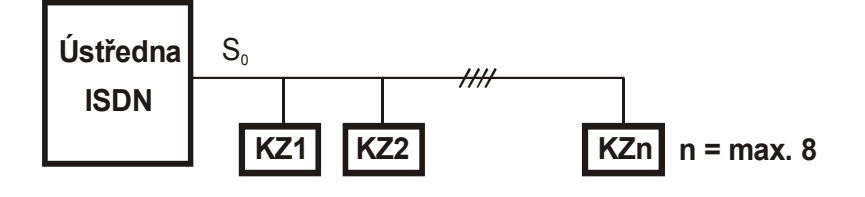

### **Instalace a uvedení do provozu**

**Sběrnice S0 zajištěná síťovým zakončením NT1**

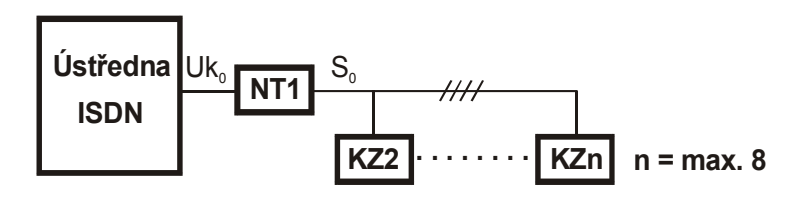

Síťové zakončení NT1 je napájeno přes zdroj z energetické sítě a kromě jiných funkcí zajišťuje napájecí napětí pro sběrnici S.

Jeden z telefonních přístrojů připojených na sběrnici  $S_0$  vytvořenou přes NT1 může být nastavený na režim nouzového provozu (přepínač DESIGNATED na spodní straně přístroje je v poloze ON). Takto nastavený přístroj (může být na sběrnici S<sub>o</sub> jen jeden - všechny další musí mít přepínač v poloze OFF) bude funkční i v případě, že vypadne energetická síť uživatele.

- "*Nouzový telefon" je v nouzovém provozu funkční tak, jako v normálním provozu, ale bez možnosti využívání některých funkcí a služeb :*
- hlasitého provozu a hlasitého příposlechu
- regulace hlasitosti (reproduktoru, sluchátka v mikrotelefonu) během hovoru
- nastavení melodie a hlasitosti vyzvánění
- je vypnutá optická signalizace stavu pomocí LED-diod
- *- během nouzového provozu je na displeji "nouzového telefonu" zobrazené upozornění pro uživatele - místo aktuálního data a času je výpis* "Nouz. provoz".
- *Nouzový telefon musí být viditelně označen štítkem, např. nalepením barevné nálepky.*

#### **Funkce ISDN**

Dostupnost komfortních funkcí a funkcí digitální sítě s integrovanými službami (ISDN) závisí na druhu Vaší přípojky ISDN a na vlastnostech služeb, které zavedl provozovatel sítě (ústředny), na kterou je přístroj připojený.

Využívání některých služeb ISDN na Vaší přípojce ISDN je možné jen po jejich aktivaci provozovatelem sítě.

#### **Hlavní charakteristiky přístroje**

Ovládání prostřednictvím uživatelského MENU na displeji Přímá volba a zablokování volby Opakování až 10 posledních volených čísel Telefonní seznamPřehled příchozích volání Ochrana před zneužitím pomocí hesla (PIN) Hlasitý telefon (handsfree) Nastavitelný tón vyzváněcího signálu Nastavitelná hlasitost hovoruISDN služby jako: Identifikace/Zábrana identifikace volajícího (CLIP/CLIR) Prezentace/Zábrana identifikace připojené linky (COLP/COLR) Přenositelnost koncového zařízení (TP) Čekající volání (CW) Přidržení volání (HOLD) Spojení skupiny tří uživatelů (3PTY) Vícenásobné účastnické číslo (MSN) Informace o poplatcích (AOC) Identifikace zlomyslného volání (MCID) Přesměrování volání (CFU, CFB, CFNR) Uzavřená uživatelská skupina (CUG) Meziuživatelská signalizace (UUS) Zpětné volání (CCBS, CCNR) Přeložení hovoru (ECT)

### **Instalace a uvedení do provozu**

#### **Bezpečnostní upozornění**

V zájmu vlastní bezpečnosti a ochrany nepoužívejte přístroj v koupelně, sprchovacím koutě a podobně, protože přístroj není odolný vůči stříkající vodě.

#### **Doporučení pro instalování a čištění**

- Přístroj umístěte na neklouzavou podložku. Umístění přímo na povrch nábytku může způsobit skvrny na styčných místech od gumových nožiček přístroje.
- Přístroj umístěte minimálne 1 metr od jakýchkoli radiokomunikačních zařízení např. radiotelefonu atd. Zabráníte tak jejich možnému rušení.
- Spolehlivá funkce přístroje je zaručená při rozpětí teplot od +5<sup>0</sup>C do +40<sup>0</sup>C.
- Nevystavujte přístroj přímému působení slunečního nebo tepelného záření, které může způsobit poškození elektroniky nebo plastových dílů.
- - Neumísťujte přístroj do prašných prostorů. Prach může způsobit podstatné zkrácení životnosti přístroje.
- Na čištění používejte navlhčenou nebo antistatickou tkaninu. Nikdy nepoužívejte na čištění suchý hadr.
- Vyvarujte se používání chemických čistících prostředků, které mohou obsahovat nevhodné agresivní prvky, poškozující povrch přístroje.

#### **Obsah balení**

Základní jednotka telefonu MikrotelefonMikrotelefonní šnůraPřipojovací šnůra PodstavecNávod na obsluhuZáruční list

#### **Připojení přístroje**

- *1. Spirálová mikrotelefonní šnůra*
	- Delší rovný konec spirálové šňůry zasuňte do menší zásuvky ve spodní části přístroje (označené "HANDSET") až slyšitelně zapadne a potom zasuňte šňůru pod příchytky ve vodicím kanálku.
	- Opačný konec šňůry zasuňte do mikrotelefonu.

#### *2. Připojovací šňůra*

- Zástrčku zasuňte do větší zásuvky v zadní části přístroje (označené "LINE") až slyšitelně zapadne.
- Opačný konec šňůry zasuňte do ISDN zásuvky.

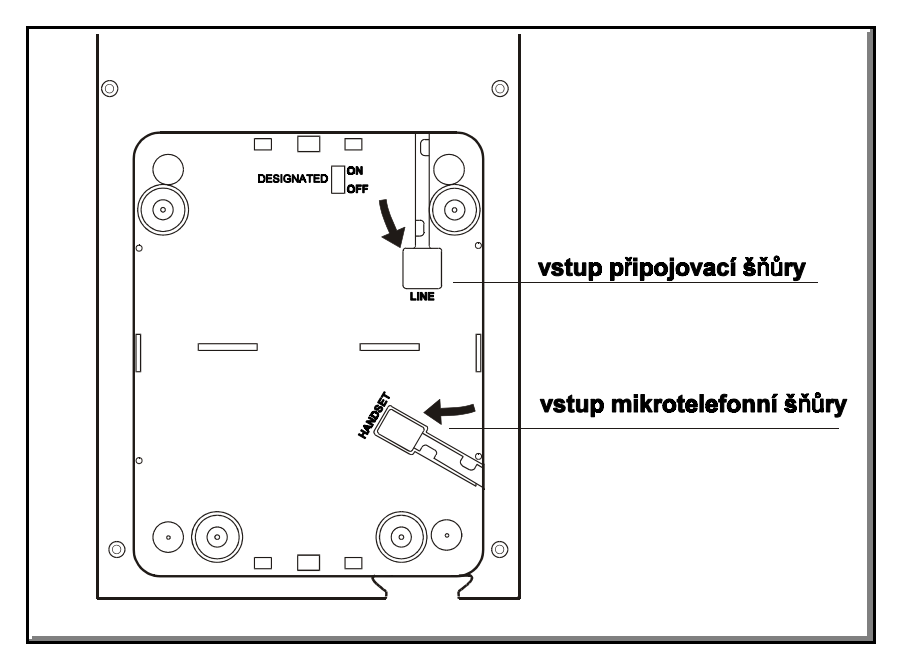

#### **Upozornění:**

Pro správné využívání přístroje na přicházející volání je nevyhnutelné nastavit požadované a správné číslo MSN. Pokud nebude zadané žádné MSN číslo, přístroj bude reagovat - vyzvánět u všech přicházejících volání na sběrnici S<sub>0</sub>. Pokud bude zadané nesprávné MSN číslo, přístroi nebude reagovat - vyzvánět ani na žádoucí volání. Při nastavování MSN čísel postupujte podle instrukcí na str. 51.

### **Instalace a uvedení do provozu**

#### **Stolní používání přístroje**

podle obrázku.

Podle potřeby si můžete určit sklon přístroje na stole.

Na obrázku je přístroj bez použití podstavce.

Zvýšený sklon přístroje dosáhnete nasazením podstavce

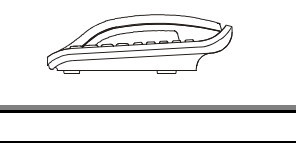

#### **Nástěnné používání přístroje**

V případě, že je pro Vás výhodné přístroj používat jako nástěnný, je zapotřebí dodržet následující postup. Na stěnu ve výšce asi 1,5 m nad podlahou (nebo podle potřeb uživatele) namontujte šroubky v předepsané vzdálenosti podle obrázku tak, aby telefon po zavěšení přiléhal ke stěně.

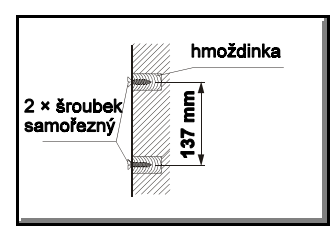

Ze spodní části krytu ze zásuvky "LINE" vypojte zástrčku připojovací šňůry, protáhněte ji otvorem v podstavci a zástrčku opětovně zasuňte do zásuvky "LINE". Nasaďte podstavec na spodní kryt přístroje podle obr. 2 tak, aby na něho dobře přiléhal.

Nasaďte telefon na šroubky do upevňovacích otvorů na podstavci (Viz obr. 1) a zasuňte ho směrem dolů (obr. 2).

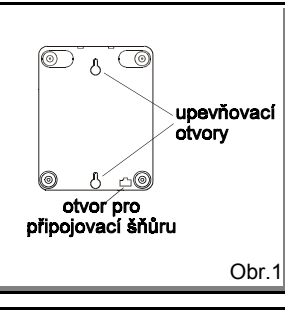

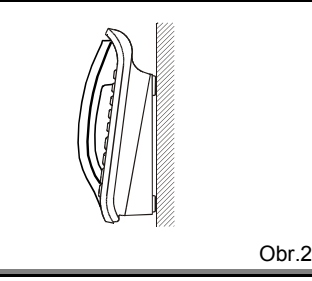

#### **Záznamový štítek**

Na vrchním krytu přístroje je pod průsvitnou fólií umístěn záznamový štítek, určený především na zapisování důležitých účastnických čísel.

Náhradní štítky pro popis najdete na konci tohoto návodu. Pokud potřebujete použít jeden z nich, např. kvůli změně údajů na štítku, vystřihněte ho, položte na příslušné místo krytu přístroje a zakryjte přiléhavou fólií.

#### Upozornění:

Nikdy neotvírejte přístroj sami! V případě poruchy ho pošlete na opravu výrobci, nebo jím určenému servisnímu středisku.

Při uvedení přístroje do provozu zastrčte připojovací linkovou šňůru do zásuvky ISDN jako poslední krok instalace. Při rušení provozu vytáhněte připojovací šňůru linkového přívodu jako první krok.

#### **Datum a čas**

Datum a čas jsou dodávané automaticky z telekomunikační sítě (ústředny) ISDN a nemusí být nastavované ručně.

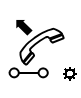

Po prvním připojení telefonu k lince nebo po výpadku napájení je na displeji zobrazený nenastavený čas a datum. **1-Led-00 00:00>Telef.seznam**

P  $0 - 0$  Po úspěšném odcházejícím hovoru proběhne aktualizace datumu a času zobrazovaného na displeji přístroje.

Jakékoli rozdíly mezi zobrazovaným časem a časem systému jsou korigované po každém Vámi uskutečněném hovoru.

### **Volba účastníka na přístroji**

#### **Volba z tlačítkové číselnice**

 $\overline{\phantom{a}}$ 

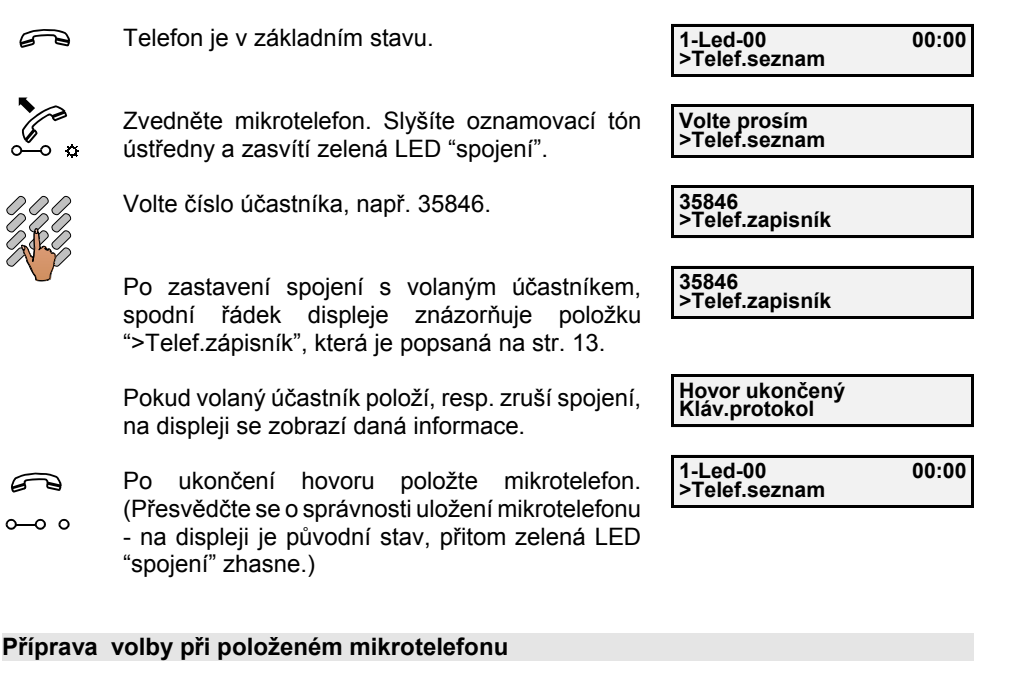

Volbu čísla si můžete připravit při položeném mikrotelefonu.

P Telefon je v základním stavu

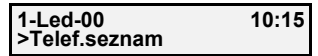

**35846>Kláv.protokol**

**35846 >Telef.zapisník**

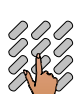

Zadejte číslo účastníka (max. 25 číslic), např. 35846, přitom číslo můžete i editovat prostřednictvím tlačítek posunu, (můžete použít i opakování posledního voleného čísla, viz dále).

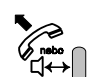

Zdvihněte mikrotelefon nebo stlačte tlačítkohlasitéto provozu. Proběhne volba čísla.

Po ukončení hovoru položte mikrotelefon nebo stlačte tlačítko uvolnění.

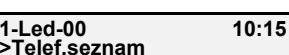

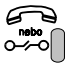

 $00:00$ 

**15-Led-00 15:34>Telef.seznam**

# **Volba účastníka na přístroji**

#### **Opakování volby**

 $\bigotimes_{\square \leftrightarrow \square}$ 

Funkce telefonního přístroje "Opakovaní volby" Vám umožňuje vybrat jedno z deseti naposledy volaných účastnických čísel, která se automaticky uložila do paměti přístroje.

Telefon je v základním stavu. P

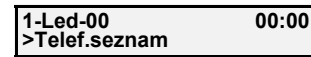

Opakovaným stlačováním tlačítka opakování volby  $\leftrightarrow$ si můžete vybrat jedno z deseti naposledy volaných účastnických čísel, např. 35846.

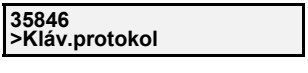

Zvedněte mikrotelefon nebo stlačte tlačítko hlasitého provozu. Proběhne volba čísla na zvoleného účastníka.

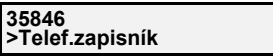

### **Volba účastníka na přístroji**

#### **Hlasitý příposlech**

Hlasitý příposlech je stav provozu telefonního přístroje s použitím mikrotelefonu a zapnutým reproduktorem. V daném případě je možné hovořit jen prostřednictvím mikrotelefonu, přitom zapnutý reproduktor umožňuje ostatním přítomným v místnosti "příposlech" hlasu telefonního partnera.

Probíhá hovor, mikrotelefon je zvednutý.

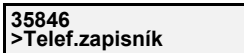

₩ Stlačte tlačítko hlasitého provozu/příposlechu. (Zasvítí LED přiřazená k tlačítku).

**35846>Telef.zapisník**

Prostřednictvím reproduktoru nyní osoby v místnosti slyší telefonní rozhovor.

Dalším stlačením tlačítka hlasitého provozu /příposlechu se reproduktor opět vypne a Vy <sup>m</sup>ůžete pokračovat v hovoru v tichém provozu

položením mikrotelefonu ve stavu hlasitého příposlechu můžete přejít do stavu hlasitého

**35846>Telef.zapisník**

#### **Hlasitý provoz**

 $^{\circ}$ d $\leftrightarrow$ 

A

 $\mathfrak{a}_{\mathbb{C}\!\leftarrow\! \mathbb{C}}$ 

nebo

provozu.

- Telefon je v základním stavu. P
	- Stlačte tlačítko hlasitého provozu. (Zasvítí LED přiřazená k tlačítku).

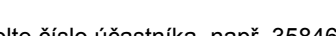

Volte číslo účastníka, např. 35846.

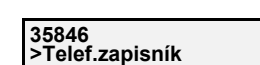

**>Telef.seznam**

**Volte prosím >Telef.seznam**

**35846 >Telef.zapisník**

**1-Led-00 00:00**

Po přihlášení volaného účastníka můžete vést telefonní hovor bez zvednutí mikrotelefonuprostřednictvím vestavěného mikrofonu a reproduktoru.

(Po zvednutí mikrotelefonu v průběhu hlasitého provozu můžete přejít na tichý provoz).

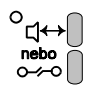

Po ukončení hovoru stlačte tlačítko hlasitéhoprovozu nebo tlačítko uvolnění. (Příslušná LED zhasne).

**1-Led-00 00:00>Telef.seznam**00:00

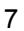

### **Volba účastníka na přístroji**

#### **Nastavení hlasitosti reproduktoru (resp. sluchátka v mikrotelefonu) během hovoru**

Stlačte tlačítko "+" nebo "-" během hlasitého provozu nebo během provozu  $+$  $\bigcap$ s hlasitým příposlechem (resp. při tichém provozu). Po každém stlačení tlačítka se hlasitost reproduktoru (resp. sluchátka v mikrotelefonu) zvýší nebo sníží. K dispozici je 8 stupňů hlasitosti.

Probíhá hovor.

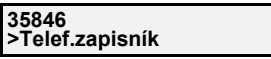

**35846 >Telef.zapisník**

Nastavovaná úroveň hlasitosti se zobrazuje na displeji.

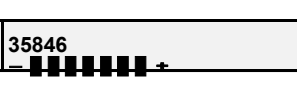

Po ukončení nastavování hlasitosti se na displeji zobrazí předcházející stav.

#### **Vypnutí mikrofonu**

 $\mathfrak{so}_{\mathbb{R}}$ 

 $\circ$   $\alpha$ 

Pokud nechcete, aby Váš partner na druhé straně spojení slyšel určité části hovoru, můžete v těchto momentech svůj telefonní přístroj "umlčet". Umlčený bude ten mikrofon, který je právě aktivní:

- mikrofon v mikrotelefonu (pokud je mikrotelefon zvednutý)

- mikrofon vestavěný v tělese přístroje (při hlasitém provozu)

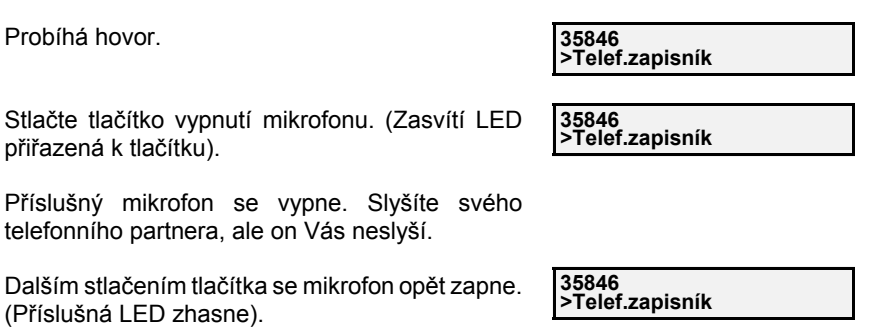

# **Volba účastníka na přístroji**

#### **Přicházející volání**

Telefonní přístroj vyzvání nastaveným tónem (viz odst. "Nastavení melodie a hlasitosti vyzvánění", str. 53).

Červená LED "výstraha" bliká,  $\overline{a}$ - číslo volajícího účastníka je zobrazené na displeji nebo

**424538Utajení**

- zobrazení čísla je potlačené volajícím nebo

**- - - -Utajení**

- číslo volajícího není známé (např. účastník z analogové ústředny)

**Utajení**

**Neznámé číslo**

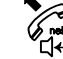

Zvedněte mikrotelefon nebo stlačte tlačítkohlasitého provozu.

 $\mathsf{I}$  o - zhasne červená LED "výstraha"

 $0 - 0$   $0$ - zasvítí zelená LED "spojení" **424538>Telef.zapisník**

Informace až o 10 posledních nezodpovězených příchozích voláních budou uchované (viz odst. "Nevyřízené příchozí volání", str. 18).

#### **Diskrétní odmítnutí příchozího volání**

Telefonní přístroj vyzvání nastaveným tónem (viz odst. "Nastavení melodie a hlasitosti vyzvánění", str. 53).

- Červená LED "výstraha" bliká,  $1<sup>o</sup>$ 
	- číslo volajícího účastníka, se kterým nechcete uskutečnit hovor, je zobrazené na displeji.

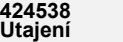

Příchozí hovor odmítnete stlačením tlačítka০≁০∩ uvolnění.

**1-Led-00 00:00>Telef.seznam**

### **Přidržení hovoru**

Tuto službu musíte mít zřízenou provozovatelem sítě (ústředny). Během hovoru s jedním účastníkem můžete probíhající hovor přerušit, resp. přidržet bez zrušení spojení, zatímco uskutečníte hovor s druhým účastníkem.

Probíhá hovor.**22231 >Telef.zapisník** ာလွှာ Stlačte tlačítko přidržení. Zasvítí příslušná LED a slyšíte oznamovací tón.  **Volte prosím >Telef.seznam**Volte číslo dalšího účastníka, např. 22232. Po volbě slyšíte vyzváněcí (obsazovací) tón. **22232 >Návrat** Pokud se volaný účastník nepřihlásí, stlačením tlačítka "Návrat" obnovte spojení s přidrženým účastníkem.**22232**ာလွာ Po navázání spojení s druhým účastníkem **>Návrat**příslušná LED bliká.  $\mathbf{p} \times \mathbf{p}$ LED při tlačítku přepínaní hovorů svítí nepřeruš. *Poznámka:***Hovor přidržen >Telef.zapisník** Přidržený účastník dostane informaci na displeji "Hovor přidržen" a ve sluchátku dostává hudbu nebo oznámení "Nerušte spojení a čekejte prosím ..." . Po obnovení komunikace se přidrženému **Hovor obnoven >Telef.zapisník** účastníkovi na displeji zobrazí: "Hovor obnoven" a po uplynutí 2 sekund se zobrazí číslo volajícího **22231 >Telef.zapisník** účastníka, pokud ho známe. **Přepínání mezi dvěma hovory** Pokud probíhá hovor s jedním účastníkem, přitom druhý účastník je přidržen, můžete přepínat hovor mezi oběma ú<sup>č</sup>astníky. Ú<sup>č</sup>astník, který je práv<sup>ě</sup> <sup>č</sup>ekající (přidržený), neslyší Váš rozhovor s druhým účastníkem. Probíhá hovor s jedním účastníkem (druhý je **22232**přidržen). Stlačte tlačítko přepínání hovorů. Na displeji se  $0 \times 10^{-10}$ zobrazí číslo účastníka, se kterým jste právě ve spojení. Pokud potvrdíte položku "Návrat", stlačením **22231**tlačítka O.K., spojení s aktuálním účastníkem se **>Návrat**natrvalo ukončí a automaticky přejdete do hovoru s přidrženým účastníkem.

# **Používání rozšířených funkcí**

### **Konference, spojení skupiny tří uživatelů**

Tuto službu musíte mít zřízenou provozovatelem sítě.

Během hovoru s jedním účastníkem můžete postupně uskutečnit spojení i s druhým účastníkem a poté se můžete spojit současně s oběma účastníky, t.j. vytvořit třístranou konferenci (3PTY - Three party service = spojení skupiny tří uživatelů).

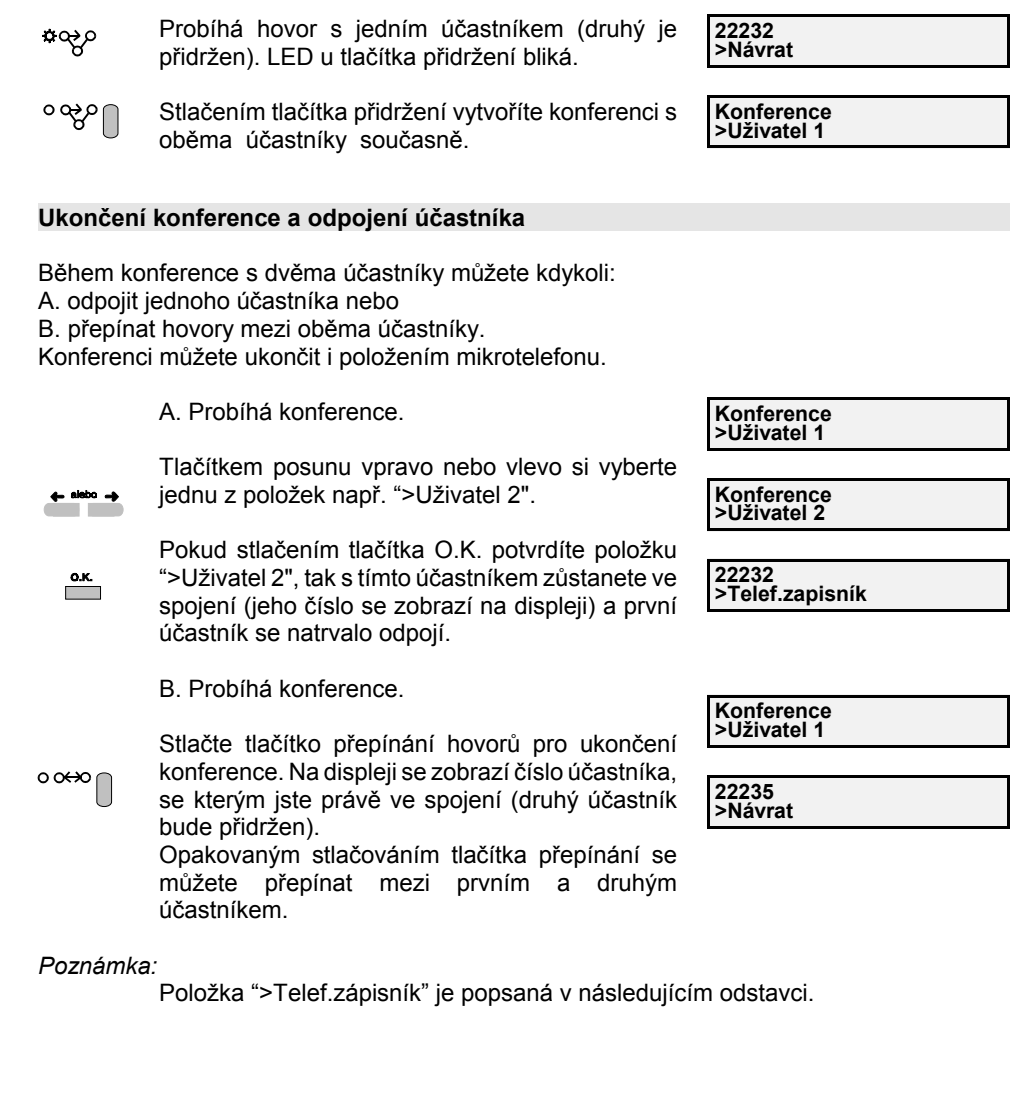

#### **Funkce zápisník**

Během hovoru si můžete zapsat libovolné telefonní číslo do paměti přístroje. Uložené číslo si <sup>m</sup>ůžete později přepsat do "Telefonního seznamu", viz str. 71, kvůli trvalému uchování. Během hovoru si můžete uložit do paměti zápisníku přístroje jen jedno číslo. Uložením dalšího čísla během hovoru se původní číslo (pokud nebylo přepsané do paměti telefonního seznamu) ztratí - přepíše novým telefonním číslem.

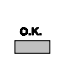

Probíhá hovor.

Stlačením tlačítka O.K. potvrďte položku ">Telef.zápisník".

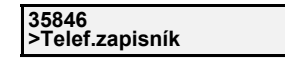

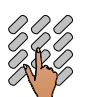

Nyní můžete zadat účastnické číslo (max. 25 místné) nebo se vrátit do předcházejícího stavu prostřednictvím tlačítka O.K.

(Číslo můžete kdykoli editovat kvůli oprav<sup>ě</sup> tlačítkem posunu vlevo.)

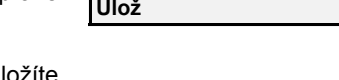

**Zadejte číslo NávratNávrát** 

**22232**

Po zadání a překontrolování čísla jej uložíte stlačením tlačítka O.K. Telefonní přístroj přejde d předcházejícího stavu.

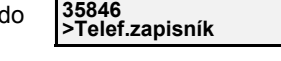

### Upozornění:

 $\overline{\phantom{a}}$ 

Uložené telefonní číslo je vhodné přepsat do "Telefonního seznamu" pro jeho trvalé uchování, viz str. 71. Uložením dalšího čísla do paměti telefonního zápisníku se původní číslo ztratí.

#### **Volba čísla ze zápisníku**

#### Telefon je v základním stavu

Stlačte tlačítko O.K. pro potvrzení položky ">Telef.seznam". Na displeji se zobrazí jméno

- nebo číslo, které je uložené na první pozici v  $\overline{\phantom{a}}$ telefonním seznamu. (Pokud je telefonní seznam prázdný, zobrazí se ihned číslo uložené v telefonním zápisníku).
- Tlačítkem posunu vpravo nebo vlevo vyberte  $\leftarrow$  nebo  $\rightarrow$ položku ">Telef.zápisník".
- $\overline{\phantom{a}}$ 
	- Stlačte tlačítko O.K. pro potvrzení položky ">Telef.zápisník".

Zvedněte mikrotelefon nebo stlačte tlačítkohlasitého provozu. Proběhne volba čísla, které bylo uloženo do paměti telefonního zápisníku jako poslední.

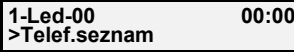

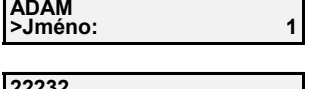

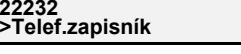

**22232 >Volba**

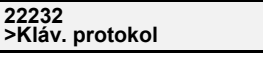

### **Používání rozšířených funkcí**

#### **Parkování hovoru**

Služba musí být zřízená provozovatelem sítě (ústředny).

Prostřednictvím této služby nazývané také TP (Terminal portability = Přenositelnost koncového zařízení), můžete hovor dočasně "zaparkovat" a poté:

- nejprve opět hovor převzít

- převzít tento hovor na jiném telefonním přístroji (v rámci stejné sběrnice  $S_0$ ) Maximální přípustný čas "zaparkovaného" hovoru jsou 3 minuty (po tomto čase bude hovor zrušen).

Probíhá hovor.**35846 >Telef.zapisník 35846**Tlačítkem posunu vpravo nebo vlevo (opakovaně **>Parkování**za sebou) si vyberte položku ">Parkování".  $\overline{\mathbf{R}}$ **Ident.hovoru: 00**Stlačte tlačítko O.K. **>Ulož**Poznámka:Pokud se chcete vrátit do předcházejícího stavu: Tlačítkem posunu vpravo zvolte položku **Ident.hovoru: 00 >Návrat**">Návrat".**35846**Stlačte tlačítko O.K. potvrďte položku ">Návrat" a  $\overline{\phantom{a}}$ 

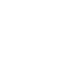

dostanete se do předcházejícího stavu.

**>Telef.zapisník**

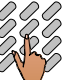

Zadejte vlastní identifikační číslo 0 až 99, pod kterým si daný hovor "zaparkujete", např. 1.

**Ident.hovoru: 1 >Ulož**

#### Poznámka:

Vámi zadaný identifikátor hovoru můžete smazat tlačítkem posunu vlevo.

Nyní potvrďte ">Ulož" tlačítkem O.K.,  $\overline{\phantom{a}}$ 

**Děkuji** 

**Položte prosím Klav. protokol**

**>Telef.seznam**

Následně se na displeji zobrazí:

**1-Led-00 10:18**⊶∘∩ Po položení nebo po stlačení tlačítka uvolnění přejde přístroj do základního stavu, přitom hovor je nyní "zaparkovaný" max. na 3 minuty.

### **Převzetí "zaparkovaného" hovoru**

V "zaparkovaném" hovoru můžete pokračovat na tomtéž telefonním přístroji nebo na jiném (v rámci stejné ISDN linky). **1-Led-00 10:20**

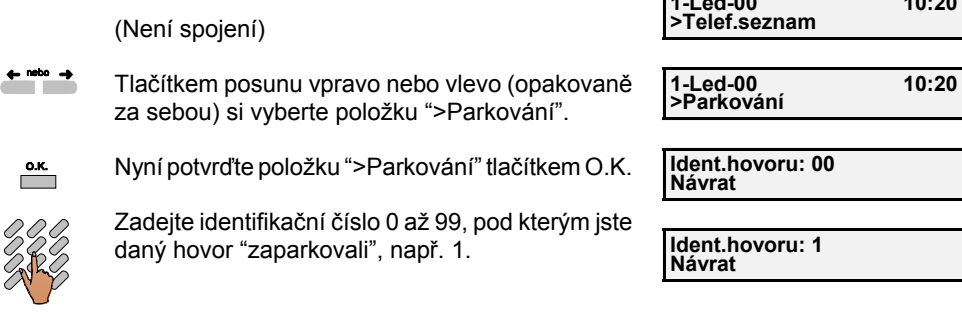

#### *Poznámka:*

 $\textcolor{red}{\star}$ 

Chybně zadaný identifikátor hovoru můžete smazat tlačítkem posunu vlevo a následně opravit.

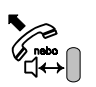

Zvedněte mikrotelefon nebo stlačte tlačítko hlasitého provozu. "Zaparkovaný" hovor je obnovený a můžete pokračovat v hovoru .

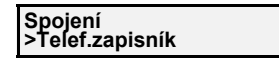

# **Používání rozšířených funkcí**

### **Aktivace služby "Čekající volání (CW)"**

Tuto službu musíte mít zřízenou provozovatelem sítě.

Služba CW (Call waiting = čekající volání), umožňuje Vás informovat o dalším příchozím volání.

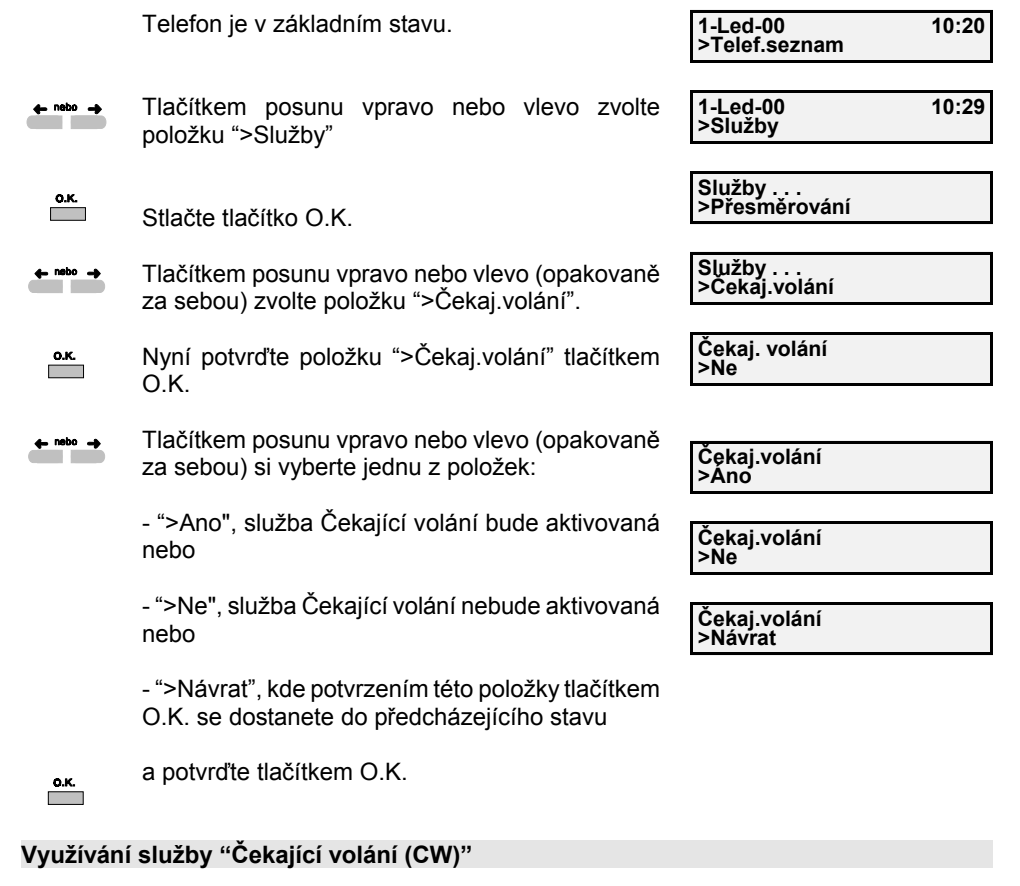

Pokud je tato služba aktivovaná, jste o dalším příchozím volání informován světelně a na displeji. Toto volání můžete ignorovat odmítnutím nebo jej přijmout.

Čekající volání může být nanejvýš jedno.

Probíhá hovor.

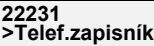

Začalo další příchozí volání. (Červená LED  $1<sup>o</sup>$ "výstraha" bliká a na displeji se zobrazí číslo příchozího volání.)

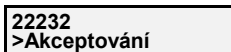

Toto příchozí volání můžete nyní:

#### A) ignorovat.

 $\overline{1}$  o

B) odmítnout.

 $\leftarrow$  nebo  $\rightarrow$ 

 $\overline{\phantom{a}}^{o.\kappa.}$  $\overline{1}$  o

 $\leftarrow$  nebo  $\rightarrow$ 

 $\overline{\phantom{a}}$  $1^{\circ}$ 

ဖလုပ

 $\mathfrak{g}_{\alpha\rightarrow\infty}$ 

 $\overline{\phantom{a}}$ 

၀လ္မွာ

ာမွာ

C) akceptovat.

Po uplynutí času závislého na řazení ústředny, na kterou je Váš přístroj připojen, se na displeji zobrazí původní stav před příchozím voláním a LED "výstraha" zhasne. **22231 >Telef.zapisník** Tlačítkem posunu vpravo nebo vlevo (opakovaně za sebou) si vyberte položku ">Odmítnutí". Stlačte tlačítko O.K. Zůstanete ve spojení s původním účastníkem a LED "výstraha" zhasne. **22231 >Odmítnutí22231 >Telef.zapisník** Tlačítkem posunu vpravo nebo vlevo (opakovaně za sebou) si vyberte položku ">Akceptování". Stlačte tlačítko O.K. Vytvoří se spojení s dalším účastníkem a přitom se na displeji zobrazí jeho číslo. LED "výstraha" zhasne. První účastník je nyní přidržený (o svém stavu je informován ústřednou, viz poznámka na str. 11). Začne blikat LED u tlačítka přidržení. Rozsvítí se LED u tlačítka přepínání hovorů. Během tohoto stavu je nyní možné bu ď: - obnovit spojení s 1. účastníkem stlačením tlačítka O.K., přitom druhý účastník se natrvalo odpojí (LED u tlačítka přidržení zhasne). - nebo vytvořit konferenci s oběma účastníky stlačením tlačítka přidržení (příslušná LED Po uplynutí asi 2 sek. se na displeji zobrazí stav konference a vy můžete pokračovat možnostmi provozu viz str. 12. **22232 >Akceptování 22232 >Návrat22231 >Telef.zapisník Čekejte prosím Konference >Uživatel 1**

#### D) utajit.

zhasne).

Po potvrzení položky ">Utajení" bude čekající volání akceptované jako v bodě "C", ale Vaše číslo nebude volajícímu účastníkovi prezentováno (bude utajené, jako kdyby jste měli <sup>z</sup>řízenou službu COLR, viz str. 35).

# **Používání rozšířených funkcí**

### **Nevyřízené příchozí volání**

Tato funkce umožňuje informovat Vás o příchozích voláních, které byly uschované během Vaší nepřítomnosti nebo když byl Váš přístroj obsazený; přitom blikající LED u tlačítka informace Vás upozorní na nové nepřijaté volání. Také je zapotřebí tuto službu aktivovat na Vašem přístroji (viz str. 62).

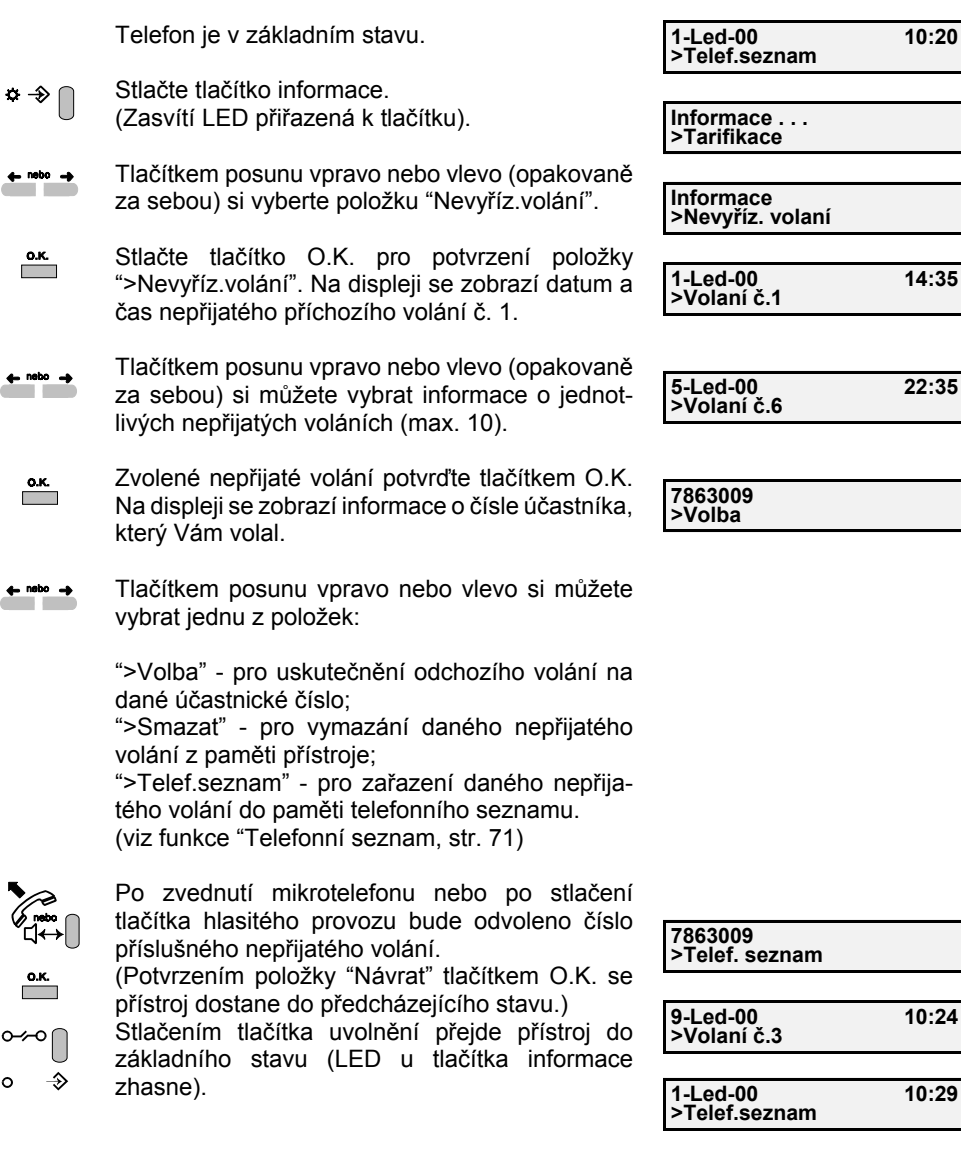

*Poznámka:*

Počet příchozích nepřijatých volání, které se uchovávají může být max. 10. Každé další nepřijaté volání nahradí nejstarší nepřijaté volání v paměti.

#### **Vyřízené volání**

Funkce přístroje "Vyřízená volání" umožňuje informovat Vás až o deseti úspěšných příchozích hovorech. Počet příchozích přijatých volání, které se uchovávají, může být maximálně 10. Každé další přijaté volání nahradí v paměti nejstarší přijaté volání.

Funkce "Přijatá volání" je aktivovaná automaticky po každém úspěšném příchozím hovoru.

Telefon je v základním stavu.

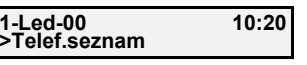

**Informace . . . >Tarifikace**

**Informace>Vybav. volaní**

**7863009 >Volba**

**7863009>Volba**

- $\bullet \bullet \cap$ Stlačte tlačítko informace. (Zasvítí přiřazená LED k tlačítku).
- $\leftarrow$  nebo  $\rightarrow$ Tlačítkem posunu vpravo nebo vlevo (opakovaně za sebou) si vyberte položku ">Vybav. volání".
- $\overline{\mathbf{a}}$ Stlačte tlačítko O.K. pro potvrzení položky ">Vybav. volání". Na displeji se zobrazí číslo účastníka , který Vám volal jako poslední.
- Tlačítkem "+" nebo"-" si můžete zobrazit čísla $+$  $\bigcap$ dalších příchozích přijatých volání (max. 10)
- Tlačítkem posunu vpravo nebo vlevo si můžete  $\leftrightarrow$  nebo  $\rightarrow$ vybrat jednu z položek:

">Volba" - pro uskutečnění odchozího volání na dané účastnické číslo;

">Smazat" - pro vymazání daného přijatého volání z paměti přístroje;

">Telef.seznam" - pro zařazení daného přijatého volání do paměti - telefonního seznamu.

(viz funkce "Telefonní seznam, str. 71)

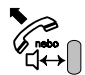

- Po zvednutí mikrotelefonu nebo po stlačení tlačítka hlasitého provozu bude odvoleno číslo príslušného přijatého volání.
- (Potvrzením položky "Návrat" tlačítkem O.K. se  $\overline{\phantom{a}}$ přístroj dostane do předcházejícího stavu.)

Stlačením tlačítka uvolnění přejde přístroj do  $\sim$ základního stavu (LED u tlačítka informace  $\circ$  $\rightarrow$ zhasne).

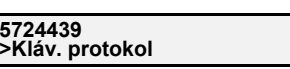

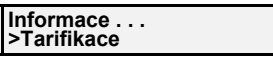

#### **9-Led-98 10:24>Telef.seznam**

# **Používání rozšířených funkcí**

### **Výběr MSN u odchozího volání**

Při uskutečnění odchozího volání se můžete prezentovat volanému účastníkovi kterýmkoli z MSN čísel, která Vám byla přidělena provozovatelem sítě.

Daná MSN čísla si předtím musíte nastavit ve Vašem přístroji (Viz str. 51).

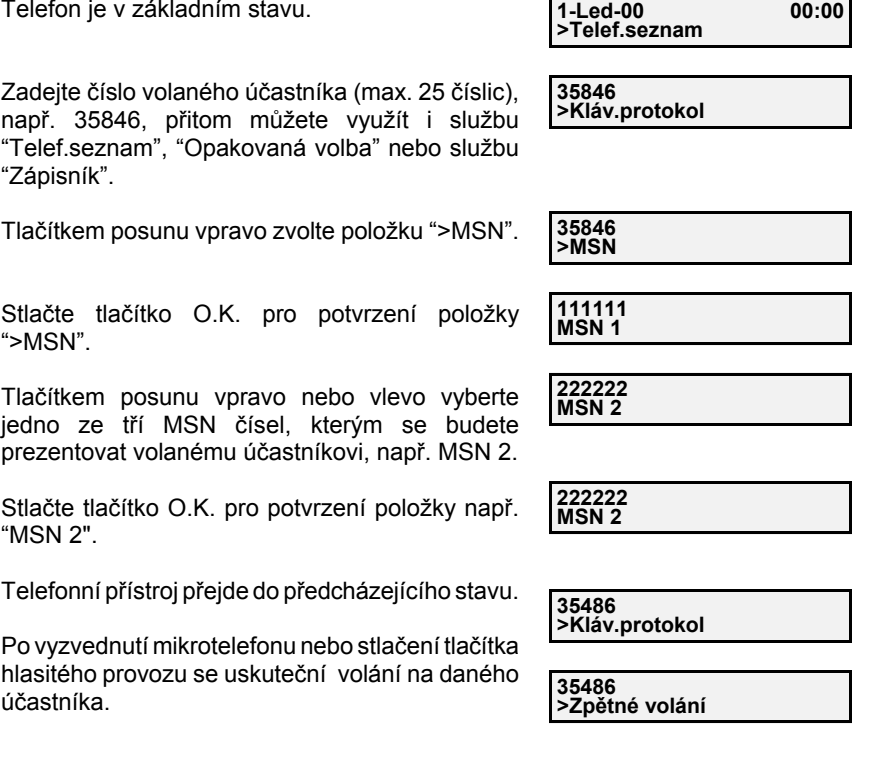

### Upozornění:

 $\frac{0.06}{1}$ 

 $\overline{\mathbf{R}}$ 

Zvolené nastavení platí jen pro jedno konkrétní volání. Pro každé další volání je zapotřebí výběr MSN čísla pro Vaši prezentaci zopakovat . V případě, že nebude vybráno žádné MSN číslo, všechna odchozí volání budou prezentována hlavním MSN číslem, kterým je ve Vašem telefonním přístroji číslo "MSN 1".

 $\leftarrow$ nebo  $\rightarrow$ 

 $\overline{\phantom{a}}$ 

 $\overline{\mathbf{a}}$ 

 $\overline{\phantom{a}}^{o.\kappa}$ 

 $\leftarrow$  nebo $\cdot$ 

 $\overline{\phantom{a}}$  o.k.

 $\overline{\phantom{a}}$   $\overline{\phantom{a}}$ 

 $\overline{\phantom{a}}$ 

### **Přesměrování příchozího volání (CFU - bez podmínky)**

#### Tuto službu musíte mít zřízenou provozovatelem sítě.

Služba CFU (Call forwarding unconditional = přesměrování volání bez podmínky) Vám umožňuje přesměrovat příchozí volání na jiné číslo účastníka, pokud jste momentálně obsazený, nepřítomný nebo např. máte poruchu.

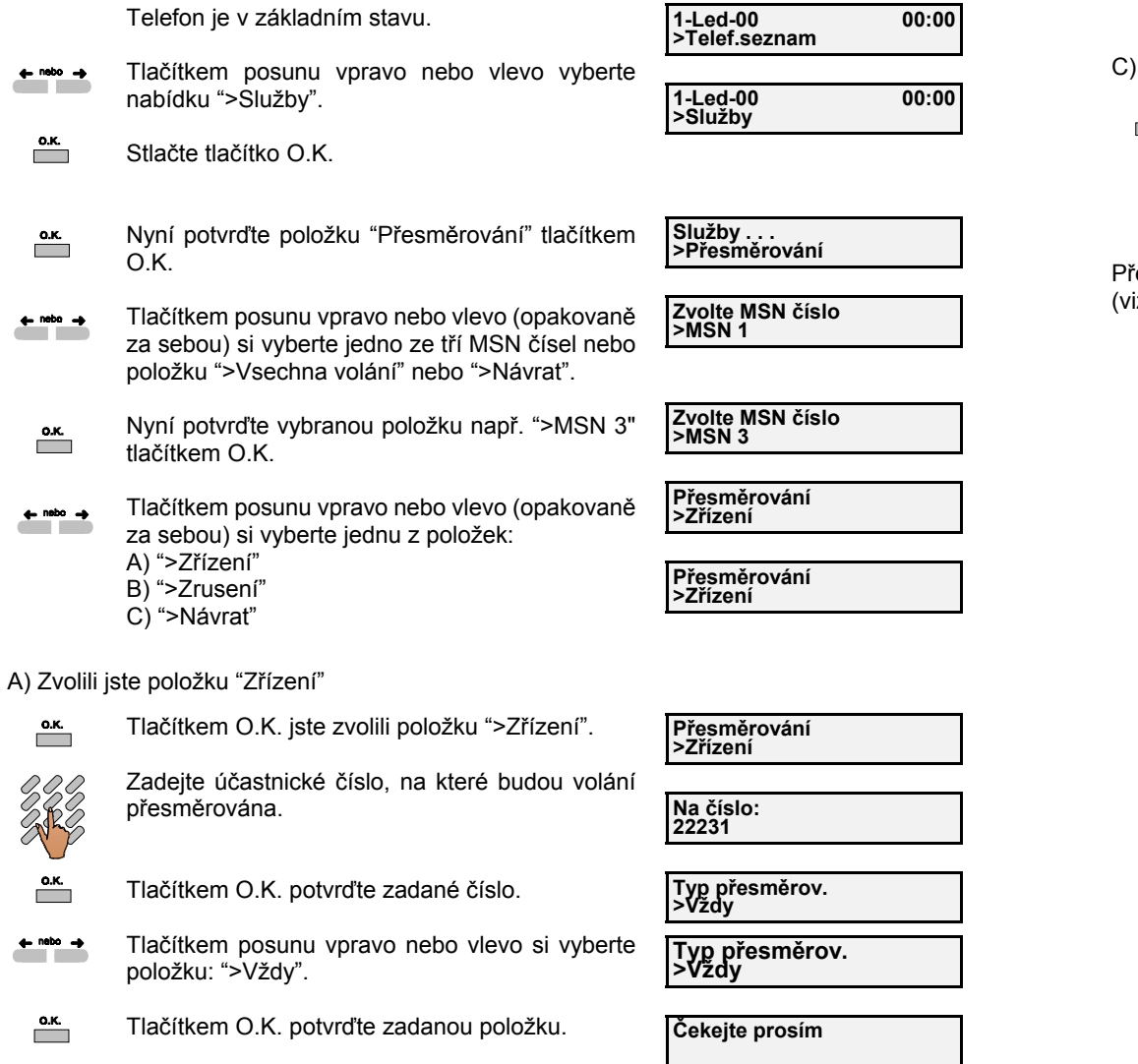

Následně se na displeji zobrazí:

**Děkuji**

# **Používání rozšířených funkcí**

B) Zvolili jste položku ">Zrušení"

Tlačítkem O.K. jste zvolili položku ">Zrušení".  $\overline{\phantom{a}}$ 

**Čekejte prosím**

Následně se na displeji zobrazí:

**Děkuji**

### Zvolili jste položku ">Návrat"

 $\overline{\phantom{a}}$ 

Tlačítkem O.K. jste zvolili položku ">Návrat", čímž se vrátíte do předcházejícího stavu.

**Vyber MSN číslo >MSN 1**

Před aktivací služby přesměrování příchozího volání je nutné zadat jednotlivá MSN čísla iz str. 51), která Vám přidělí provozovatel sítě.

#### **Přesměrování příchozího volání CFB - (pokud jste obsazený)**

#### Tuto službu musíte mít zřízenou provozovatelem sítě.

Telefon je v základním stavu.

Služba CFB (Call Forwarding Busy = přesměrování volání při obsazení) Vám umožňuje přesměrovat příchozí volání na jiné číslo účastníka, pokud jste momentálně obsazený.

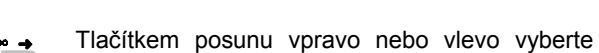

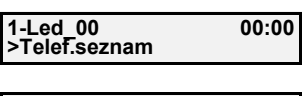

 $\leftarrow$  nebo  $\rightarrow$ nabídku ">Služby".

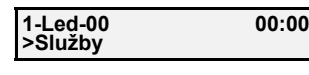

**Služby . . . >Přesměrování**

**Zvolte MSN číslo>MSN 3**

- $\overline{\phantom{a}}$ Stlačte tlačítko O.K.
- Nyní potvrďte položku "Přesměrování" tlačítkem  $\overline{\phantom{a}}$ O.K.
	- **Zvolte MSN číslo>MSN 1**
- Nyní potvrďte vybranou položku např. ">MSN 3"  $\overline{\phantom{a}}$ tlačítkem O.K.

Tlačítkem posunu vpravo nebo vlevo (opakovaně za sebou) si vyberte jedno z tří MSN čísel nebo položku ">Všechny volání" nebo ">Návrat".

Tlačítkem posunu vpravo nebo vlevo (opakovaně  $\leftarrow$  nebo  $\rightarrow$ za sebou) si vyberte jednu z položek: A) ">Zřízení" B) ">Zrusení" C) ">Návrat"

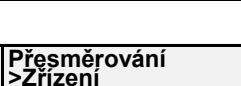

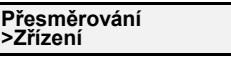

#### A) Zvolili jste položku ">Zřízení"

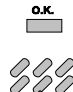

Tlačítkem O.K. jste zvolili položku ">Zřízení".

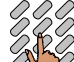

Zadejte účastnické číslo, na které budou volání přesměrovaná.

- $\overline{\phantom{a}}$ Tlačítkem O.K. potvrďte zadané číslo.
- Tlačítkem posunu vpravo nebo vlevo vyberte  $\leftarrow$  nebo  $\rightarrow$ položku: ">Pokud je obsazený".
- $\overline{\phantom{a}}$ Tlačítkem O.K. potvrďte zadanou položku.

Následně se na displeji zobrazí:

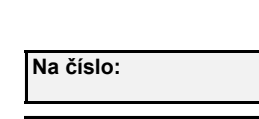

**Na číslo: 22231**

**Typ přesměrov. >Vždy**

**Typ přesměrov. >Když je obsazen**

**Čekejte prosím Děkuji**

# **Používání rozšířených funkcí**

B) Zvolili jste položku ">Zrusení"

 $\overline{\phantom{a}}$ Tlačítkem O.K. jste zvolili položku ">Zrusení".

Následně se na displeji zobrazí:

**Čekejte prosím**

**Děkuji**

#### C) Zvolili jste položku ">Návrat"

 $\overline{\phantom{a}}$ Tlačítkem O.K. jste zvolili položku ">Návrat", čímž se vrátíte do předcházejícího stavu.

**Zvolte MSN číslo >MSN 1**

### Upozornění:

Před aktivací služby přesměrování příchozího volání je nutné zadat jednotlivá MSN čísla (viz str. 51), která Vám přidělí provozovatel sítě.

#### **Přesměrování příchozího volání CFNR - (pokud se volaný nehlásí)**

Tuto službu musíte mít zřízenou provozovatelem sítě.

Služba CFNR (Call Forwarding No Reply = přesměrování volání, pokud volaný účastník neodpovídá) Vám umožňuje přesměrovat příchozí volání na jiné číslo účastníka, pokud jste momentálně nepřítomni nebo např. máte poruchu.

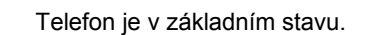

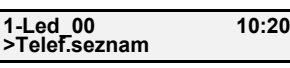

Tlačítkem posunu vpravo nebo vlevo vyberte  $\leftarrow$  nebo  $\rightarrow$ nabídku ">Služby".

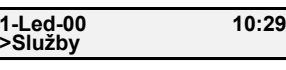

- $\overline{\phantom{a}}$ Stlačte tlačítko O.K.
- Nyní potvrďte položku "Přesměrování" tlačítkem  $\overline{\phantom{a}}$ O.K.
- Tlačítkem posunu vpravo nebo vlevo (opakovaně  $\leftarrow$  nebo  $\rightarrow$ za sebou) si vyberte jedno z tří MSN čísel nebo pložku ">Všechny volání" nebo ">Návrat".
- Nyní potvrďte vybranou položku např. ">MSN 3"  $\overline{\phantom{a}}$ tlačítkem O.K.
- Tlačítkem posunu vpravo nebo vlevo (opakovaně za sebou) si vyberte jednu z položek: A) ">Zřízení" B) ">Zrusení" C) ">Návrat"

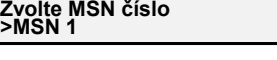

**Zvolte MSN číslo >MSN 3**

**Služby . . . >Přesměrování**

**Přesměrování>Zřízení**

**Přesměrování>Zřízení**

#### A) Zvolili jste položku "Zřízení"

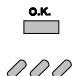

Tlačítkem O.K. jste zvolili položku ">Zřízení".

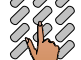

Zadejte účastnické číslo, na které budou volání přesměrované.

- $\overline{\phantom{a}}$ Tlačítkem O.K. potvrďte zadané číslo.
- Tlačítkem posunu vpravo nebo vlevo vyberte  $\leftarrow$  nebo  $\rightarrow$ položku ">Když nezvedá".
- $\overline{\phantom{a}}$ Tlačítkem O.K. potvrďte zadanou položku.

Následně se na displeji zobrazí:

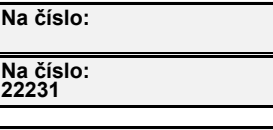

**Typ přesměrov. >Vždy**

**Typ přesměrov. >Když nezvedá** 

**Čekejte prosim**

**Děkuji**

# **Používání rozšířených funkcí**

#### B) Zvolili jste položku ">Zrusení"

 $\overline{\mathbf{R}}$ Tlačítkem O.K. jste si zvolili položku ">Zrusení". **Čekejte prosím**

Následně se na displeji zobrazí:

**Děkuji**

### C) Zvolili jste položku ">Návrat"

Tlačítkem O.K. jste zvolili položku ">Návrat", čímž se vrátíte do předcházejícího stavu.

**Zvolte MSN číslo>MSN 1**

#### Upozornění:

 $\overline{\phantom{a}}$ 

Před aktivací služby přesměrování příchozího volání je nutné zadat jednotlivá MSN čísla (viz str. 51), která Vám přidělí provozovatel sítě.

### **Informace o přesměrování příchozího volání**

Telefon je v základním stavu.

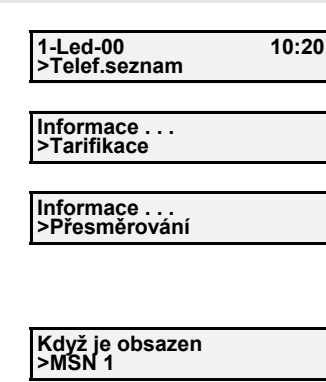

- $\Phi \rightarrow \Box$ Stlačte tlačítko informace. (Zasvítí LED přiřazená k tlačítku).
- Tlačítkem posunu vpravo nebo vlevo  $\leftarrow$  nebo  $\rightarrow$ (opakovaně za sebou) si vyberte položku "Přesměrování".
- $\overline{\phantom{a}}$ Stlačte tlačítko O.K. Na displeji se zobrazí informace o aktuálním typu přesměrování volání pro 1. MSN číslo (např. "Vždy", "Pokud je obsazený", "Pokud nezvedá", "Nezřízené").
- $\leftarrow$  nabo  $\rightarrow$ Tlačítkem posunu vpravo nebo vlevo (opakovaně za sebou) si vyberete informace o aktuálním přesměrování volání i pro 2. a 3. MSN číslo nebo si zvolíte položku ">Návrat".
- $O \rightarrow O \cap C$

 $\circ$ 

Stlačením tlačítka uvolnění přejde přístroj do základního stavu. (LED u tlačítka informace zhasne.) ⇘

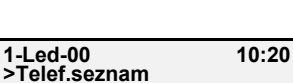

**Vždy >MSN 2**

# **Používání rozšířených funkcí**

#### **Přeložení hovoru**

Během hovoru s jedním účastníkem můžete daný hovor přeložit na dalšího účastníka, přitom první účastník je ve stavu překládání hovoru Vámi přidržen (funkcí HOLD). Službu musíte mít zřízenou provozovatelem sítě.

Probíhá hovor s prvním účastníkem.

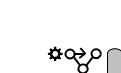

Stlačte tlačítko přidržení. Zasvítí příslušná LED a slyšíte oznamovací tón.

(Přidržený účastník je o svém stavu informován ústřednou, viz poznámka na str. 11).

Volte číslo dalšího účastníka, např. 22232. Po volbě slyšíte vyzváněcí tón.

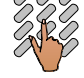

ୀ<sup>nebo</sup>∩

Nyní můžete uskutečnit přeložení hovoru na druhého účastníka:

**A -** během vyzvánění druhého účastníka (první účastník je přidržen v ústředně)

nebo

- **B -** během spojení s druhým účastníkem (první účastník je přidržen v ústředně)
- Tlačítkem posunu vpravo nebo vlevo (opakovaně  $\leftarrow$  nebo  $\rightarrow$ za sebou) si vyberte položku ">Přeložení".
- $\overline{\phantom{a}}$ Stlačte tlačítko O.K. pro potvrzení položky ">Přeložení".

**22231 >Telef.zapisník**

 **Volte prosím >Návrat**

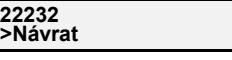

**22232 >Návrat**

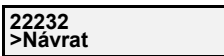

**22232 >Přeložení**

**Čekejte prosím**

Nyní jste uskutečnili přeložení hovoru mezi prvním účastníkem, který byl přidržen v ústředně a druhým účastníkem, který byl Vámi vyzvoněný ( možnost **A** ) nebo jste s ním byli právě ve spojení ( možnost **B** ).

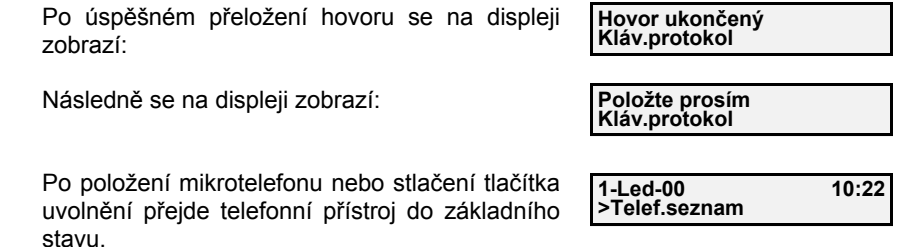

#### **Zpětné volání CCBS - (pokud je účastník obsazený)**

Tato služba Vám umožňuje, abyste byli automaticky zpětně spojeni s volaným účastníkem, který byl v okamžiku Vašeho volání obsazen. Službu musíte mít zřízenou provozovatelem sítě.

> Voláte účastníka, který je obsazený. Na displeji se Vám zobrazí informace o jeho stavu.

**Obsazený >Zpětné volání**

**Čekejte prosim**

**>Telef.seznam**

**22231Kláv.protokol**

Stlačte tlačítko O.K., pro potvrzení položky  $\overline{\phantom{a}}$ ">Zpětné volání".

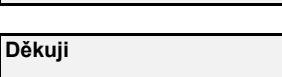

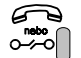

Položte mikrotelefon nebo stlačte tlačítkouvolnění.

Telefonní přístroj přejde do základního stavu.

**22231Kláv.protokol**

**1-Led-00 10:20**

*Pozor:*Pokud má účastník povolenou kategorii "napojení do hovoru", tak po úspěšném objednání zpětného volání může ještě vykonat nabízenou službu "napojení" pomocí funkce klávesového protokolu.

Tímto způsobem si můžete objednat až 5 zpětných volání různých účastníků.

Když se uvolní obsazený účastník, začne Vám zvonit telefonní přístroj a na displeji se zobrazí číslo uvolněného účastníka.

> **22231>Kláv.protokol**

#### *Poznámka:*

Pokud už nemáte zájem o zpětné volání stlačte tlačítko uvolnění. (Služba bude zrušena a telefonní přístroj přejde do základního stavu.)

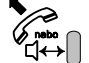

 Zvedněte mikrotelefon nebo stlačte tlačítkohlasitého provozu.

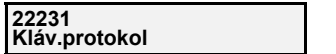

Proběhne volba čísla na uvolněného účastníka, který byl předtím obsazen.

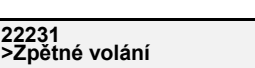

# **Používání rozšířených funkcí**

### **Zpětné volání CCNR - (pokud se účastník nehlásí)**

Tato služba Vám umožňuje, abyste byli automaticky zpětně spojeni s volaným účastníkem, který se v okamžiku Vašeho volání nehlásil nebo nebyl přítomen. Službu musíte mít zřízenou provozovatelem sítě.

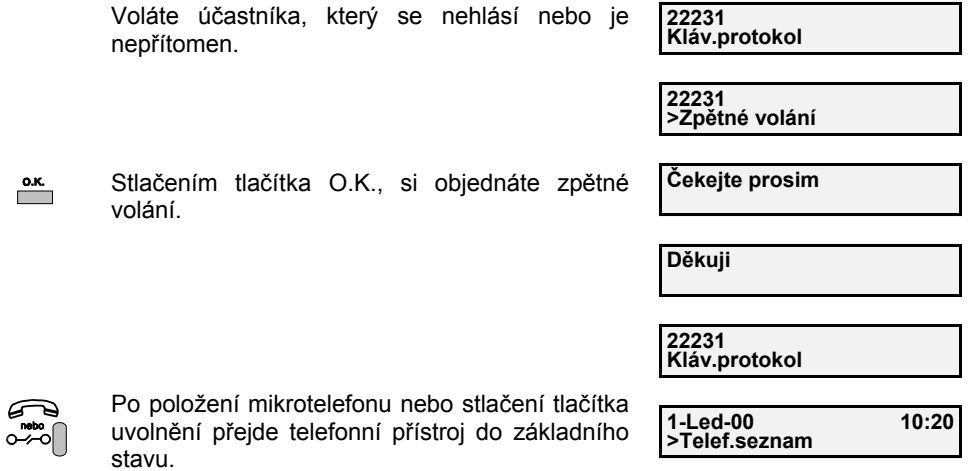

Tímto způsobem si můžete objednat až 5 zpětných volání různých účastníků.

Když se účastník, na kterého jste si zřídili zpětné volání, vrátí na svoje pracoviště a vykoná libovolnou manipulaci s mikrotelefonom svého telefonního přístroje, budete vyzváněni a na displeji se Vám zobrazí číslo uvolněného účastníka.

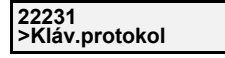

#### *Poznámka:*

Pokud už nemáte zájem o zpětné volání stlačte tlačítko uvolnění. (Služba bude zrušena a telefonní přístroj přejde do základního stavu.)

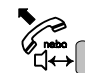

Zvedněte mikrotelefon nebo stlačte tlačítko<br>LAS blasitého provozu. hlasitého provozu.

**22231Kláv.protokol**

Proběhne volba čísla na uvolněného účastníka, který byl předtím obsazen.

**22231>Zpětné volání**

### **Zrušení služby "Zpětné volání"**

Na displeji

účastníka,

zrušeno.

Na displeji

Tímto způsobem

V paměti přístroje může být uloženo max. 5 žádostí o zpětná volání účastníků, kteří byli obsazení nebo se nehlásili. Pokud už nemáte zájem o některá objednaná zpětná volání, můžete si ho zrušit.

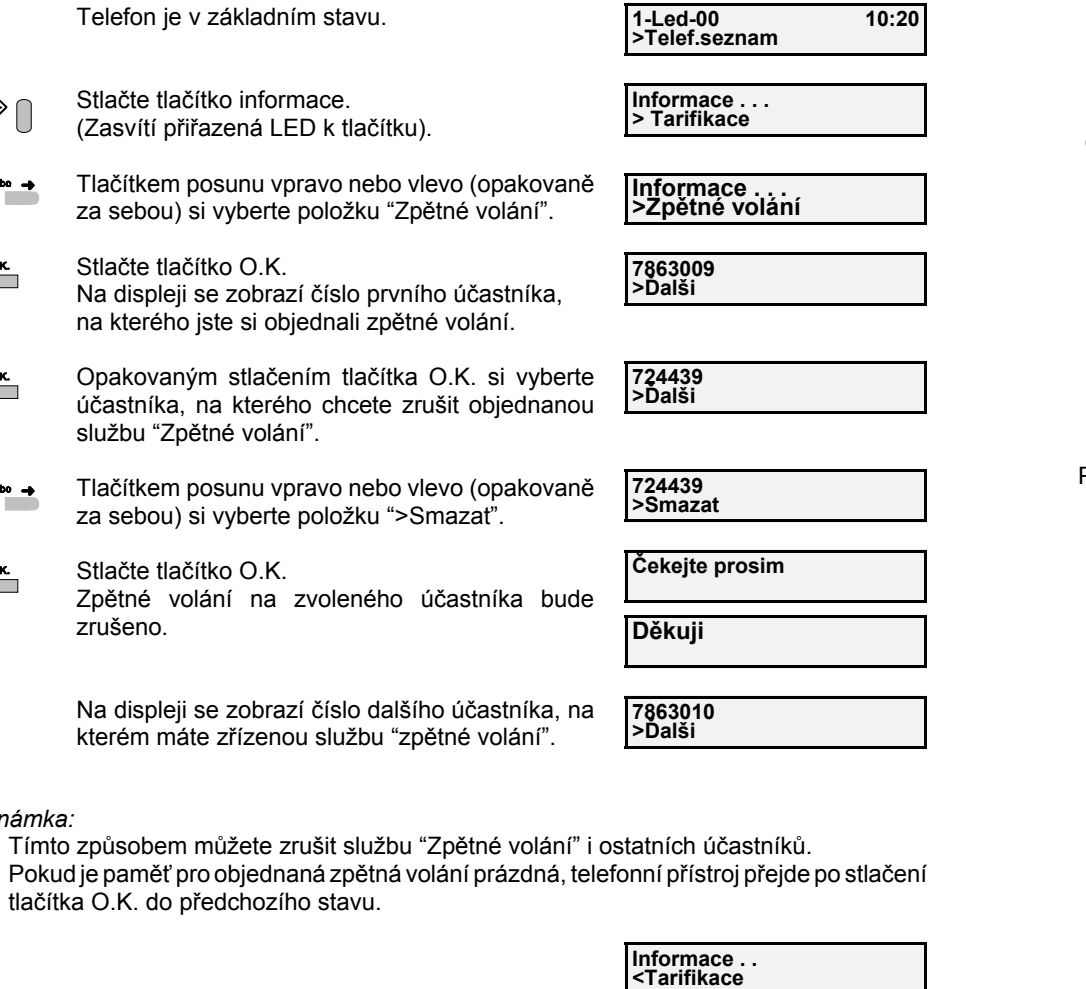

**1-Led-00 10:20>Telef.seznam**

**1-Led-00 10:20**

**>Telef.seznam**

 $10:20$ 

Stlačením tlačítka uvolnění se kdykoli můžete  $\sim$ vrátit do základního stavu.

 $\circ$   $\Rightarrow$ 

*Poznámka:*

 $\circ \bullet$ 

 $\overline{\phantom{a}}$ 

 $\overline{\phantom{a}}$ 

 $\leftarrow$  nebo  $\rightarrow$ 

 $\overline{\phantom{a}}$ 

(Svítící LED u tlačítka "informace" zhasne.)

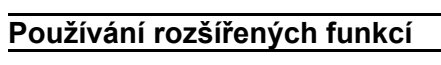

### **Zachycení zlomyslného volání (MCID)**

Služba MCID (Melicious Call ID = zachycení zlomyslného volání) Vám umožňuje ziistit původce zlomyslného volání. Identifikace, čas a datum zlomyslného volání Vám může být k dispozici, pokud o to požádáte provozovatele sítě.

Tuto službu musíte mít zřízenou provozovatelem sítě.

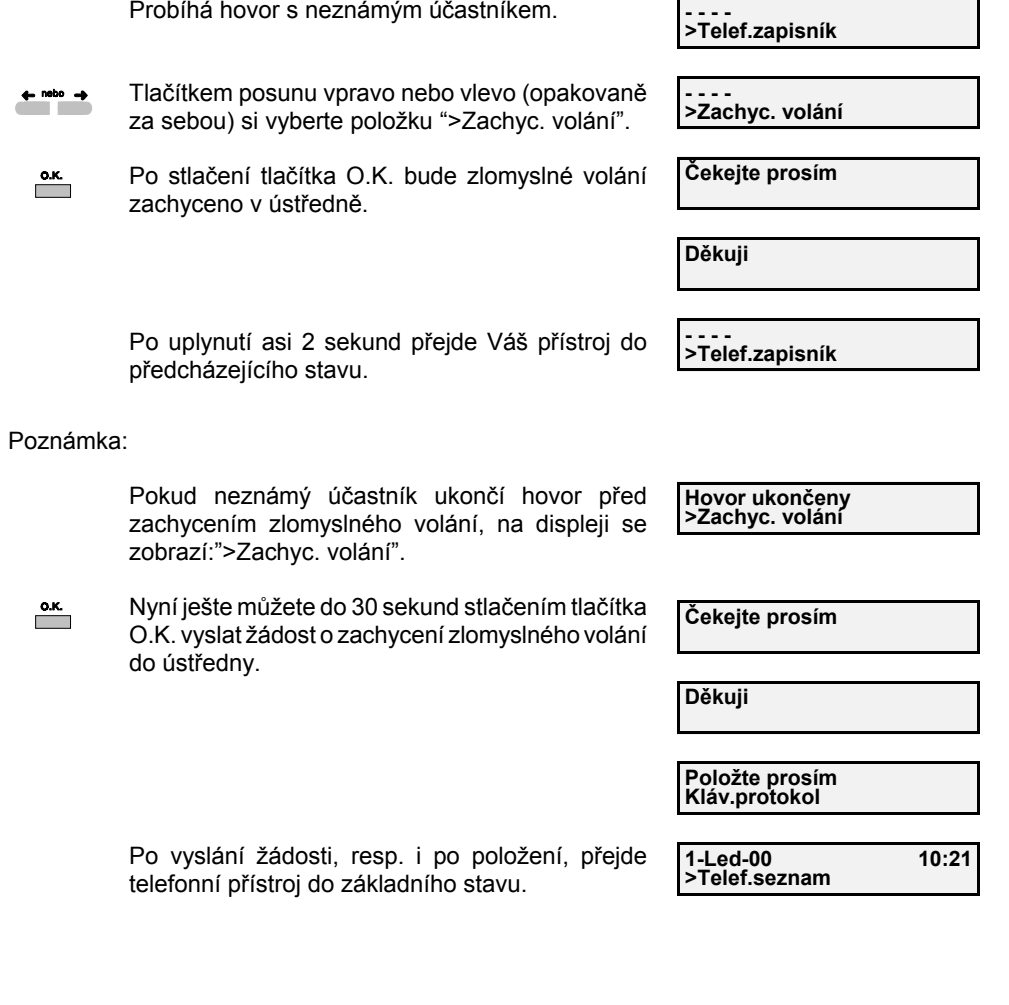

### **Identifikace volajícího (CLIP) a zábrana identifikace volajícího (CLIR)**

Služba CLIP (Calling Line Id Presentation = identifikace volajíciho) Vám umožňuje povolit zobrazení Vašeho čísla volanému účastníkovi.

Služba CLIR (Calling Line Id Restiction = zábrana identifikace volajíciho) Vám umožňuje zakázat zobrazování Vašeho čísla volanému účastníkovi.

Tyto služby musíte mít zřízené na pobočkové ústředně provozovatelem sítě.

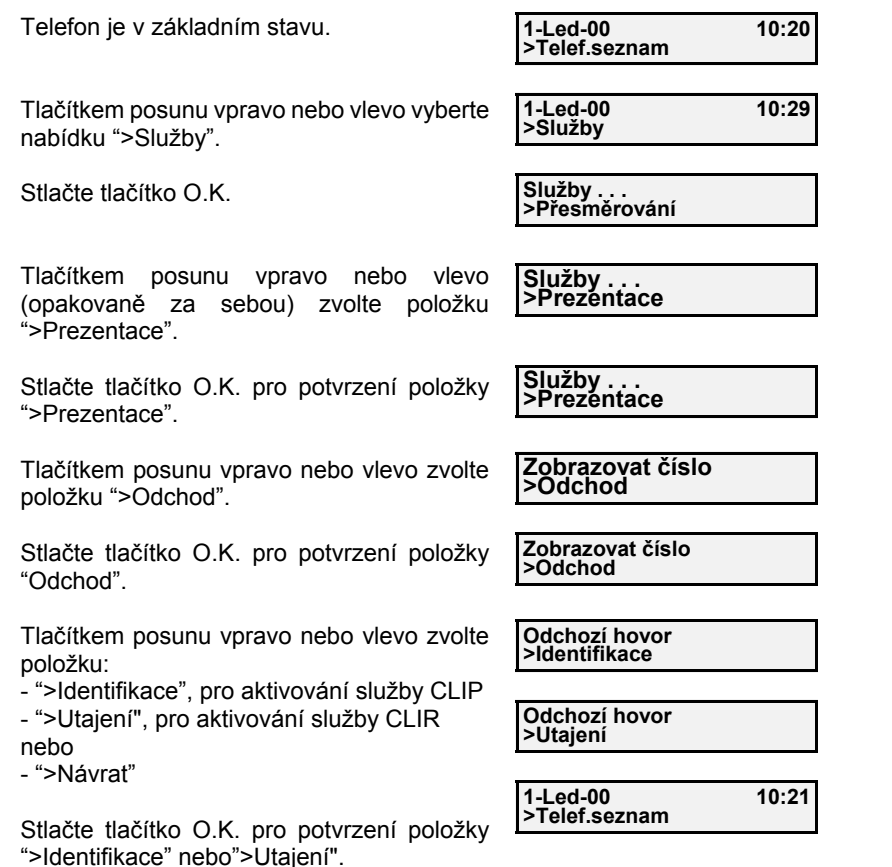

#### *Poznámka:*

 $\overline{\phantom{a}}$ 

 $\leftarrow$  nebo  $\rightarrow$ 

 $\overline{\phantom{a}}$ 

 $\leftarrow$  nebo  $\rightarrow$ 

 $\overline{\phantom{a}}^{0. K.}$ 

 $\leftarrow$  nebo  $\rightarrow$ 

 $\overline{\phantom{a}}$ 

Takto nastavený trvalý mód služby si můžete změnit pro libovolné další odchozí volání (viz následující kapitola).

# **Používání rozšířených funkcí**

#### **Dočasná změna módu služby CLIP/CLIR**

Při uskutečnění odchozího volání je možné dočasně změnit nastavený mód prezentačních služeb CLIP/CLIR.

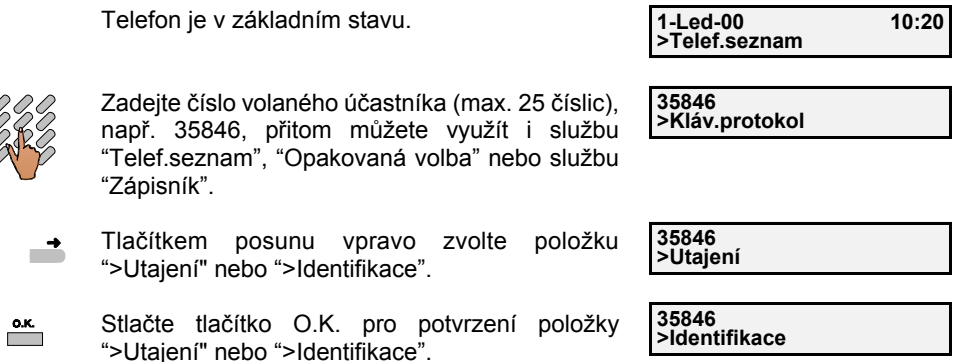

#### Poznámka:

Aktuální nabídka na displeji je závislá na nastavení této služby v paměti přístroje. Pokud je v paměti nastavená "Identifikace", zobrazí se Vám na displeji telefonního přístroje nabídka "Utajení" a opačně.

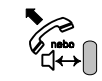

Po vyzvednutí mikrotelefonu nebo stlačení tlačítka hlasitého provozu se uskuteční volání na daného účastníka.

**35846>Telef. seznam**

### Upozornění:

Dané nastavení platí jen pro jedno konkrétní volání. Pro další volání platí nastavení dané služby z paměti.

### **Prezentace identifikace připojené linky (COLP) a zábrana identifikace připojené linky (COLR)**

Služba COLP (Connected Line id Presentation = prezentace identifikace připojené linky) umožňuje volajícímu účastníkovi identifikovat číslo volaného účastníka po jeho přihlášení. Služba COLR (Connected Line id Restiction = zábrana identifikace připojené linky) umožňuje, aby volaný účastník zabránil volajícímu účastníkovi identifikovat své číslo. Tyto služby musíte mít zřízené na ústředně provozovatelem sítě.

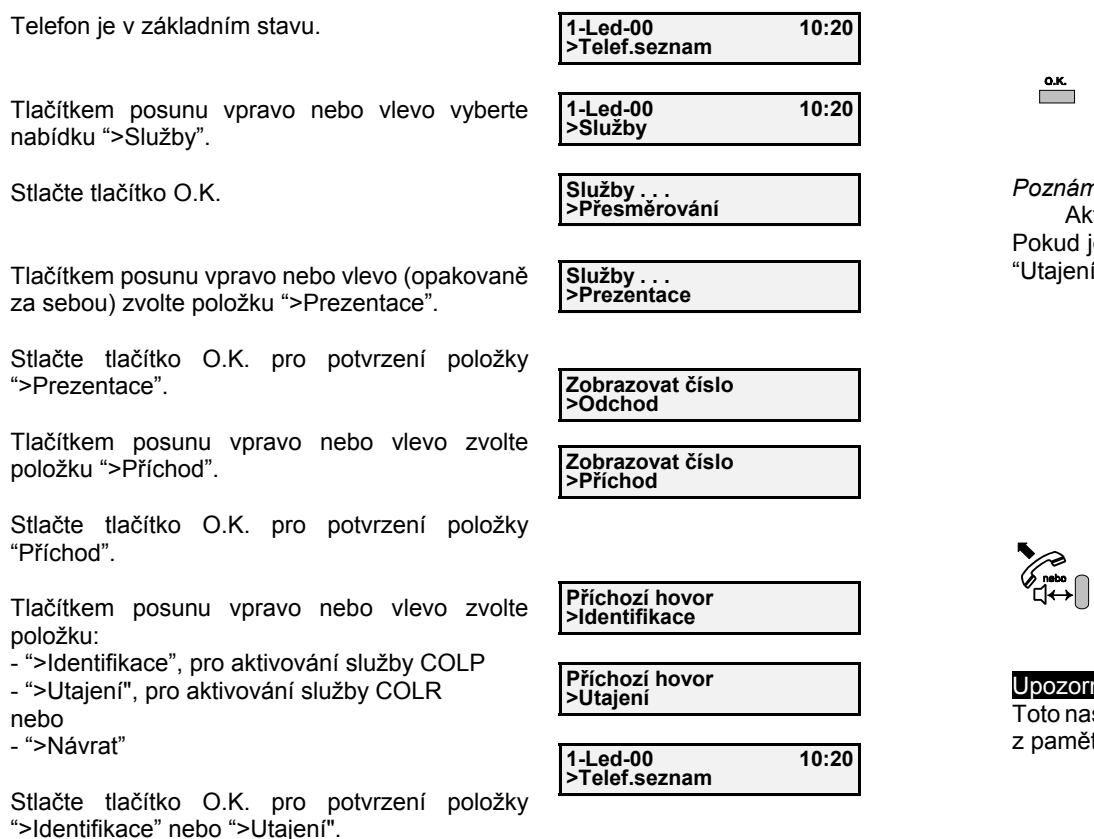

#### *Poznámka:*

 $\overline{\phantom{a}}$ 

 $\leftarrow$  nebo  $\rightarrow$ 

 $\overline{\phantom{a}}$ 

 $\leftarrow$  nebo  $\rightarrow$ 

 $\overline{\phantom{a}}^{0. K.}$ 

 $\leftarrow$  nebo  $\rightarrow$ 

 $\overline{\phantom{a}}$ 

Nastavený trvalý mód této služby si můžete změnit jen pro jedno konkrétní volání.

# **Používání rozšířených funkcí**

### **Dočasná změna módu služby COLP/COLR**

Pokud je na Vás uskutečněno příchozí volání, můžete dočasně změnit nastavený mód prezentačních služeb COLP/COLR.

Telefonní přístroj vyzvání specifickým signálem (viz odst. "Nastavení vyzváněcího tónu" na str. 53).

Červená LED "Výstraha" bliká,  $\overline{1}$ - číslo volajícího účastníka je zobrazeno na displeji **424538Utajení**

Stlačte tlačítko O.K. pro potvrzení položky "Utajení" nebo "Identifikace".

**424538Identifikace**

#### *Poznámka:*

Aktuální nabídka na displeji je závislá na nastavení této služby v paměti přístroje. kud je v paměti nastavená "Identifikace", zobrazí se Vám na displeji telefonního přístroje aiení" a opačně.

> - pokud potvrdíte položku "Utajení", tak po vytvoření spojení nebude Vaše číslo zobrazeno na displeji volajícího účastníka.

**424538 Utajení**

**424538 Identifikace**

- pokud potvrdíte položku "Identifikace", tak po vytvoření spojení se zobrazí Vaše číslo na displeji volajícího účastníka.

Po vyzvednutí mikrotelefonu nebo stlačení tlačítka hlasitého provozu se vytvoří spojení s volajícím

**424538>Telef.zapisník**

### ozornění:

účastníkem.

to nastavení platí jen pro jedno konkrétní volání. Pro další volání platí nastavení dané služby aměti.

#### **Informace o tarifikaci**

Po ukončení hovoru si můžete prohlédnout údaje o počtu tarifních impulzů a ceně za poslední Vámi uskutečněný hovor nebo za všechny hovory od posledního vynulování tarifního počítadla.

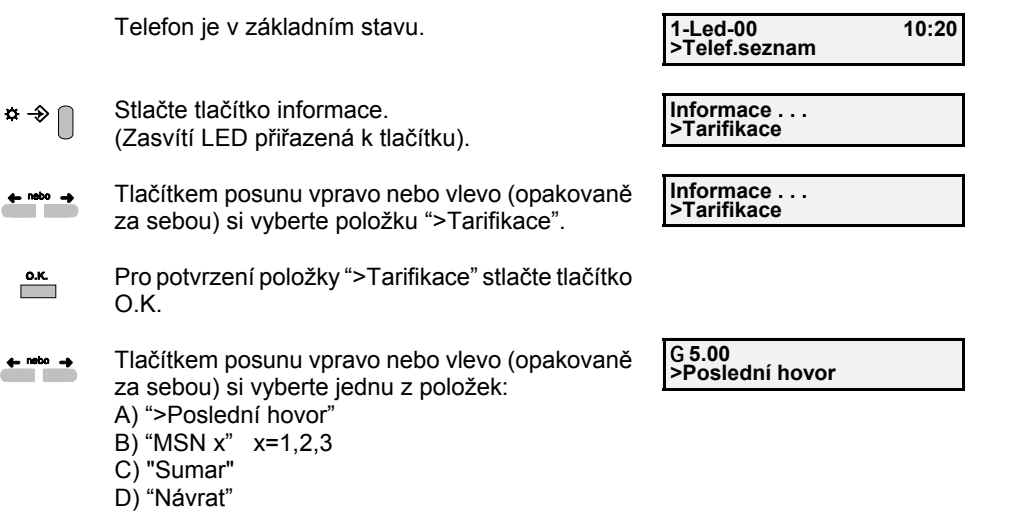

A) Zvolili jste si položku "Poslední hovor"

 $\overline{\phantom{a}}$ Tlačítkem O.K. jste si zvolili položku ">Poslední hovor".G **5.00**

Zobrazí se cena za poslední hovor.

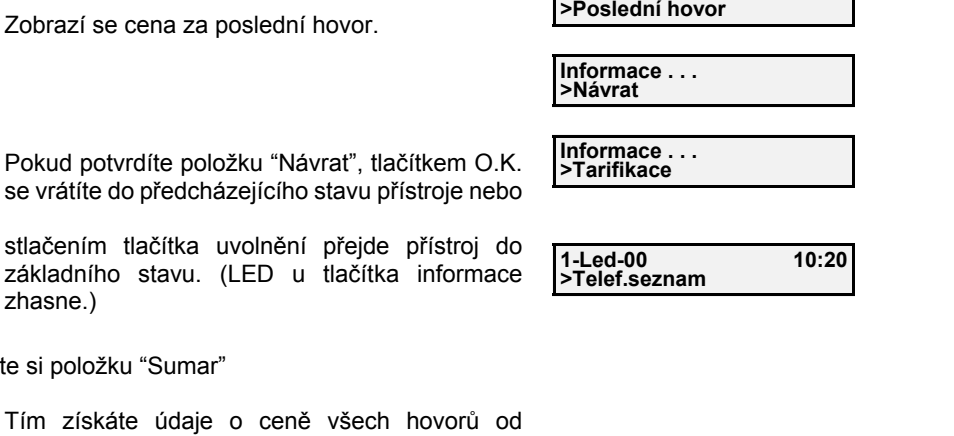

# **Používání rozšířených funkcí**

### **Zobrazování tarifikačních impulzů během odchozího volání**

Služba "Tarifikace" musí být aktivovaná (viz str. 56).

Během spojení se po příchodu každého tarifikačního impulzu z ústředny se na displeji Vašeho telefonního přístroje zobrazí aktuální hodnota protelefonované ceny.

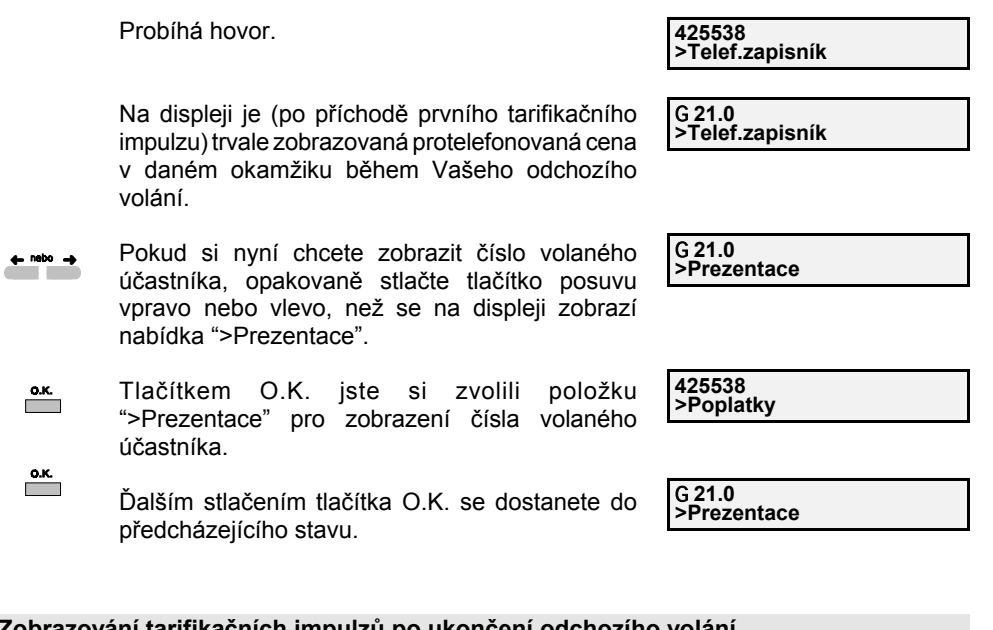

#### **Zobrazování tarifikačních impulzů po ukončení odchozího volání**

Služba "Tarifikace" musí být aktivovaná (Viz str. 56).

Po ukončení odchozího volání se zobrazí (asi na 10 sek.) na displeji Vašeho telefonního přístroje informace o poplatcích.

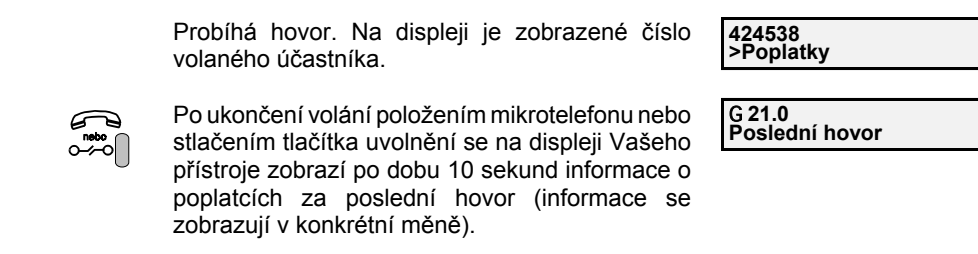

Po uplynutí asi 10 sekund přejde Váš přístroj do základního stavu.

**1-Led-00 10:20>Telef.seznam**

B) Zvolili jste si položku "Sumar"

zhasne.)

 $\sum_{\mathbf{k}}$ 

 $\sim$  $\circ$   $\rightarrow$ 

> Tím získáte údaje o ceně všech hovorů o vynulování tarifního počítadla.

### **Aktivace a deaktivace zpráv - přenos textových informací (UUS)**

### Přenos důležitého vzkazu volanému účastníkovi

Službu musíte mít zřízenou provozovatelem sítě.

Aktivací této služby se volanému účastníkovi (jedná se o odchozí hovor) budou zobrazovat na displeji v čase jeho nepřítomnosti Vámi zadané zprávy (např. "Zavolej ihned").

Vzkaz volanému účastníkovi zašlete aktivováním zvolené zprávy během odchozího volání a Váš vzkaz pak bude zobrazen na displeji jeho terminálu.

# Upozornění:

 $\circ$   $\boxtimes$ 

 $\overline{\phantom{a}}^{0.0.1}$ 

Pokud už bylo zadáno jméno účastníka (viz str. 52), pak bude aktivovaná zpráva (v závislosti od možnosti sítě) přenesena spolu se jménem. Aktivace zvolené zprávy platí jen pro jedno konkrétní volání.

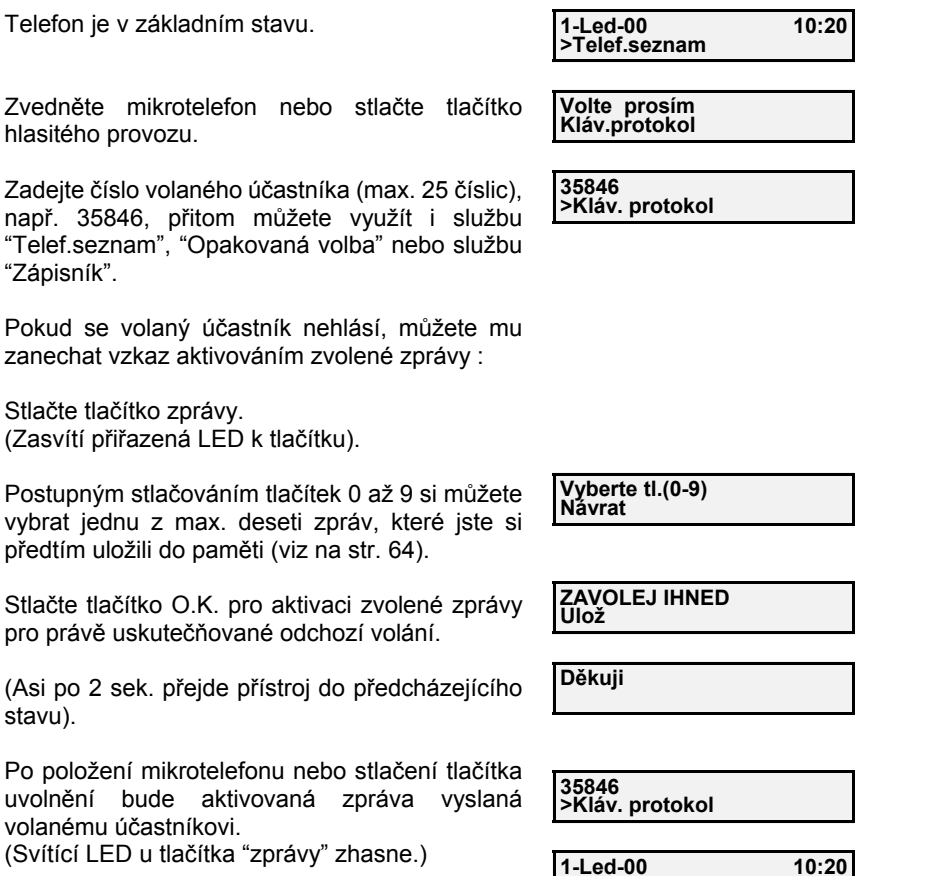

**>Telef.seznam**

# **Používání rozšířených funkcí**

### **Aktivace a deaktivace zpráv - přenos textových informací (UUS)**

#### Přenos vzkazu volajícímu účastníkovi

Službu musíte mít zřízenou provozovatelem sítě.

Aktivací této služby se volajícímu účastníkovi (jedná se o příchozí hovor) budou zobrazovat na displeji v čase Vaší nepřítomnosti Vámi zadané zprávy (např. "Jsem na obědě"). Tuto službu je vhodné využívat tehdy, pokud budete chvíli nepřítomní a chcete zanechat případnému volajícímu účastníkovi (v čase Vaší nepřítomnosti) nějaký vzkaz.

### **Upozornění:**

Volajícímu účastníkovi bude přenášena jen Vámi aktivovaná zpráva, nikoli Vaše účastnické jméno (pokud už bylo zadané, viz str. 52).

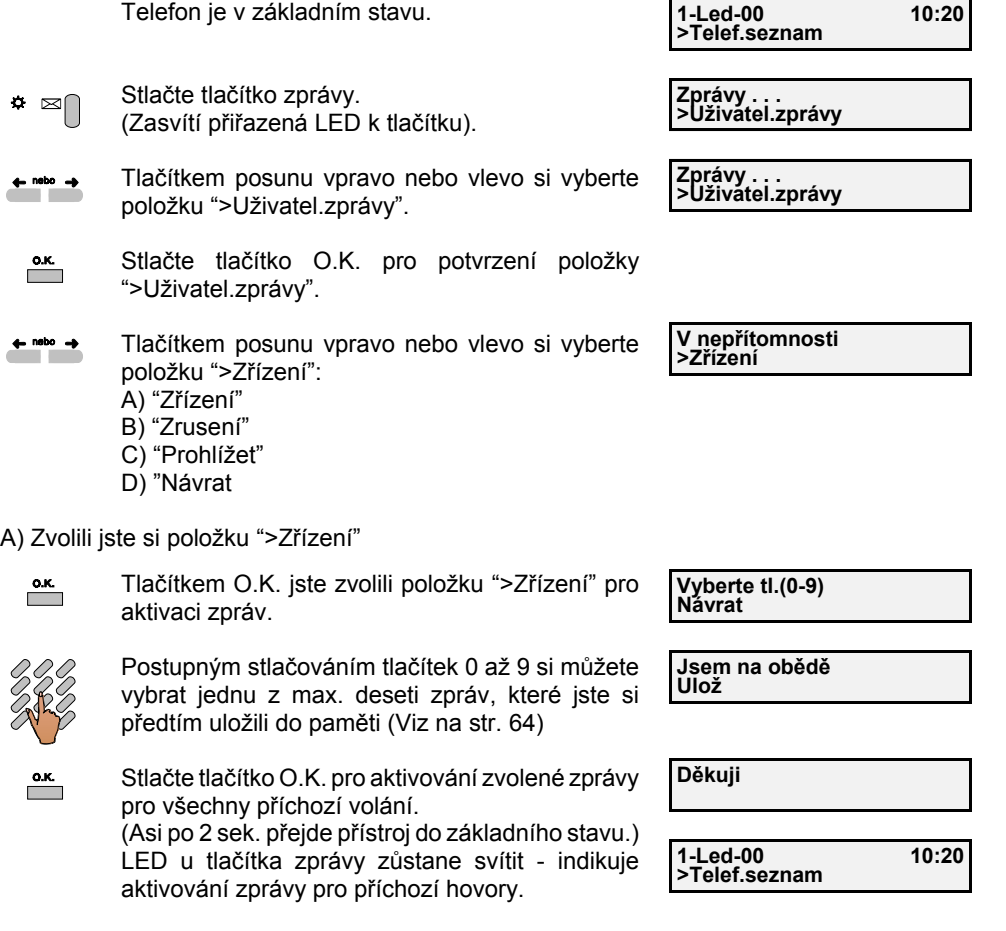

39

Telefon je v základním stavu.

### **Upozornění:**

 $\bullet$   $\approx$ 

 $\bullet \; \boxtimes \cap$ 

 $\overline{\phantom{a}}$ 

Obsah aktivované zprávy pro příchozí hovory si můžete prohlédnout podle následujícího postupu.

(LED u tlačítka zprávy svítí.) Stlačte tlačítko zprávy. Stlačte tlačítko O.K. pro potvrzení položky ">Aktivní zpráva". Na displeji se zobrazí text zprávy, která bude vysílaná všem volajícím účastníkům během Vaší nepřítomnosti. **>Telef.seznam**

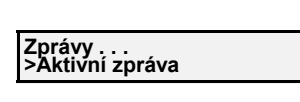

**1-Led-00 10:20**

**JSEM Na oběděNávrat**

**Zprávy . . . >Aktivní zpráva**

(Potvrzením položky "Návrat" tlačítkem O.K. se přístroj dostane do předcházejícího stavu.)

B) Zvolili jste si položku "Zrušení"

 $\overline{\phantom{a}}$ Pokud jste si tlačítkem O.K. zvolili položku ">Zrušení", Vámi vybraná zpráva bude deaktivovaná pro všechny příchozí volání, tz., že volajícímu účastníkovi se nezobrazí.

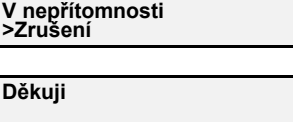

**1-Led-00 10:20**

**>Telef.seznam**

(Přístroj přejde asi po 2 sek. do základního stavu a LED u tlačítka zprávy zhasne.)

C) Pokud jste si zvolili položku "Prohlížet", můžete si prohlédnout Vaše vlastní uživatelské zprávy, které jste si uložili do paměti (viz. str. 64). Bližší o prohlížení zpráv - Viz následující kapitola.

# **Používání rozšířených funkcí**

#### **Prohlížení zpráv**

V libovolném čase si můžete prohlížet Vaše vlastní uživatelské zprávy, které jste si uložili do paměti (viz str. 64) nebo přijaté zprávy od jiných účastníků, přičemž blikající LED u tlačítka zprávy Vás upozorní na novou přijatou zprávu. Do paměti přístroje se může uložit max. 20 zpráv od volajících účastníků. Každá další přijatá zpráva se uloží do paměti a nejstarší zpráva je z paměti přístroje automaticky vymazána.

Telefon je v základním stavu.

 $\Phi$   $\boxtimes$   $\cap$ Stlačte tlačítko zprávy. (Zasvítí přiřazená LED k tlačítku).

**Zprávy . . . >Uživatel.zprávy**

**Zavolám v pátek Návrat**

**>Telef.seznam**

**1-Led-00 10:20**

Pokud v jednom z příchozích volání byla přijatá <sup>n</sup>ějaká zpráva pro Vás (např. "Zavolám v pátek"), na displeji se Vám o tom zobrazí informace, jinak:

Tlačítkem posunu vpravo nebo vlevo (opakovaně  $\leftarrow$  nebo  $\rightarrow$ za sebou) si vyberte jednu z položek: A) ">Uživatel.zprávy" B) ">Přijaté zprávy" C) ">Návrat"

**Zprávy . . . >Uživatel.zprávy**

**V nepřítomnosti >Zřízení**

**Uživatel.zprávy >Prohlížet**

A) Zvolili jste si položku "Uživatel.zprávy"

- $\overline{\phantom{a}}$ Tlačítkem O.K. jste si zvolili položku ">Uživatel.zprávy".
- Tlačítkem posunu vpravo nebo vlevo (opakovaně  $\leftarrow$  nebo  $\rightarrow$ za sebou) si vyberte položku ">Prohlížet".
- $\overline{\phantom{a}}$ Stlačte tlačítko O.K. pro potvrzení zvolené položky ">Prohlížet".

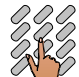

 $\overline{\phantom{a}}$ 

Postupným stlačováním tlačítek 0 až 9 si můžete prohlížet jednotlivé zprávy, které jste si předtím uložili do paměti (viz str. 64).

- Po stlačení tlačítka O.K. se vrátíte dopředcházejícího stavu přístroje.
- **Jsem na obědě Návrat**

**Vyberte tl.(0-9) Návrat**

**Vyberte tl. (0-9)** Návrat

B) Zvolili jste si položku "Přijaté zprávy"

Stlačením tlačítka O.K. jste si zvolili položku ">Přijaté  $\overline{\phantom{a}}^{o.\kappa}$ zprávy". Na displeji se zobrazí datum a čas příchozího volání č. 1, ve kterém Vám přišla nějaká zpráva.

**1-Led-00 10:20>Volání č.1**

Tlačítkem posunu vpravo nebo vlevo (opakovaně  $\leftarrow$  nebo  $\rightarrow$ za sebou) si můžete vybrat informace o jednotlivých příchozích voláních (max. 20), ve kterých Vám přišla nějaká zpráva.

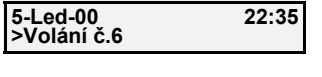

**5-Led-00 22:35**

**5-Led-00 22:35>Číslo**

**>Číslo**

**7863009**

 $\overline{\phantom{a}}$ Zvolené příchozí volání potvrďte tlačítkem O.K.

- Tlačítkem posunu vpravo nebo vlevo (opakovaně za sebou) si můžete vybrat jednu z položek: A) "Číslo" B) "Zpráva"
	- C) "Návrat"
	- D) "Smazat"

A) Zvolili jste si položku "Číslo"

- $\overline{\phantom{a}}$ Po zvednutí mikrotelefonu nebo po stlačení tlačítka hlasitého provozu bude nyní navoleno číslo právě prohlíženého volání.
	- (Potvrzením položky "Návrat" tlačítkem O.K. se přístroj dostane do předcházejícího stavu.)

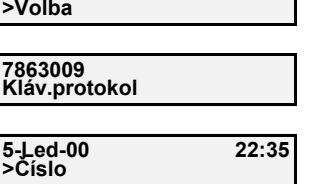

B) Zvolili jste si položku "Zpráva"

Pokud jste si tlačítkem O.K. zvolili položku  $\overline{\phantom{a}}$ "Zpráva", na displeji se zobrazí zpráva, která byla přijatá od volajícího účastníka. Pokud bylo současně přijaté i jméno volajícího

účastníka, zobrazí se jméno a následně i přijatá zpráva.

(Potvrzením položky "Návrat" tlačítkem O.K. se přístroj dostane do předcházejícího stavu.)

C) Zvolili jste si položku "Návrat"

- $\overline{\phantom{a}}$ Pokud jste si tlačítkem O.K. zvolili položku "Návrat", na displeji se zobrazí informace o nepřijatém volání, které jste právě prohlédli (datum <sup>a</sup>čas).
- ⊶∼ Stlačením tlačítka uvolnění přejde přístroj do základního stavu (LED u tlačítka zprávy zhasne).  $\circ$  $\Rightarrow$

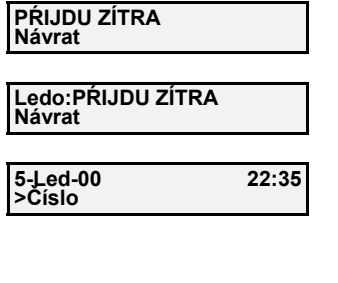

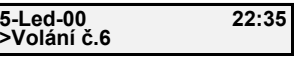

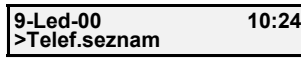

# **Používání rozšířených funkcí**

### **Služba "Nerušiť" (Pro jednotlivá MSN čísla)**

Tato služba umožňuje vypnutí vyzváněcího tónu pro jednotlivá MSN čísla. Po aktivování této služby budou všechna příchozí volání signalizována jen rozblikáním červené LED "výstraha". Služba je aktivovaná po vypnutí hlasitosti vyzvánění "Off" pro dané MSN číslo (viz str. 53).

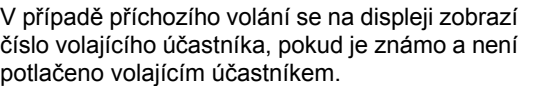

# **424538 Utajení**

Čevená LED "výstraha" bliká,

#### **Informace o délce hovoru**

 $1<sub>o</sub>$ 

původní stav.

Během hovoru s účastníkem si můžete kdykoli prohlédnout časový údaj o délce hovoru

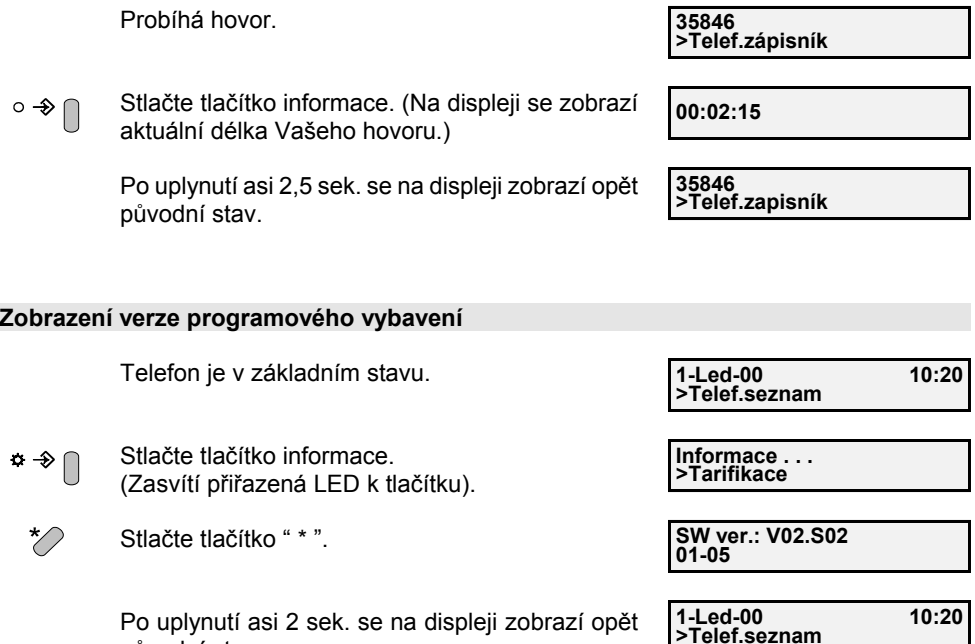

#### **Klávesový protokol**

Klávesový protokol slouží na přenos kódu (mezi účastníkem a sítí), potřebného na vyžádání <sup>a</sup>řízení doplňkových služeb.

#### **Využití klávesového protokolu v čase přípravy volby při položeném mikrotelefonu:**

Telefon je v základním stavu. **1-Led-00 10:20** >Telef.seznam

Nyní můžete zadat číslo účastníka využitím např. tlačítkové klávesnice, služby "Opakovaná volba", "Zápisník", nebo služby "Telef.seznam".

Stlačte tlačítko O.K. pro potvrzení p  $\overline{\phantom{a}}$ ">Kláv.protokol".

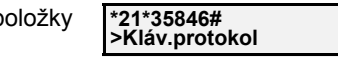

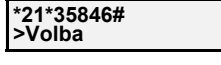

 $\sqrt{\frac{1}{1}}$ 

Zvedněte mikrotelefon nebo stlačte tlačítko hlasitého provozu. Proběhne volba čísla, prostřednictvím klávesového protokolu. **\*21\*35846# Volba**

### **Využití Klávesového protokolu v čase volby při zvednutém mikrotelefonu:**

Telefon je v základním stavu.

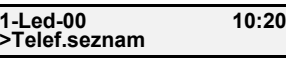

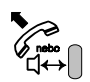

ústředny a zasvítí zelená LED "spojení".

Zvedněte mikrotelefon nebo stlačte tlačítkohlasitého provozu. Slyšíte oznamovací tón **Volte prosím >Telef.seznam**

#### **Upozornění:**

Je zapotřebí zvolit typ volby "Kláv.protokol" ješte před začátkem samotné volby.

Stlačte tlačítko O.K. pro potvrzení položky  $\overline{\phantom{a}}$ "Kláv.protokol".

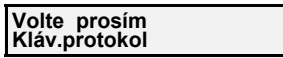

**Volte prosím Volba**

Proveďte volbu klávesovým protokolem.

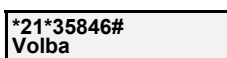

### **Používání rozšířených funkcí**

#### **Informace o blokovaných číslech**

Tato služba umožňuje informovat Vás o blokovaných číslech, které jste si předtím uložili do paměti ve Vašem přístroji (viz str. 59).

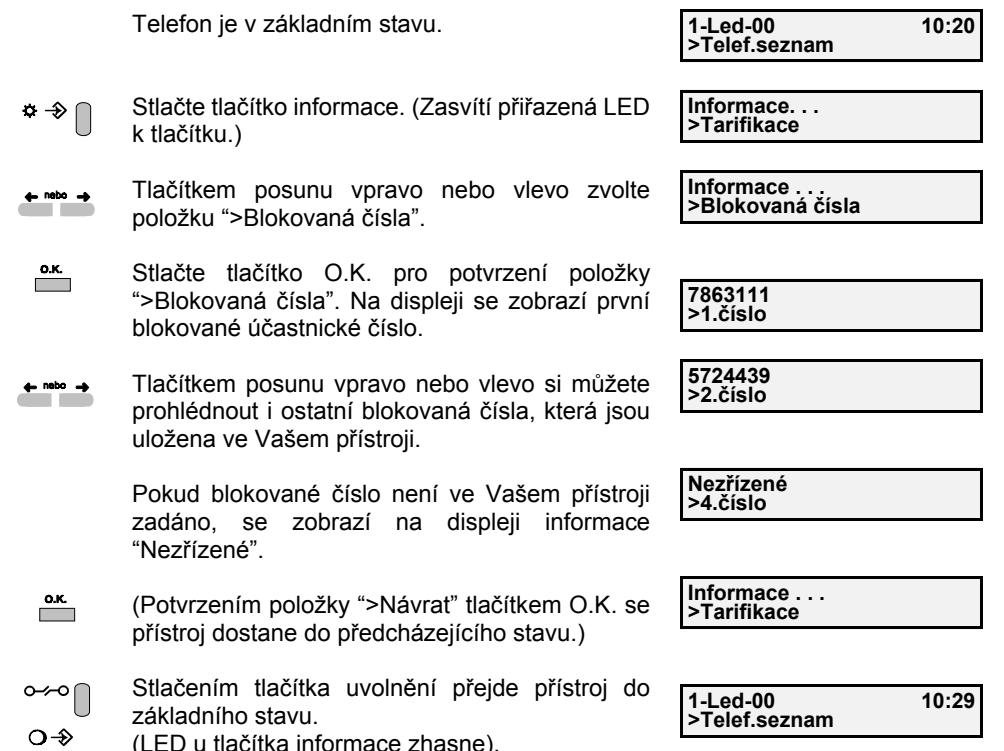

### **Používání telefonního seznamu**

V telefonním seznamu se nacházejí informace o jménu a čísle účastníků, které jste si předtím uložili do paměti telefonního seznamu. Telefonní seznam v sobě zahrnuje funkci zkrácení voleb a také volbu jménem.

#### **Volba účastníka z telefonního seznamu pomocí jména**

Telefon je v základním stavu.

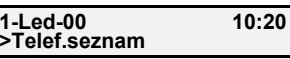

 $15$ 

**ADAMEC JOSEF>Jméno: 4**

**NEMEC LADISLAV** $>$ **Jméno: N** 

**NOVAK Led**

**NOVAK Led Telef. seznam**

Stlačte tlačítko O.K. pro potvrzení položky  $\overline{\phantom{a}}^{0. K.}$ ">Telef.seznam". Na displeji se zobrazí první jméno v telefonním seznamu. (Všechna jména uložená v telefonním seznamu jsou seřazena podle abecedy.)

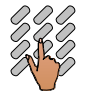

- Zadejte první písmeno požadovaného jména, např. "N" pokud budete volit účastníka Nováka. Na displeji se zobrazí první jméno v telefonním seznamu začínající na písmeno "N".
- Tlačítkem "+" nebo "-" vyhledejte jméno, které  $+$  $\bigcap$ budete volit.
	- Po vyhledání jména účastníka, kterého chcete volit, zvedněte mikrotelefon nebo stlačte tlačítko hlasitého provozu.

Proběhne volba na daného účastníka.

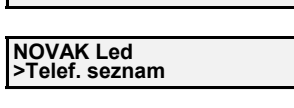

**>Jméno: N 17**

#### **Volba účastníka z telefonního seznamu pomocí pozice**

Telefonní přístroj je v základním stavu.

- $\overline{\phantom{a}}$ Stlačte tlačítko O.K. pro potvrzení položky ">Telef.seznam". Na displeji se zobrazí první jméno v telefonním seznamu. (Všechna jména uložená v telefonním seznamu jsou seřazená podle abecedy.)
- 

Tlačítkem posunu vpravo nebo vlevo zvolte položku ">Pozice".

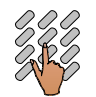

Zadejte pozici účastníka, např. 15 pokud budete volit účastníka Němce, jehož údaje jsou uloženy na dané pozici telefonního seznamu. Na displeji se zobrazí jméno účastníka na zvolené pozici.

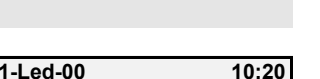

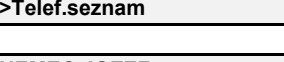

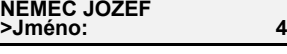

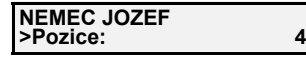

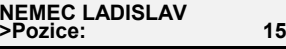

## **Používání rozšířených funkcí**

 $+$   $\bigcap$ Tlačítkem "+" nebo "-" si můžete nalistovat v telefonním seznamu potřebnou pozici, kterou budete volit, např. 17.

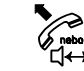

Po vyhledání pozice účastníka, kterého chcete volit, zvedněte mikrotelefon nebo stlačte tlačítko hlasitého provozu. Proběhne volba na daného účastníka.

#### **NOVAK Led>Pozice: 17**

**NOVAK Led>Telef. seznam**

**NOVAK Led>Telef. seznam**

#### **Zobrazení informací o účastníkovi z telefonního seznamu**Telefon je v základním stavu. **1-Led-00 10:20>Telef.seznam**  $\overline{\phantom{a}}$ Stlačte tlačítko O.K. pro potvrzení položky ">Telef.seznam". Na displeji se zobrazí první **ADAMEC JOSEF>Jméno: 4**jméno v telefonním seznamu. (Všechna jména uložená v telefonním seznamu jsou seřazena **MALÝ Led**podle abecedy.) **>Jméno: 3**Vyhledejte si účastníka telefonního seznamu, o kterém si chcete zobrazit další informace (podle **MALÝ Led**jména nebo podle pozice - viz předcházející **>Pozice: 3**kapitoly) - zvolili jste účastníka, např. Malý Led podle **MALÝ Led**iména: **>Volba 3**- zvolili jste účastníka, např. Malý Led podle pozice: **MALÝ Led >Prohlížet 4** $\overline{\phantom{a}}$ Stlačte tlačítko O.K.**MALÝ Led**  $\leftarrow$  nebo  $\rightarrow$ Tlačítkem posunu vpravo nebo vlevo zvolte **>Jméno: 4**položku ">Prohlížet" **MALÝ Led** $\overline{\phantom{a}}$ Stlačte tlačítko O.K. pro potvrzení položky **>Jméno: 4**">Prohlížet".- zobrazí se informace o jménu účastníka **234536 >číslo 4**Postupným stlačováním tlačítka posunu vpravo  $\triangle$  nebo  $\triangle$ nebo vlevo se Vám zobrazí informace o:**3.skupina >Skup.volajících** - jménu účastníka - čísle účastníka- skupině volajících, ve které je účastník zařazen **Telef.seznam**- pozici účastníka v telefonním seznamu **>Návrat 4**(Kdykoli se můžete vrátit do základního stavu **1-Led-00 10:22** $\sim$ **>Telef.seznam**přístroje stlačením tlačítka uvolnění.)

Abyste mohli plně využívat některé doposud popsané funkce, resp. služby, je zapotřebí vykonat nastavení některých parametrů ve Vašem telefonním přístroji.

Všechna následující nastavení parametrů je možné uskutečňovat po zadání hesla.

Proto **je vhodné, abyste si ihned po zakoupení přístroje zadali do paměti přístroje Vaše tajné heslo.** Tím zabráníte měnění parametrů Vašeho přístroje nepovolanou osobou.

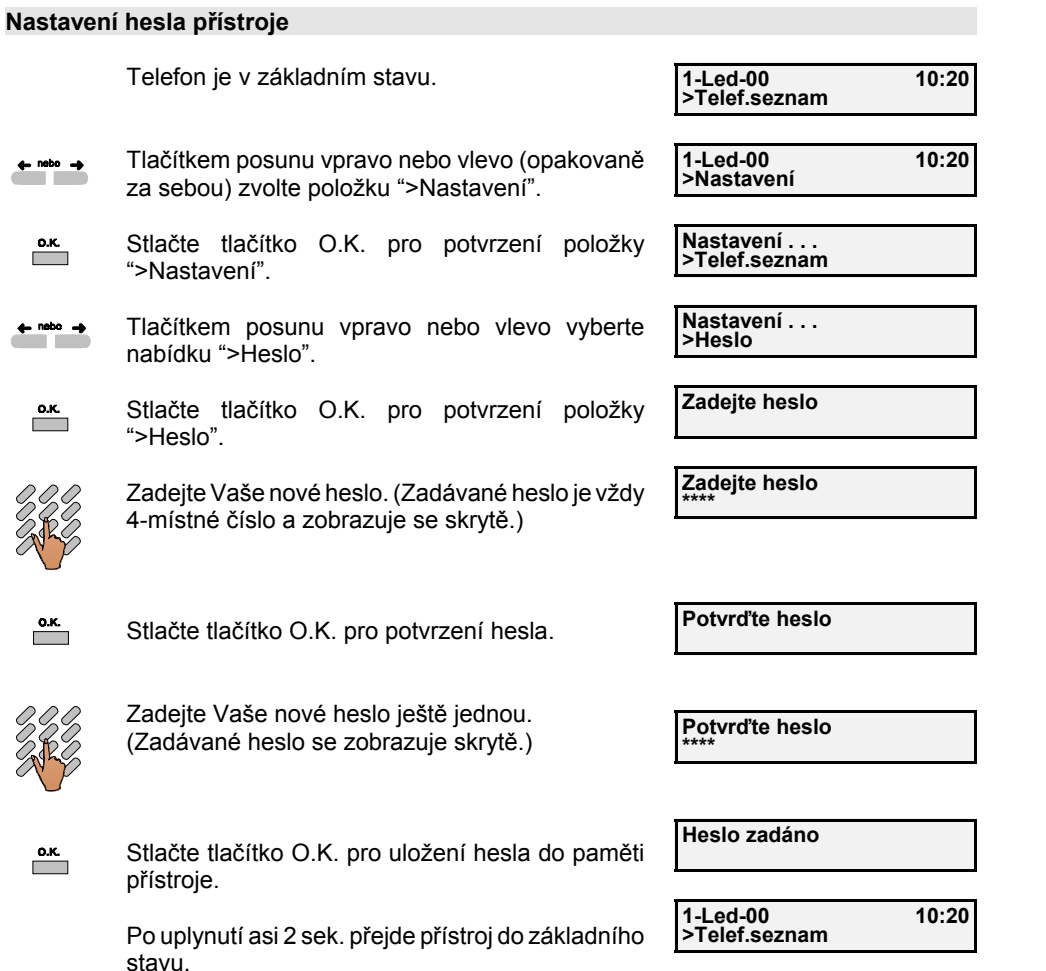

### **Důležité upozornění:**

Po uložení Vašeho hesla do paměti přístroje dbejte na to, abyste jej nezapoměli ! V případě, pokud uživatel zapomene nastavené heslo, je zapotřebí obrátit se na výrobce, resp. prodejce.

# **Nastavování parametrů přístroje**

### **Změna hesla, resp. zrušení hesla přístroje**

stavu.

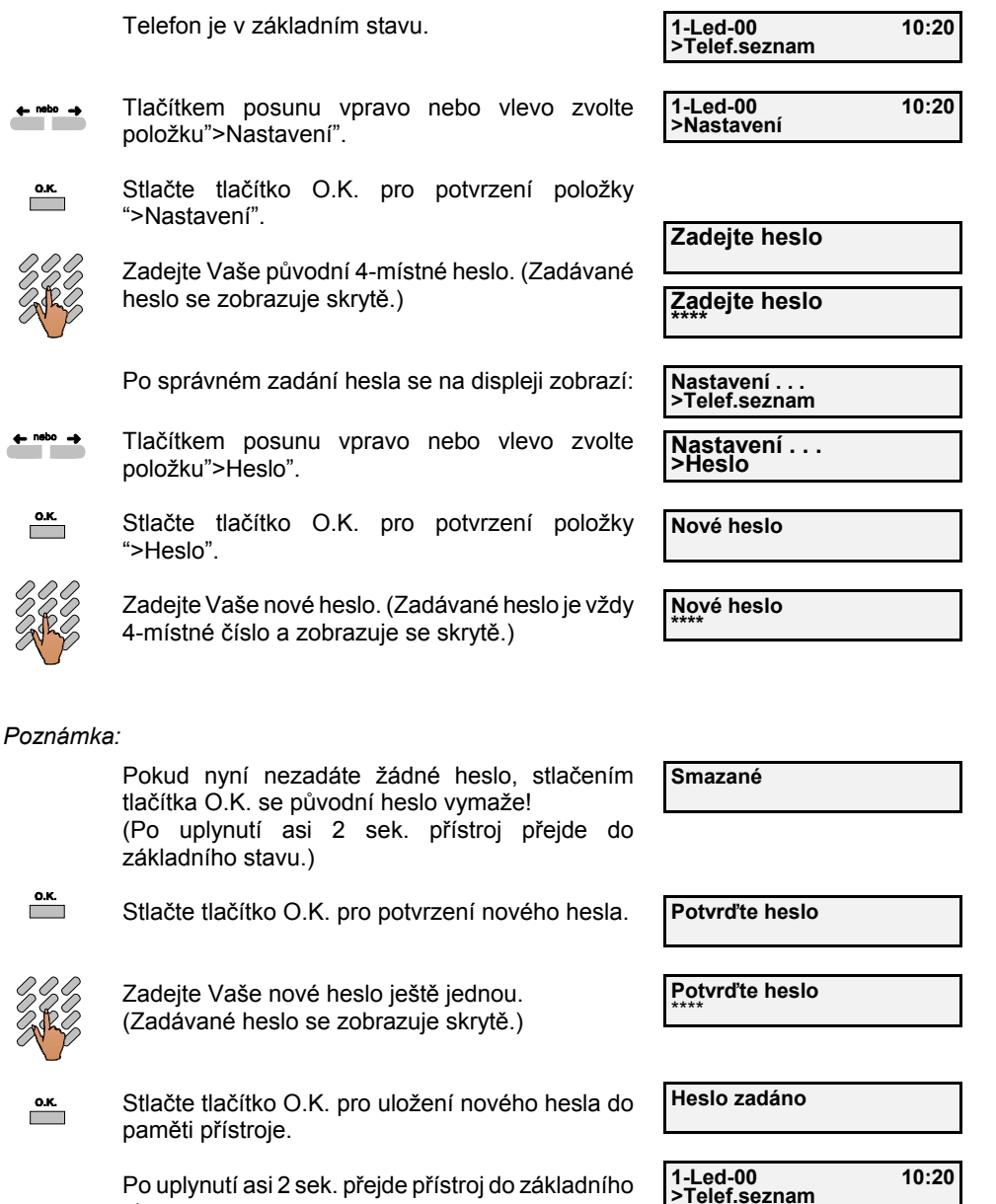

#### **Nastavení MSN čísel**

Telefonnímu přístroji můžete přiřadit až tři čísla MSN (Multiple Subscriber Number = vícenásobné účastnické číslo), prostřednictvím kterých může být volán Váš telefonní přístroj na přípojce ISDN při různých vyzváněcích melodiích a tím ho odlišit od ostatních připojených koncových zařízení (např. jiný telefon, fax, modem, osobní počítač a pod.) na Vaší ISDN přípojce.

### **Všechna MSN čísla musí být přidělena provozovatelem sítě!**

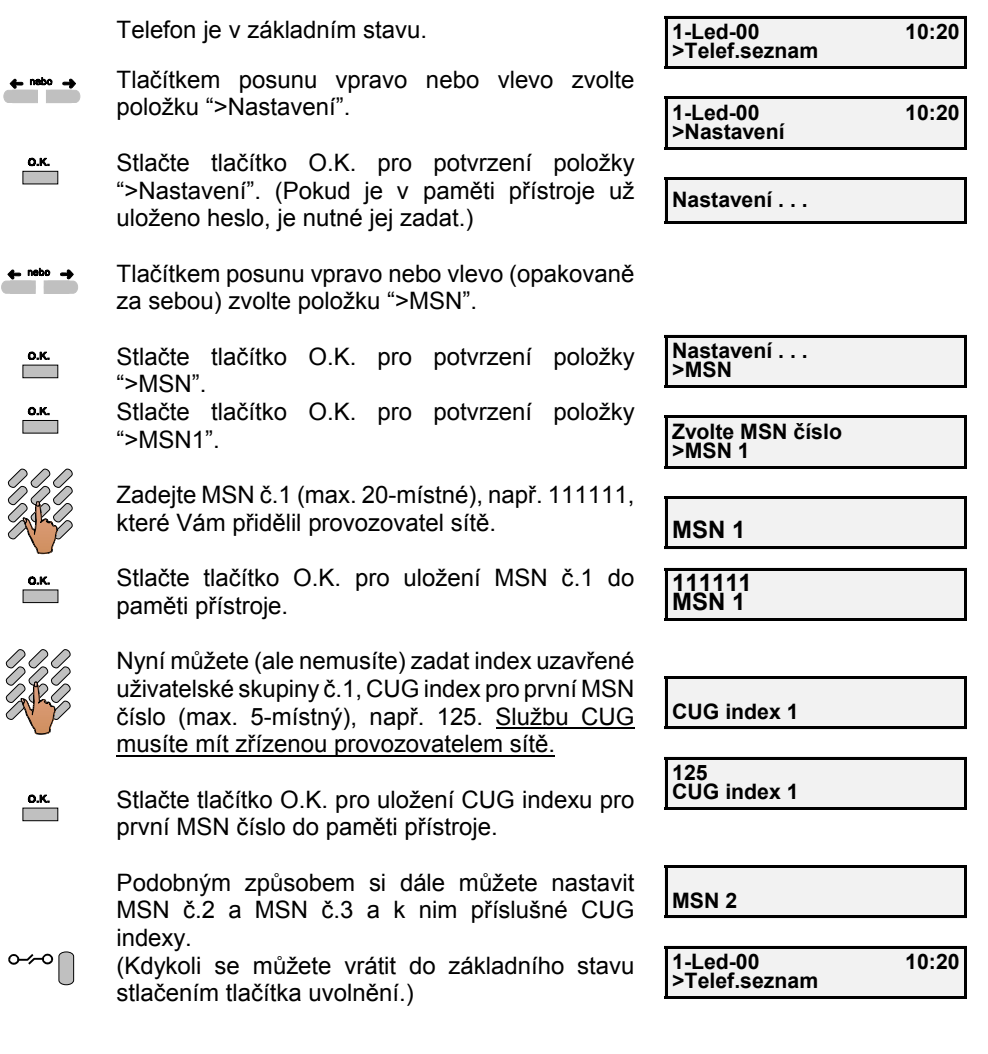

Služba CUG (Closer User Group = uzavřená uživatelská skupina) umožňuje uživateli vytvářet skupiny, do a ze kterých je spojení znemožněno. Konkrétní uživatel může být členem více různých skupin. Členové jedné skupiny mohou zpravidla navazovat spojení navzájem. V rámci skupiny mohou být některá spojení též zamítnuta.

### **Nastavování parametrů přístroje**

#### **Zadávání účastnického jména**

Pokud chcete, aby se při Vašich odchozích voláních kromě Vašeho účastnického čísla, data <sup>a</sup>času zobrazovalo volanému účastníkovi i Vaše jméno, je zapotřebí si ho uložit do paměti podle níže uvedeného postupu. Táto funkce musí byt podporovaná provozovatelem sítě. Je však nutné mít zřízeno alespoň jedno MSN číslo, ke kterému toto jméno přiřadíte!

### **Upozornění:**

Zadané účastnické jméno bude přenášeno při každém odcházejícím volání.

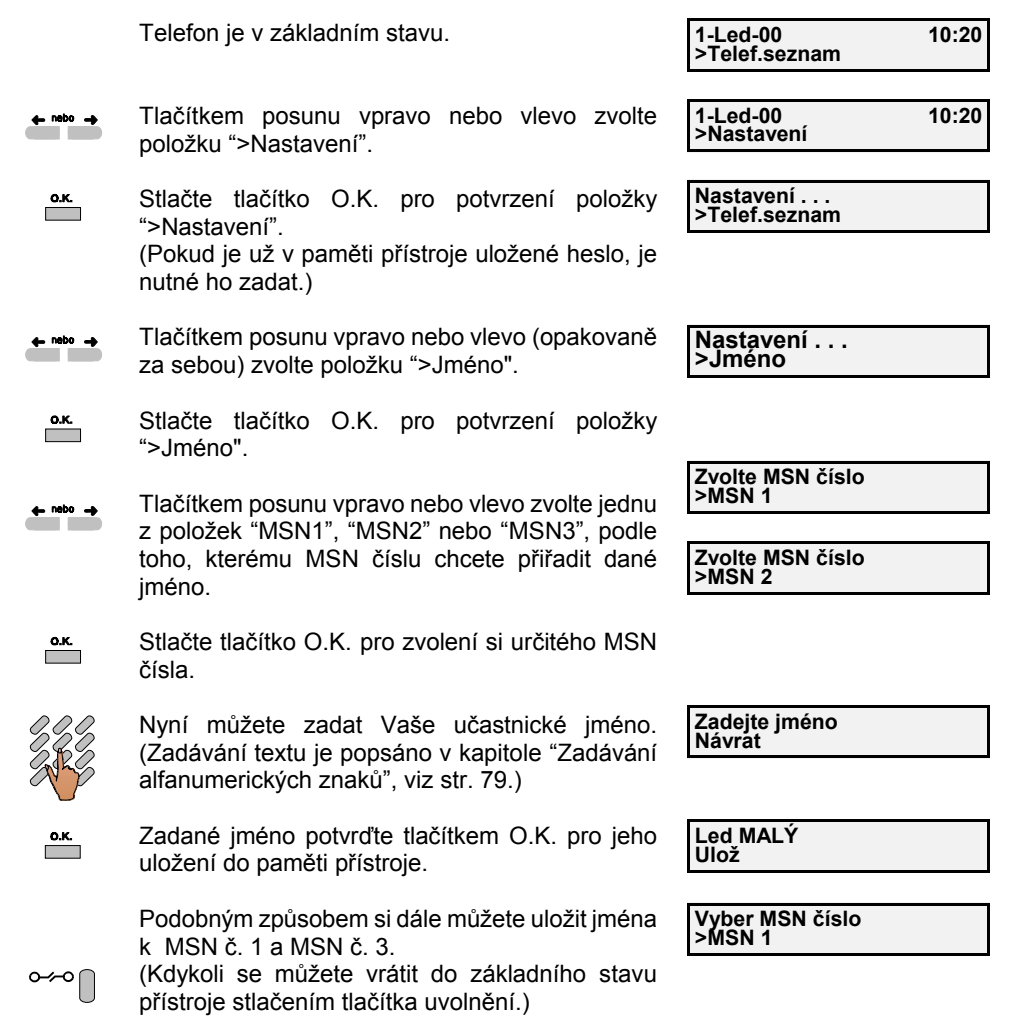

### **Nastavení melodie a hlasitosti vyzvánění**

 $\leftarrow$  nebo  $\rightarrow$ 

 $\overline{\phantom{a}}$ 

 $\leftarrow$  nebo  $\rightarrow$ 

 $\overline{\phantom{a}}$ 

 $\overline{\phantom{a}}$ 

Pokud máte na Vaší ISDN přípojce připojených více telefonních přístrojů nebo pokud je Vašemu telefonnímu přístroji přiřazeno více MSN čísel, je výhodné, kvůli lepší orientaci, rozlišit jejich vyzvánění.

Telefon můžete nastavit taky tak, aby při příchozím hovoru z konkrétního telefonního čísla vyzváněl požadovaným způsobem. Z toho důvodu nejprve přidejte telefonní číslo do požadované skupiny (1. až 3.), viz funkci "Telefonní seznam" na str. 76, poté nastavte vyzváněcí tón skupiny.

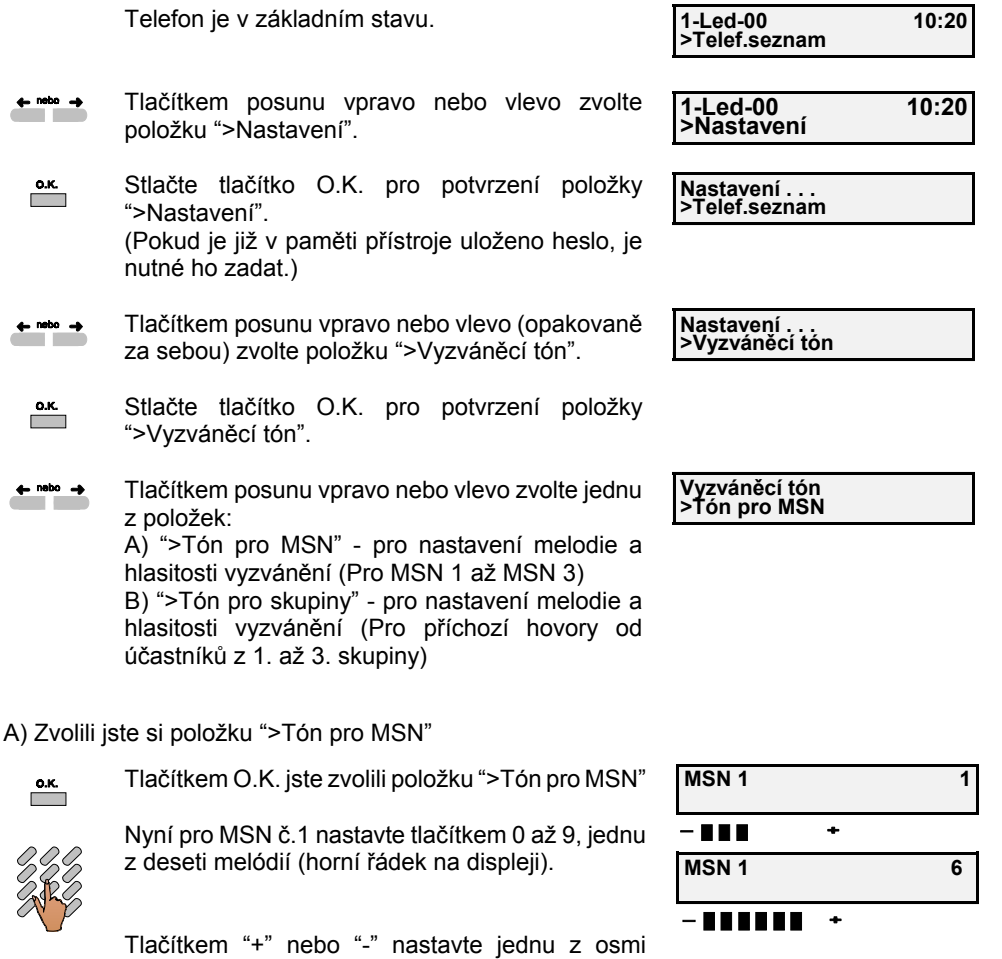

**OFF**

 $+$   $\Box$ hlasitostí vyzváněcího signálu. Vyzvánění můžete **MSN 1 6**i vypnout - Off (spodní řádek na displeji).

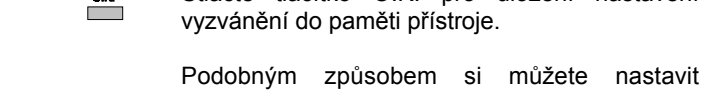

 $\overline{\phantom{a}}$ 

vyzvánění pro MSN č. 2 a 3. Po nastavení vyzvánění pro MSN č.3 přejde přístroj do původního stavu a Vy si můžete nastavit další parametry přístroje.

Stlačte tlačítko O.K. pro uložení nastavení

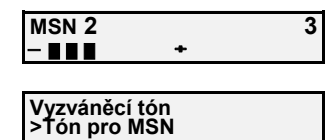

⊶∘∩ (Kdykoli se můžete vrátit do základního stavu přístroje stlačením tlačítka uvolnění.)

**1-Led-00 10:22>Telef.seznam**

#### B) Zvolili jste si položku ">Tón pro skupiny"

**Nastavování parametrů přístroje**

Tlačítkem O.K. jste si zvolili položku ">Tón pro  $\overline{\mathbf{C}}$ skupiny"

**1.skupina 1** 1 **. . . .** 

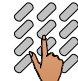

**1.skupina 6** Nyní nastavte pro příchozí volání od účastníků 1. skupiny z telefonního seznamu, tlačítkem 0 až 9, jednu z deseti melodií (horní řádek na displeji).

- $+$   $\bigcap$ Tlačítkem "+" nebo "-" nastavte jednu z osmi hlasitostí vyzváněcího signálu. Vyzvánění můžete i vypnout - Off (spodní řádek na displeji).
- Stlačte tlačítko O.K. pro uložení nastaveného  $\overline{\phantom{a}}$ vyzvánění do paměti přístroje.

Podobným způsobem si můžete nastavit vyzvánění pro příchozí hovory od účastníků ze skupiny č.2 a č.3.

**2.skupina 3** 1 – **1 – 1** 

**1.skupina <sup>6</sup> OFF**

(Kdykoli se můžete vrátit do základního stavu  $\sim$ přístroje stlačením tlačítka uvolnění.)

**1-Led-00 10:20>Telef.seznam**

#### **Uložení čísla přímé volby (dětské volby)**

Telefon je v základním stavu.

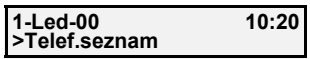

**1-Led-00>Nastavení**

**Nastavení . . .>Telef.seznam**

**Nastavení . . .>Přímá volba**

- Tlačítkem posunu vpravo nebo vlevo zvolte  $\leftarrow$  nebo  $\rightarrow$ položku ">Nastavení".
- $\overline{\mathbf{R}}$ Stlačte tlačítko O.K. pro potvrzení položky ">Nastavení".(Pokud je již v paměti přístroje uložené heslo, je nutné ho zadat.)

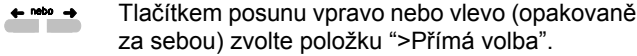

 $\overline{\phantom{a}}$ Stlačte tlačítko O.K. pro potvrzení položky ">Přímá volba".

Nyní můžete zadat účastnické číslo (max. 20-ti místné).

(Číslo můžete kdykoli editovat kvůli oprav<sup>ě</sup> tlačítkem posunu vlevo.)

- Po zadání a překontrolování čísla ho uložte do  $\overline{\phantom{a}}$ paměti přístroje stlačením tlačítka O.K.
- $\sim$
- Po ukončení nastavování parametrů přejde telefonní přístroj do základního stavu. **1-Led-00 10:20>Telef.seznam**

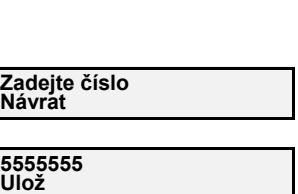

**Nastavení . . . >Přímá volba**

Využití funkce "přímá volba" je popsáno v kapitole "Blokování odchodzích volání", viz str. 58.

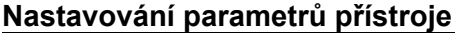

#### **Aktivace služby "Tarifikace" (AOC)**

Tuto službu AOC (Advice of Charge = informace o poplatcích) musíte mít zřízenou na digitální ústředně provozovatelem sítě.

Po aktivaci této služby se Vám budou zobrazovat na displeji informace o tarifikačních impulzech z ústředny nebo cena za Vámi uskutečněné hovory.

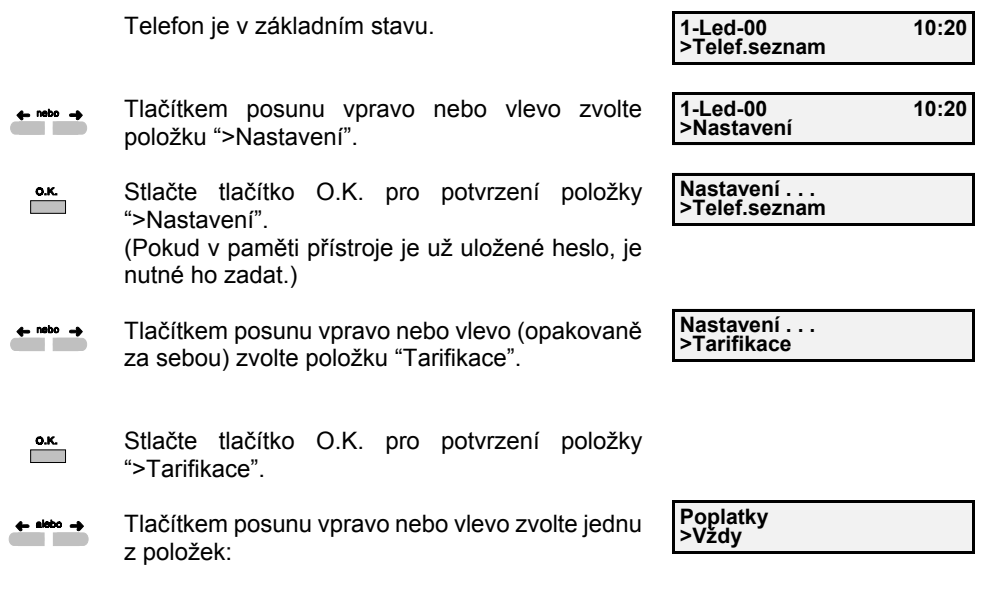

">Zrušit" - informace o poplatcích nebudete požadovat

">V době hovoru" - informace o poplatcích budou zobrazovány v průběhu celého hovoru ">Na konci hovoru" - informace o poplatcích budou zobrazovány po ukončení hovoru ">Vždy" - informace o poplatcích se zobrazují během hovoru i po ukončení hovoru ">Návrat"

Po ukončení nastavování parametrů se můžete ⊶∘∩ vrátit do základního stavu přístroje stlačením tlačítka uvolnění.

**1-Led-00 10:24**10:24 **>Telef.seznam**

#### *Poznámka:*

Pokud provozovatel sítě poskytuje informace o poplatcích v trvalém módu, budou tyto informace zobrazované na displeji Vašeho telefonního přístroje nezávisle na výše uvedeného nastavení.

- $\overline{\phantom{a}}$
- Stlačte tlačítko O.K. pro potvrzení položky např. ">Vždy".

**Tarifní faktor 0.0**

> **Počítadlo>Nechat**

**Počítadlo >Nechat**

**Nastavení . . .>Tarifikace**

- Tlačítkem posunu vlevo smažete púvodní  $\leftarrow$  nebo  $\rightarrow$ nastavení
	- Zadejte aktuální cenu jednoho tarifního impulzu např. 1,\*,5 (při zadávaní desetiné čárky stlačte tlačítko "\*").

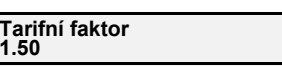

- Stlačte tlačítko O.K. pro potvrzení zadané ceny  $\overline{\phantom{a}}$ impulzu.
- Tlačítkem posunu vpravo nebo vlevo zvolte jednu  $\leftarrow$  nebo  $\rightarrow$ z položek: ">Nechat" - ponechá se obsah počítadla

s celkovým počtem tarifikačních impulzů od zaktivování služby, resp. od posledního vynulovaní tarifikačního počítadla

">Smazat" - obsah tarif. počítadla se vynuluje

 $\overline{\phantom{a}}$ Stlačte O.K. pro potvrzení zvolené položky. (Váš přístroj přejde do předcházejícího stavu.)

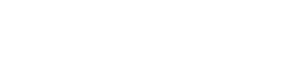

### **Nastavování parametrů přístroje**

#### **Omezení volání**

V telefonním přístroji můžete nastavit požadované omezení volání pro odchodzí nebo příchozí směr.

Telefon je v základním stavu.

- Tlačítkem posunu vpravo nebo vlevo zvolte  $\leftarrow$  nebo  $\rightarrow$ položku ">Nastavení".
- Stlačte tlačítko O.K. pro potvrzení položky  $\overline{\phantom{a}}$ ">Nastavení".(Pokud v paměti přístroje je už uložené heslo, je nutné ho zadat.)
- Tlačítkem posunu vpravo nebo vlevo (opakovaně  $\leftarrow$  nebo  $\rightarrow$ za sebou) zvolte položku ">Omezení volání".
- $\overline{\phantom{a}}$ Stlačte tlačítko O.K. pro potvrzení položky ">Omezení volání".
- $\leftarrow$  nebo  $\rightarrow$ Tlačítkem posunu vpravo nebo vlevo si vyberte jednu z položek: A) ">Odchozí hovor" - pro zadání omezení pro odchozí voláníB) ">Příchozí hovor" - pro zadání omezení pro příchozí volání

**Omezení volání >Odchozí hovor**

**Nastavení . . . >Omezení volání**

#### A) Zvolili jste si položku "Odchozí hovor"

- $\overline{\phantom{a}}^{o.\kappa}$ Tlačítkem O.K. jste si zvolili položku ">Odchoz.volání".
- **Odchozí hovor>Úpln<sup>ě</sup>**

**1-Led-00 10:20**

**1-Led-00 10:20**

**>Telef.seznam**

**>Nastavení**

**Nastavení . . .>Telef.seznam**

- Tlačítkem posunu vpravo nebo vlevo si vyberte  $\leftarrow$  nabo  $\rightarrow$ jednu z položek:
	- a) ">Úpln<sup>ě</sup>"

 $\overline{\phantom{a}}$ 

- b) ">Jen příma volba"
- c) ">Omezení 1", ">Omezení 2", ">Omezení 3"
- **a) Zvolili jste položku ">Úpln<sup>ě</sup>"**

Tla<sup>č</sup>ítkem O.K. jste si zvolili položku ">Úplné omez.", t.j. úplné omezení volání.

 $\overline{\phantom{a}}$ Nyní tlačítkem O.K. potvrďte jednu z položek, kterou jste si vybrali tlačítkem posunu vpravo nebo vlevo:

- ">ano", čím se úplné omezení volání aktivuje nebo

- ">Ne", úplné omezení volání je zrušené.

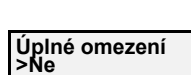

**0421>Ulož**

**Odchoz.volání>Úplné.omez.**

Po ukončení nastavování parametrů přístroje se  $\sim$ můžete vrátit do základního stavu přístroje stlačením tlačítka uvolnění.

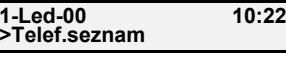

#### **b) Zvolili jste položku ">Jen přímá volba"**

Tlačítkem O.K. jste si zvolili položku ">Jen prímá volba"

Nyní tlačítkem O.K. potvr ďte jednu z položek, kterou jste si vybrali tlačítkem posunu vpravo nebo vlevo:

- ">Ano", čím bude umožněná jen volba čísla, které jste si dříve uložili do paměti přímé volby (viz str. 55). Po ukončení zvoleného nastavení stlačením tlačítka uvolnění se **aktivuje** funkce přímá volba. Červená LED "výstraha" trvale svítí

 $1<sub>o</sub>$ a na displeji se zobrazí číslo přímé volby. Číslopřímé volby bude zvoleno ihned po každém zvednutí mikrotelefonu nebo po stlačení tlačítka hlasitého provozu.

- ">Ne", **deaktivuje** se funkce přímé volby

- $\mathbf{I}$ <sup>a</sup>červená LED výstraha zhasne (za předpokladu, že předtím tato funkce byla aktivována). Po ukončení nastavování parametrů přístroje se
- $\sim$ <sup>m</sup>ůžete vrátit do základního stavu přístroje stlačením tlačítka uvolnění.

#### **c) Zvolili jste položku ">Omezení 1"**

Tlačítkem O.K. jste zvolili položku ">Omezení 1". Nyní můžete zadat blokovanou sekvenci nebo celé účastnické číslo (max.25-ti místné). (Číslo můžete kdykoli editovat kvůli oprav<sup>ě</sup> tlačítkem posunu vlevo.)

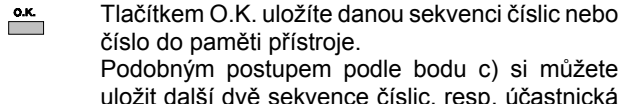

০≁৹ি

 $\overline{\phantom{a}}$ 

 $\sum_{k=1}^{N}$  $\overline{\phantom{a}}$ 

čísla.

Po ukončení nastavování parametrů přístroje se <sup>m</sup>ůžete vrátit do základního stavu přístroje stlačením tlačítka uvolnění.

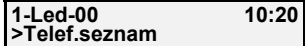

#### *Poznámka:*

Pokud účastník zvolí blokované účastnické číslo nebo směr volání, na displeji se zobrazí upozornění: "Volání zakázáno".

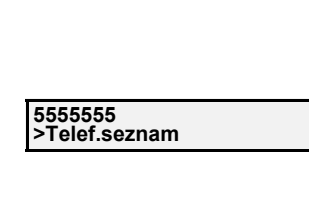

**Jen prímá volba**

**>ano**

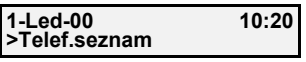

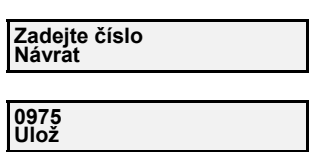

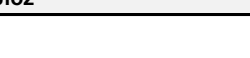

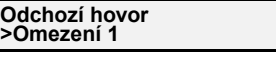

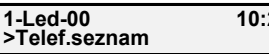

### **Nastavování parametr ů přístroje**

#### B) Zvolili jste si položku ">Příchozí hovor"

Tlačítkem O.K. jste si zvolili položku ">Příchozí  $\overline{\phantom{a}}$ hovor".

Tlačítkem posunu vpravo nebo vlevo si vyberte jednu

- z položek:
	- a) ">Bez omezení" b) ">1.skupina", ">2.skupina", ">3.skupina"

c) ">Dle tel.sezn."

### **a) Zvolili jste položku ">Bez omezení"**

- Tlačítkem O.K. jste zvolili položku ">Bez omezení". Všechny předcházející omezení jsou zrušené. Každý účastník má možnost se na Vás dovolat. Telefonnípřístroj přejde do předcházejícího stavu.
- Po ukončení nastavování parametrů přístroje se <sup>m</sup>ůžete vrátit do základního stavu přístroje stlačením tlačítka uvolnění.

#### **b) Zvolili jste položku, např. ">2.skupina"**  $\overline{\phantom{a}}^{0,K.}$

Tlačítkem O.K. jste si zvolili položku ">2.skupina". Po zřízení tohoto omezení se na Vás dovolají jen účastníci, které jste si předtím zařadili do druhé skupiny v telefonním seznamu, viz funkci "Telefonní seznam" na str. 71 a 76. Příchozí volání od ostatníchúčastníků budou automaticky odmítané. Telefonní přístroj přejde do předcházejícího stavu. Podobným způsobem si můžete povolit příchozí

hovory od účastníků, kteří jsou zařazeni v 1.skupině nebo v 3 .skupině ve Vašem "Telefonním seznamu". Po ukončení nastavování parametrů přístroje se <sup>m</sup>ůžete vrátit do základního stavu přístroje stlačením

#### **c) Zvolili jste položku ">Dle tel.sezn."**

tlačítka uvolnění.

Tlačítkem O.K. jste si zvolili položku ">Dle tel.sezn.". Po zřízení tohoto omezení se na Vás dovolají jen účastníci, které jste si předtím zařadili do telefonního seznamu, viz funkci "Telefonní seznam" na str. 71. Příchozí volání odostatních účastníků, které nemáte zařazené v telefonním seznamu nebo v některé skupině telefonního seznamu, budou automaticky odmítnuty. Telefonní přístroj přejde do předcházejícího stavu.

#### **Příchozí hovor>1.skupina**

**Omezení volaní>Příchozí hovor**

#### **Příchozí hovor>Bez omezení**

**1-Led-00 10:20>Telef.seznam**

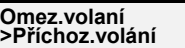

#### **Příchoz. volaní>2. skupina**

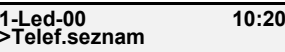

**Příchozí hovor>Podle tel.sezn.**

**1-Led-00 10:20>Telef.seznam**

Po ukončení nastavování parametrů přístroje se <sup>m</sup>ůžete vrátit do základního stavu přístroje stlačením tlačítka uvolnění.

**Omez.volaní>Příchozí hovor**

 $\sim$ 0 $\cap$ 

 $\overline{\phantom{a}}$ 

⊶∘∩

 $\sim$ 

 $\overline{\phantom{a}}$ 

#### **Změna čísel nouzového volání**

V paměti Vašeho přístroje je uloženo 5 čísel nouzového volání (150, 155,156 a 158), která <sup>m</sup><sup>ů</sup>žete navolit i po aktivování funkce "Úplné omezení odchozích volání". Jednotlivá <sup>č</sup>ísla si <sup>m</sup>ůžete podle potřeby změnit (jedná se však o max. 4-místná čísla).

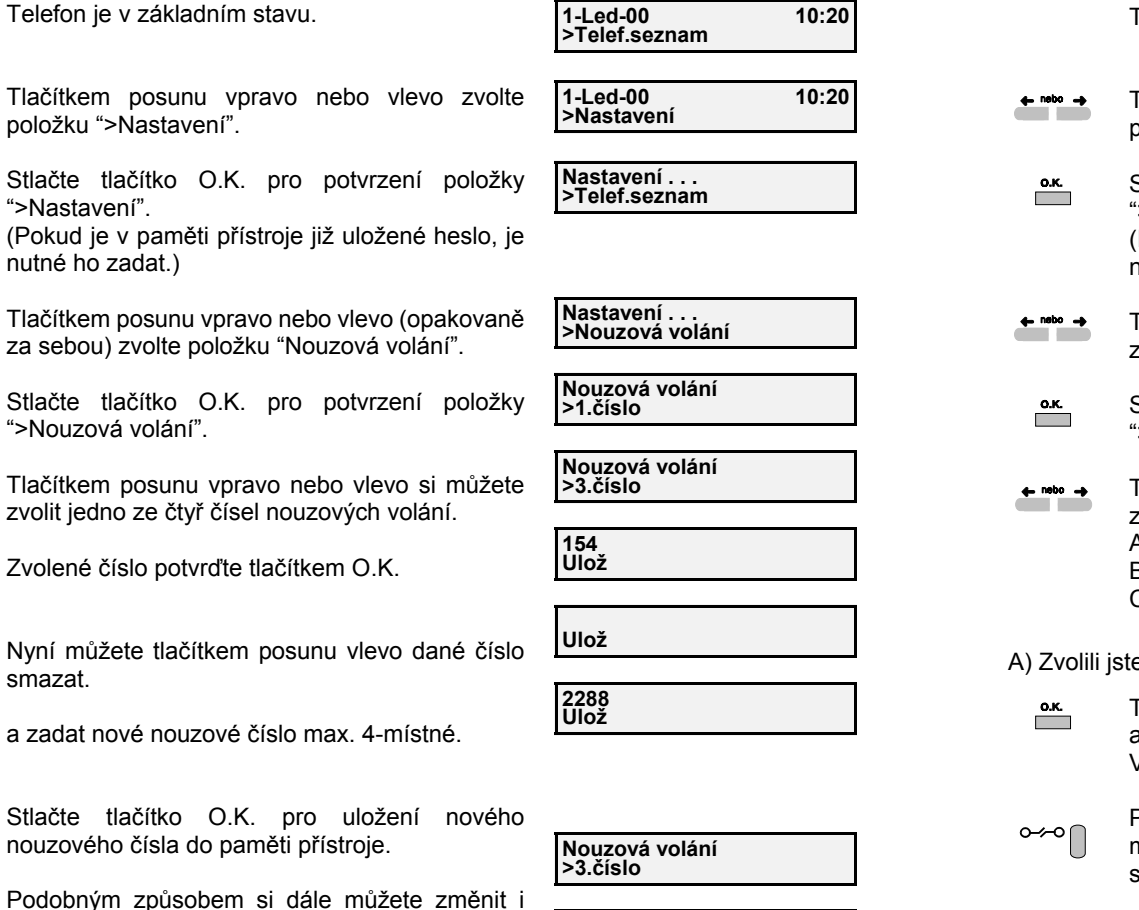

**1-Led-00 10:20>Telef.seznam**

 $10:20$ 

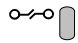

 $\overline{\phantom{a}}$ 

 $\leftarrow$  nebo $\rightarrow$ 

 $\overline{\phantom{a}}$ 

 $\leftarrow$  nebo  $\rightarrow$ 

 $\overline{\phantom{a}}$ 

 $\leftarrow$  nebo  $\rightarrow$ 

 $\overline{\phantom{a}}$ 

 $\leftarrow$ 

(Kdykoli se můžete vrátit do základního stavu přístroje stlačením tlačítka uvolnění.)

další čísla nouzového volání.

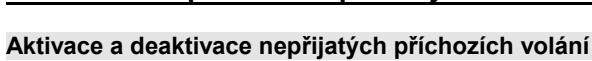

**Nastavování parametrů přístroje**

Aby bylo možné ukládat do paměti přístroje informace o příchozích voláních během Vaší nepřítomnosti, nebo když byl Váš přístroj obsazený, je zapotřebí tuto službu aktivovat. (viz str.18)

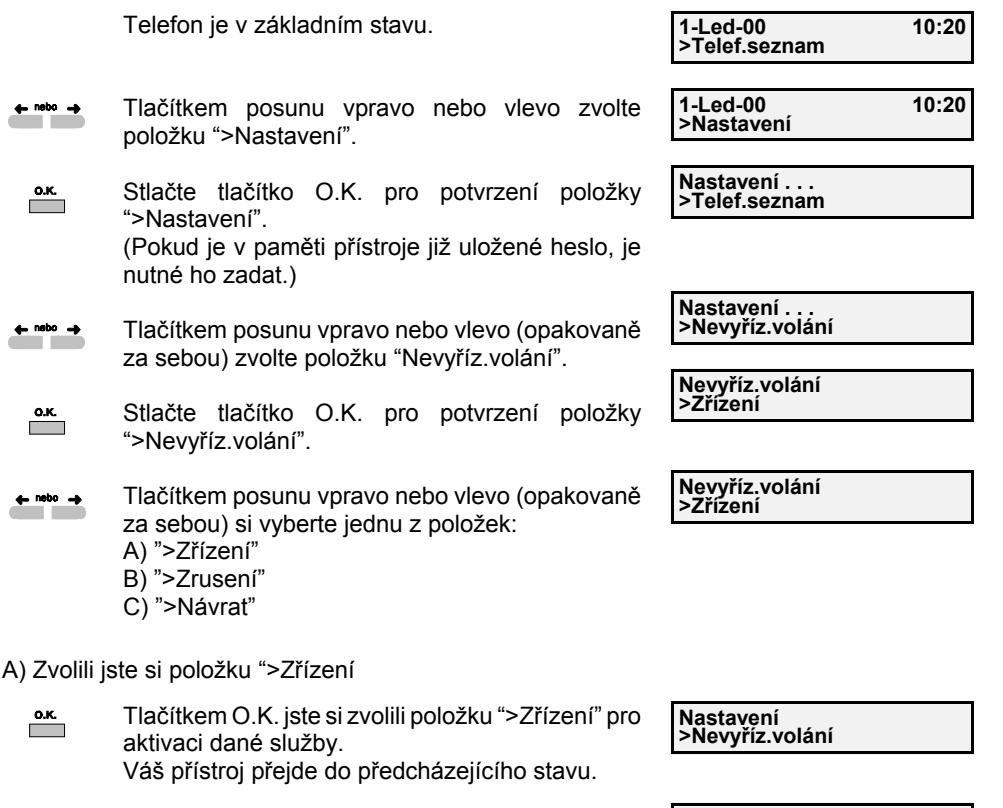

Po ukončení nastavování parametrů přístroje se <sup>m</sup>ůžete vrátit do základního stavu přístroje stlačením tlačítka uvolnění.

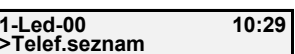

B) Zvolili jste si položku ">Zrušení"

Tlačítkem O.K. jste si zvolili položku ">Zrušení"  $\overline{\phantom{a}}$ pro deaktivaci dané služby. Váš přístroj přejde do předcházejícího stavu.

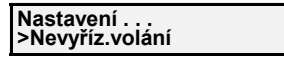

Po ukončení nastavování parametrů přístroje se  $\sim$ <sup>m</sup>ůžete vrátit do základního stavu přístroje stlačením tlačítka uvolnění.

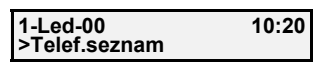

C) Zvolili jste si položku ">Návrat"

Tlačítkem O.K. jste si zvolili položku ">Návrat",  $\overline{\phantom{a}}$ čímž se dostane přístroj do předcházejícího stavu.

Po ukončení nastavování parametrů přístroje se <sup>m</sup>ůžete vrátit do základního stavu přístroje ⊶∘∩ stlačením tlačítka uvolnění.

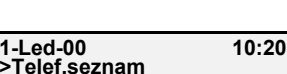

**Nastavení . . . >Nevyříz.volání**

### **Nastavování parametrů přístroje**

#### **Zadávání zpráv**

Někdy je výhodné poslat nějakou zprávu (informaci) jinému telefonnímu účastníkovi a to buď během jeho nepřítomnosti, nebo během Vaší nepřítomnosti. Jednotlivé zprávy, které si následujícím postupem můžete uložit do paměti, je zapotřebí pro jejich využívání nejdříve aktivovat buď jako odchozí, nebo jako příchozí zprávy (viz str. 39, 40).

Telefon je v základním stavu. **1-Led-00 10:20>Telef.seznam 1-Led\_98 10:20 >Nastavení**Tlačítkem posunu vpravo nebo vlevo zvolte  $\leftarrow$  nebo  $\rightarrow$ položku ">Nastavení".  $\overline{\phantom{a}}$ Stlačte tlačítko O.K. pro potvrzení položky ">Nastavení".**Nastavení . . . >Telef.seznam** (Pokud je v paměti přístroje již uložené heslo, je nutné ho zadat.) Tlačítkem posunu vpravo nebo vlevo (opakovaně **Nastavení . . .**  $\leftarrow$  nebo  $\rightarrow$ **>Zprávy** za sebou) zvolte položku ">Zprávy".  $\overline{\phantom{a}}$ Stlačte tlačítko O.K. pro potvrzení položky ">Zprávy". (Pokud potvrdíte položku "Návrat" tlačítkem O.K. dostanete se do předcházejícího stavu.) Zvolte cílové tlačítko 0 až 9, pod které si chcete **Vyberte tl. (0-9)** uložit do paměti Vaši novou zprávu, např. tlač. 1. **Návrat** Na displeji se zobrazí přededitovaná zpráva uložená pod daným tlačítkem. **JSEM NA PORADĚ \_ Ulož** Tlačítkem posunu vlevo vymažte přededitovanou  $\pm$ 

- zprávu.
- Nyní můžete zadat text (max. 128 znaků) podle postupu uvedeného v kapitole "Zadávání alfanumerických znaků, viz str. 79.
- $\overline{\phantom{a}}$ Po zadání a překontrolování zprávy ji uložte do paměti stlačením tlačítka O.K. (Nyní můžete zadat zprávy pro příchozí a odchozí volání (max. 10) pro další cílová tlačítka.)
- Po ukončení nastavování parametrů přístroje se  $\sim$ <sup>m</sup>ůžete kdykoli vrátit do základního stavu přístroje stlačením tlačítka uvolnění.

 $\overline{\text{DloZ}}$ 

**Jsem na obědě\_ Ulož**

**Vyberte tl. (0-9) Návrat**

**1-Led-00 10:20>Telef.seznam**

#### **Nastavení prefixu**

Možnost editace číselného řetězu (prefixu), který je součástí vlastního telefonního čísla. Většinou jde o směrový znak. Po zadání prefixu v nabídce "Nastavení" přes podmenu "Prefix" se bude při analýze každého přicházejícího volání testovat příchozí číslo společně s prefixem. Pokud je zadán prefix a je shodný s prefixem v čísle, které pošle ústředna (příchozí volání v rámci primární oblasti), zobrazí se účastnické číslo bez prefixu - směrového znaku Vaší primární oblasti. V telefonním přístroji můžete nastavit požadovanou hodnotu národního a mezinárodního prefixu. Při nastavovaní prefixu postupujete následovně:

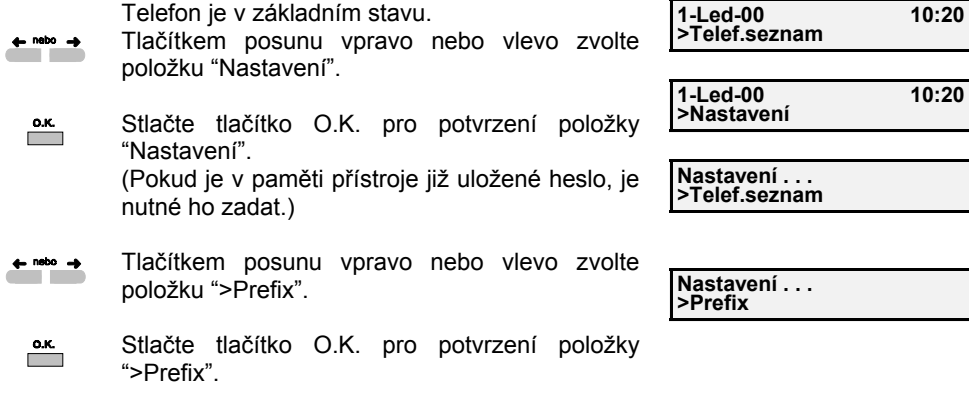

Tlačítkem posunu vpravo nebo vlevo (opakovaně  $\triangle$  nebo  $\triangle$ za sebou) si vyberte jednu z položek: A) ">Národní" - pro zadání tuzemského prefixu (primární oblasti) B) ">Mezinárodní" - pro zadání mezinár. prefixu

#### A) Zvolili jste si položku ">Národní"

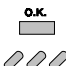

Tlačítkem O.K. jste zvolili položku "Národní".

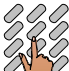

 $\overline{\phantom{a}}$ 

Zadejte číslo **Vašeho** tuzemského prefixu (max. 4 místné), např. 02 pro primárnu oblast Praha

Stlačte tlačítko O.K. pro uložení zadaného tuzemského prefixu do paměti přístroje.

B) Zvolili jste si položku ">Mezinárodní"

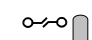

Mezinárodní prefix si nastavíte stejným způsobem jako tuzemský prefix, dle bodu A.

(Kdykoli se můžete vrátit do základního stavu přístroje stlačením tlačítka uvolnění.)

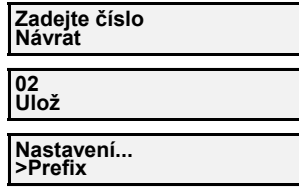

**Prefix >Národní**

**>Telef.seznam**

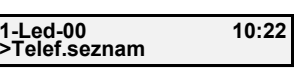

# **Nastavování parametrů přístroje**

#### **Nastavení zobrazování pro příchozí volání a Klidový stav přístroje**

V telefonním přístroji si můžete nastavit požadovanou prezentaci pro všechny příchozí volání od účastníků z Vašeho "Telef.seznamu" (volající účastník může být prezentován číslem nebo vlastním jménem), a také zobrazení v klidovém stavu (zobrazení data a času nebo vlastního čísla a jména).

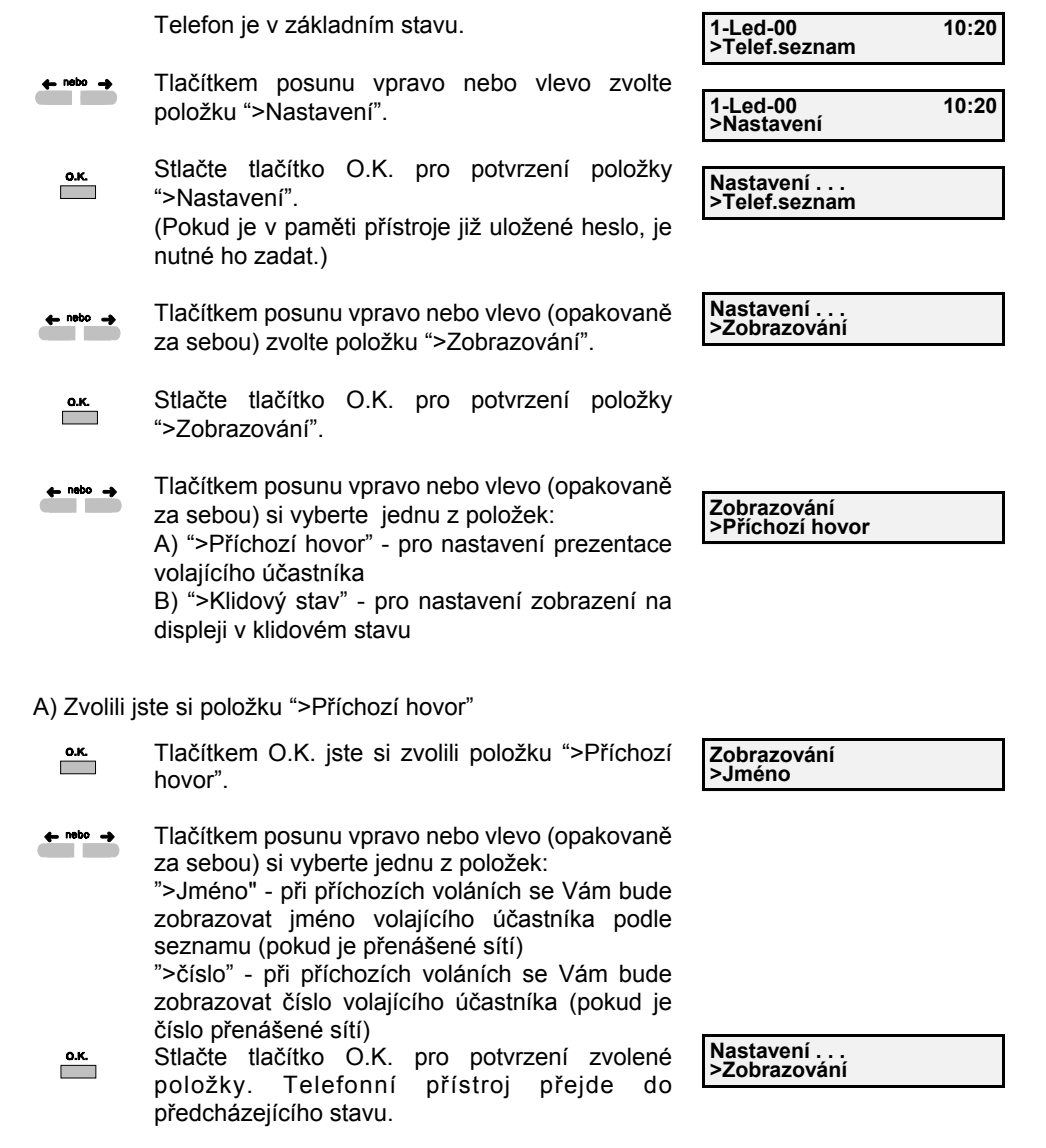

Po ukončení nastavování parametrů přístroje se  $\sim$ můžete vrátit do základního stavu pří stlačením tlačítka uvolnění.

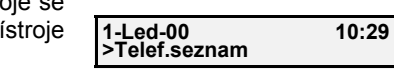

B) Zvolili jste si položku ">Klidový stav"

 $\overline{\phantom{a}}$ 

Tlačítkem O.K. jste si zvolili položku ">Klidový stav".

**Zobrazování>Datum, čas**

Tlačítkem posunu vpravo nebo vlevo (opakovaně  $\leftarrow$  nebo  $\rightarrow$ za sebou) si vyberte jednu z položek:

- ">Datum, čas" - na displeji se Vám bude zobrazovat v klidovém stavu aktuální datum a čas. - ">Číslo, Jméno" - na displeji se bude zobrazovat v klidovém stavu Vaše účastnické číslo neboiméno.

**Přepínání zobrazování jména nebo čísla je**  $\mathfrak{p}\infty$ **možné stlačením tlačítka přepínání (swap).**

Stlačte tlačítko O.K. pro potvrzení zvolené položky. Telefonní přístroj přejde do  $\overline{\phantom{a}}$ předcházejícího stavu.

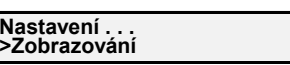

### **Upozornění:**

Pokud máte zvolené zobrazování jména v klidovém stavu a Vaše jméno nemáte zaeditované a uložené v paměti přístroje, zobrazí se Vám na displeji namísto jména Vaše účastnické číslo.

⊶∘∩

Po ukončení nastavování parametrů přístroje se <sup>m</sup>ůžete vrátit do základního stavu přístroje stlačením tlačítka uvolnění.

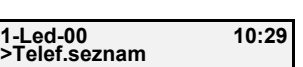

### **Nastavování parametrů přístroje**

#### **Nastavení konfigurace přístroje**

Využitím této nabídky si můžete nastavit v přístroji požadovanou úroveň hlasitosti, indikaci přijatých zpráv a automatické nastavení MSN čísla.

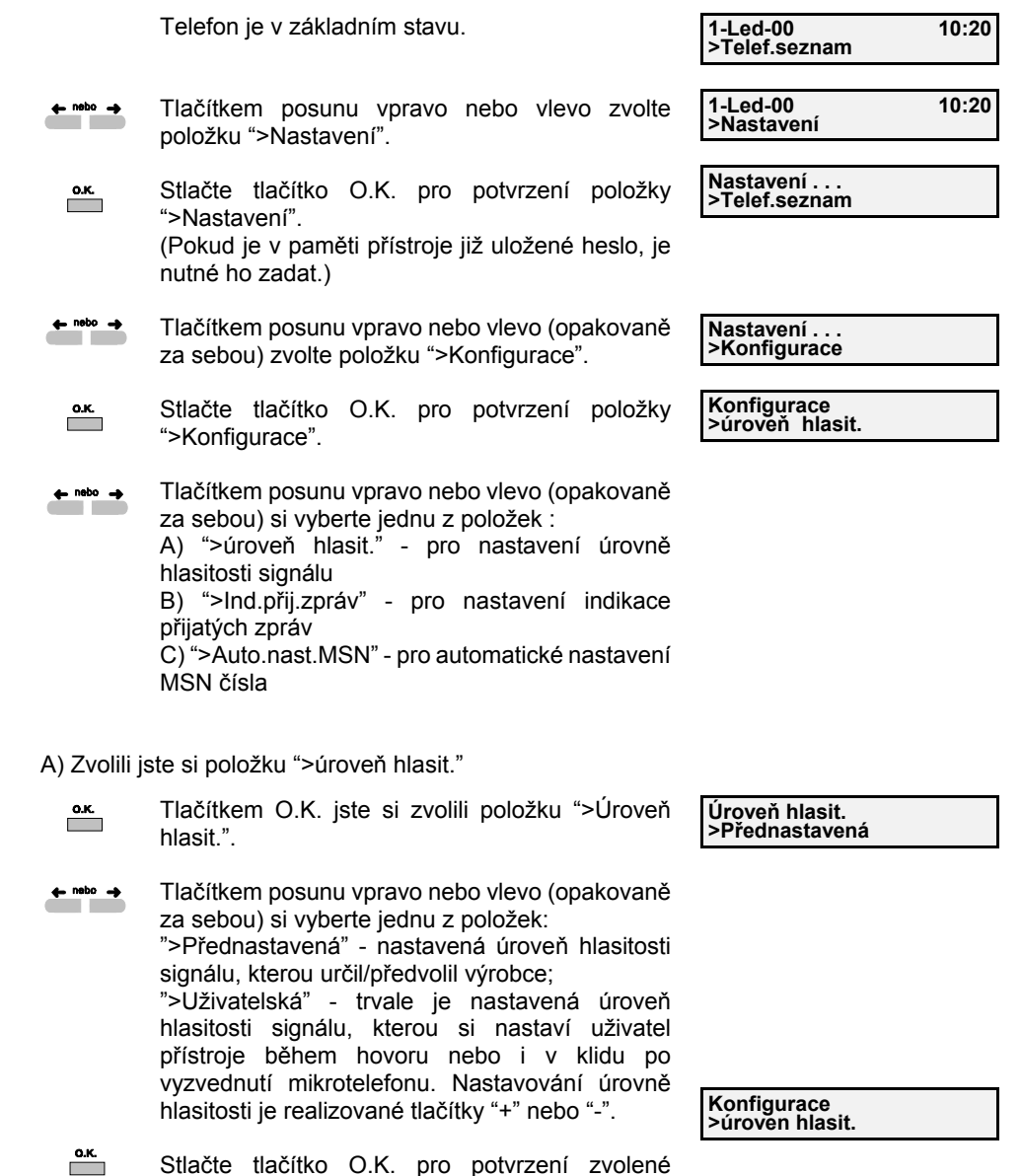

položky; telefonní přístroj přejde do

předcházejícího stavu.

#### B) Zvolili jste si položku ">Ind.přij.zpráv"

Tlačítkem O.K. jste si zvolili položku ">Ind.přij.zpráv".

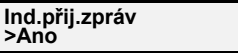

**Konfigurace >úroveň hlasit.**

**Auto.nast. MSN**

**>Ano**

 $\leftarrow$  alabo  $\rightarrow$ Tlačítkem posunu vpravo nebo vlevo (opakovaně za sebou) si vyberte jednu z položek:

- ">Ano" - každá příchozí zpráva bude uložená do paměti přístroje a opticky signalizovaná rozblikáním LED (v klidovém stavu přístroje) u tlačítka zprávy.

- ">Ne" - každá příchozí zpráva bude uložena do paměti přístroje, ale nebude opticky signalizovaná rozblikáním LED (v klidovém stavu přístroje) u tlačítka zprávy.

 $\overline{\phantom{a}}$ Stlačte tlačítko O.K. pro potvrzení zvolené položky. Telefonní přístroj přejde do předcházejícího stavu.

C) Zvolili jste si položku ">Auto.nast. MSN"

Tlačítkem O.K. jste zvolili položku ">Autonast. MSN".

Tlačítkem posunu vpravo nebo vlevo (opakovaně  $\leftarrow$  nebo  $\rightarrow$ za sebou) si vyberte jednu z položek:

- ">Ano" - Hlavní MSN číslo (MSN č.1) bude automaticky nastaveno z ústředny (po vyzvednutí a položení mikrotelefonu) a uložené do paměti přístroje.

- ">Ne" - Hlavní MSN číslo nebude automaticky nastaveno z ústředny (po vyzvednutí a položení mikrotelefonu). V paměti přístroje zůstane uložené MSN, které předtím nastavil uživatel přístroje.

- Stlačte tlačítko O.K. pro potvrzení zvolené  $\overline{\overline{\mathbf{R}}$ položky. Telefonní přístroj přejde do předcházejícího stavu.
- **Konfigurace >úroveň hlasit.**

Po ukončení nastavování parametrů přístroje se <sup>m</sup>ůžete vrátit do základního stavu přístroje ⊶∘∩ stlačením tlačítka uvolnění.

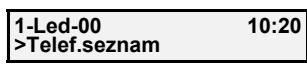

### *Poznámka:*

Automatickým nastavením hlavního MSN čísla z ústředny se MSN č.1, které bylo předtím zaeditované v paměti přístroje, tímto MSN přepíše.

### **Nastavování parametrů přístroje**

### **Blokovaná čísla**

V telefonním přístroji si můžete zaeditovat až 5 účastnických čísel, ze kterých budou všechna uskutečněná příchozí volání na Váš přístroj automatický odmítnuta.

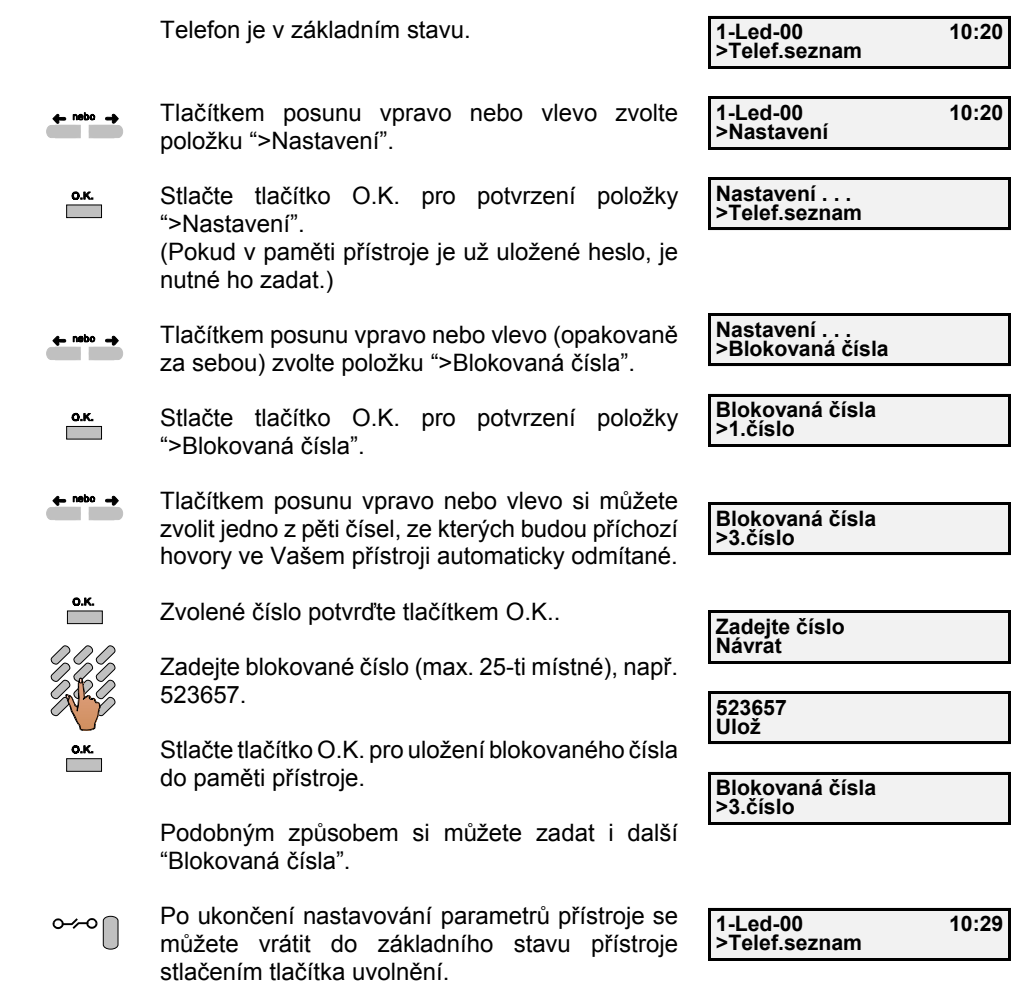

#### **Telefonní seznam**

Funkce telefonního seznamu Vám umožňuje zadávání a uložení účastnických jmen a k nim příslušných telefonních čísel do paměti přístroje. Do "telefonního seznamu" je možné najednou uložit až 99 jmen (každé až 16 znaků dlouhé) a telefonních čísel (každé až do 25 číslic). Kromě vlastního uložení jmen a telefonních čísel "Telefonní seznam" dále nabízí široký rozsah funkcí pro jejich správu, např. editaci, zařazování do skupin, aj.

#### **Zadání jména a čísla do telefonního seznamu**

Telefon je v základním stavu. Tlačítkem posunu vpravo nebo vlevo zvolte  $\leftarrow$  nebo  $\rightarrow$ položku ">Nastavení".

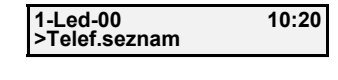

**1-Led-00 10:20**

**>Nastavení**

Stlačte tlačítko O.K. pro potvrzení položky  $\overline{\phantom{a}}$ ">Nastavení".(Pokud je v paměti přístroje již uložené heslo, je

nutné ho zadat.)

- Tlačítkem posunu vpravo nebo vlevo zvolte  $\leftarrow$  nebo  $\rightarrow$ položku ">Telef.seznam".
- **Nastavení . . .>Telef.seznam**
- Stlačte tlačítko O.K. pro potvrzení položky  $\overline{\phantom{a}}$ ">Telef.seznam".
- $\overline{\phantom{a}}$ Stlačte tlačítko O.K. pro potvrzení položky ">Přidat nový".
- $+$   $\bigcap$ Tlačítkem "+" nebo "-" si vyberte pozici, na kterou si zapíšete zadávané jméno účastníka do paměti.
- Stlačte tlačítko O.K. pro potvrzení zvolené pozice  $\overline{\phantom{a}}^{O.K.}$ v paměti.
	- Nyní můžete zadat jméno. (Zadávání textu je popsáno v kapitole "Zadávání alfanumerických znaků", viz str. 79.)
- $\overline{\phantom{a}}$
- Stlačte tlačítko O.K. pro uložení jména do paměti "Telefonního seznamu".

 $\overline{\phantom{a}}$ 

- Zadejte telefonní číslo příslušící uloženému jménu.
- Stlačte tlačítko O.K. pro uložení čísla do paměti "Telefonního seznamu".

Tímto způsobem si můžete zadat i další jména a čísla účastníků do svého telefonního seznamu.

71

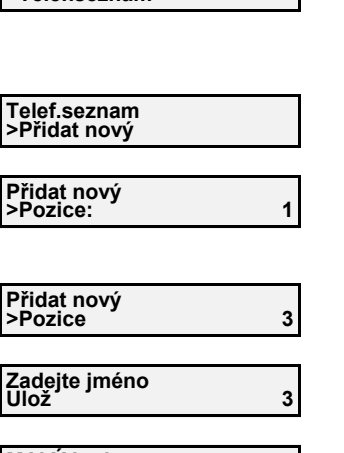

**MALÝ Led Ulož 3**

**Zadejte číslo Ulož <sup>3</sup>**

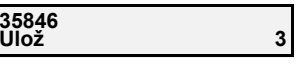

**Telef.seznam >Přidat nový**

### **Nastavování parametr ů přístroje**

#### **Změna telefonního čísla, jména nebo paměťového místa**

V nastaveních telefonního seznamu, v nabídce ">Editovat" si můžete změnit jméno, číslo nebo paměťové místo pro daného účastníka.

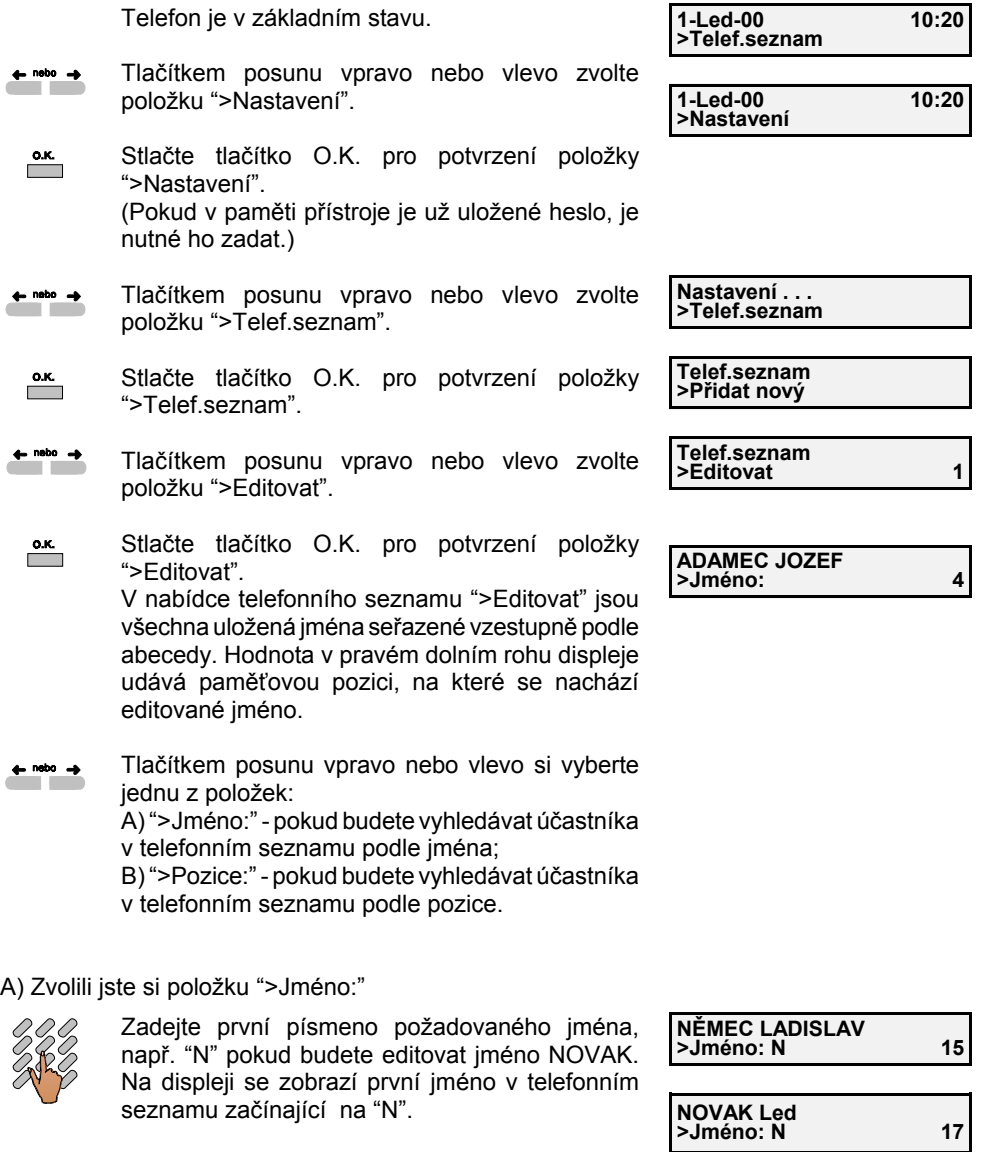

Tlačítkem "+" nebo "-" si vyhledejte jméno, které budete editovat.

 $+$ 

B) Zvolili jste si položku ">Pozice:"

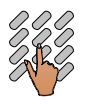

Zadejte pozici účastníka, např. 15 pokud chcete editovat údaje o účastníkovi uložené na dané pozici v telefonním seznamu. Na displeji se zobrazí jméno účastníka.

- Tlačítkem "+" nebo "-" můžete dolistovat v $+ \cap$ telefonním seznamu potřebnou pozici, např. 17.
- $\overline{\phantom{a}}$ Stlačte tlačítko O.K.. nyní můžete změnit jméno zobrazené na horním řádku displeje.
- Opakovaným stlačaním tlačítka "vlevo" vymažte  $\leftarrow$ poslední znak (znaky) v řádku. Potom zadejte nové znaky.
- $\overline{\phantom{a}}$ Po ukončení editace jména stlačte tlačítko O.K. nyní můžete (obdobně) změnit telefonní číslo účastníka.
- $\pm$ Opakovaným stlačováním tlačítka "vlevo" vymažte číslo v řádku . Potom zadejte nové telefonní číslo.
- $\overline{\phantom{a}}^{0.05}$

 $\overline{\phantom{a}}$  o.k.

Po ukončení editace čísla stlačte tlačítko O.K. Nyní můžete změnit pozici účastníka v paměti.

Zadejte novou (ještě neobsazenou) pozici pro účastníka v paměti telefonního seznamu (0 až 99), např. 20.

Po zadání nové pozice stlačte tlačítko O.K. Telefonní přístroj přejde do předcházejícího stavu. Pokud jste zadali pozici, která je už obsazena, na displeji se zobrazí:

Tlačítkem posunu vpravo nebo vlevo si vyberte jednu z položek:

a) ">Přepsat" - po potvrzení položky budou údaje zapsané ve staré (obsazené) pozici přepsány novými, právě zaeditovanými údaji o jménu a čísle účastníka;

b) ">Vyměniť" - po potvrzení položky budou údaje zapsané ve staré (obsazené) pozici nahrazené novými, právě zaeditovanými údaji a staré údaje o účastnickém čísle se zapíší na novou (volnou pozici).

Po potvrzení zvolené položky tlačítkem O.K. přejde přístroj do předcházejícího stavu.

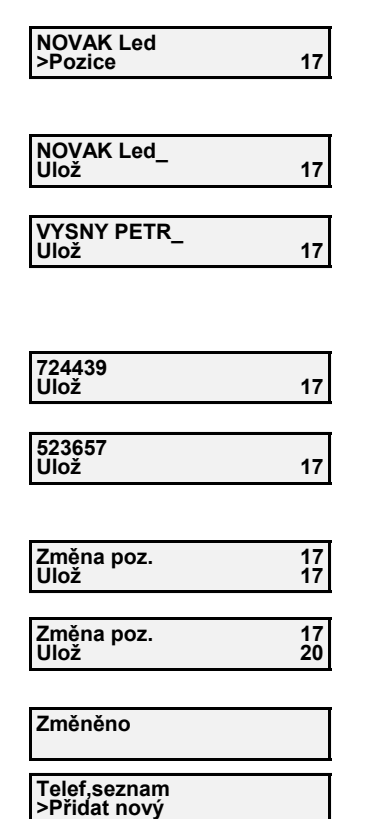

**Pozice obsazená**

**Změněno**

**Změněno**

**Telef.seznam>Přidat nový**

**>Přepsat 20**

**NĚMEC LADISLAV**

15

 $Pozice:$ 

**Nastavování parametr ů přístroje**

#### **Vymazání položky z telefonního seznamu**

V nastavení telefonního seznamu můžete, pomocí nabídky ">Smazat", vymazat v paměti telefonního seznamu údaje uložené o daném účastníkovi.

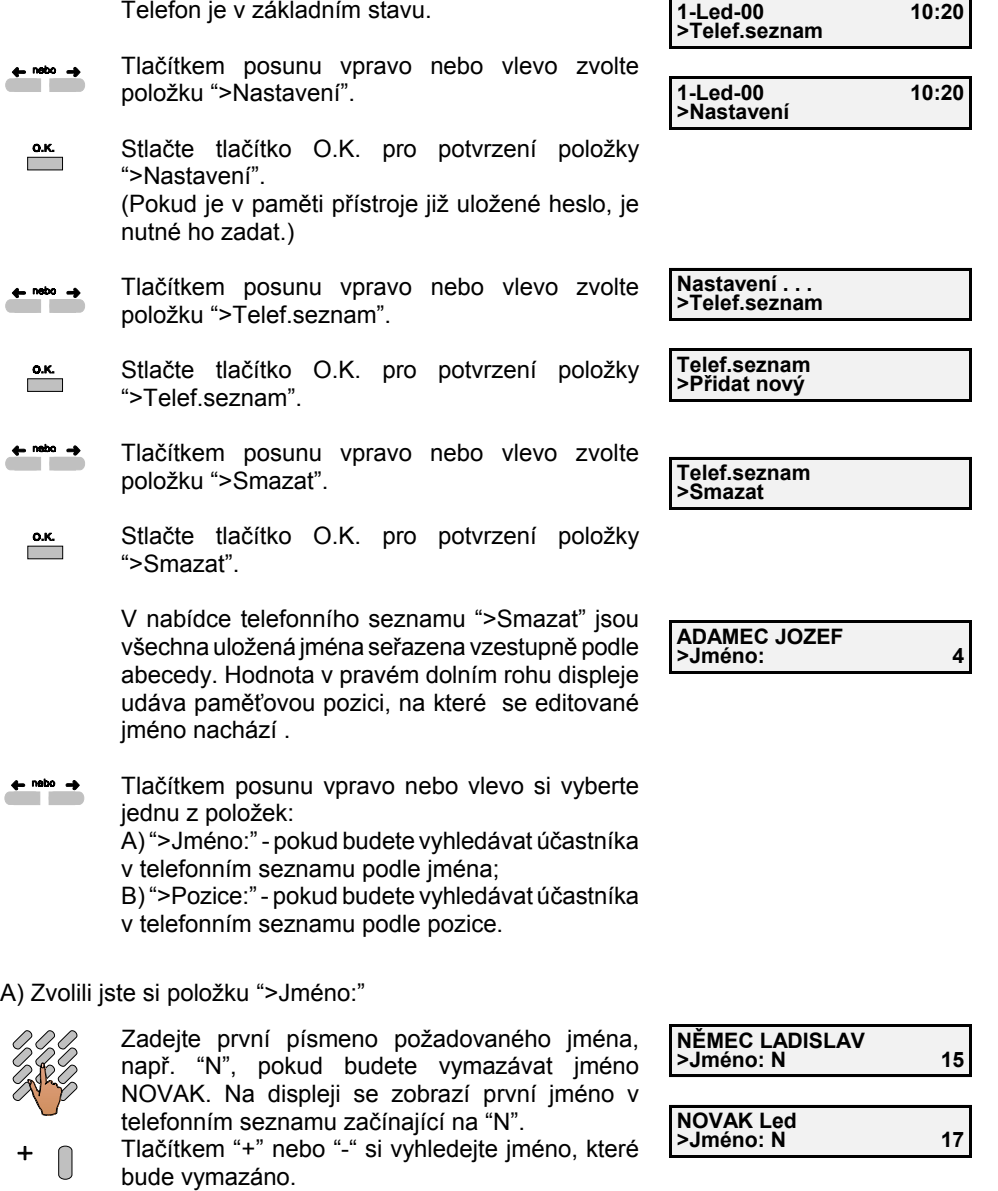

 $\overline{\phantom{a}}$ 

 $\overline{\phantom{a}}$ Stlačte tlačítko O.K.

Nyní můžete vymazat z telefonního seznamu údaje o účastníkovi, jehož jméno je zobrazeno na horním řádku displeje.

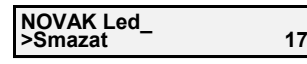

**Zrušeno**

**NOVAK Led**

 $\overline{\phantom{a}}$ Po stlačení tlačítka O.K. jsou údaje o zobrazeném účastníkovi vymazány z paměti telefonního seznamu.

Telefonní přístroj přejde do předcházejícího stavu.

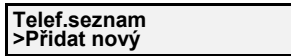

B) Zvolili jste si položku ">Pozice:"

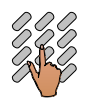

 $\sum_{\mathbf{K}}$ 

Zadejte pozici účastníka, např. 15 pokud chcete vymazat údaje o účastníkovi uložené na dané pozici v telefonním seznamu. Na displeji se zobrazí jméno účastníka. **NĚMEC LADISLAV>Pozice: 15**

- Tlačítkem "+" nebo "-" můžete dolistovat v $+$   $\bigcap$ telefonním seznamu potřebnou pozici, např. 17.
- Stlačte tlačítko O.K. Nyní můžete vymazat z  $\overline{\mathbf{a}}$ telefonního seznamu údaje o účastníkovi, jehož jméno a přicházející pozice jsou zobrazené na displeji.
	- Po stlačení tlačítka O.K. jsou údaje o zobrazeném účastníkovi vymazané z paměti telefonního seznamu.

Telefonní přístroj přejde do předcházejícího stavu.

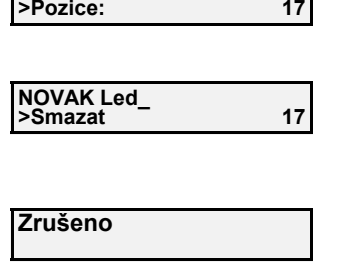

15

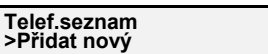

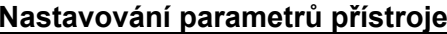

#### **Zařazení účastníka v telefonním seznamu do skupiny**

V nastaveních telefonního seznamu, v nabídce ">Skup.volajících" si můžete zařadit (vybrat) daného účastníka do jedné z tří skupin telefonního seznamu. Pro každou skupinu volajících si můžete nastavit vlastní vyzváněcí tón (viz kap. nastavení melodie a hlasitosti vyzvánění).

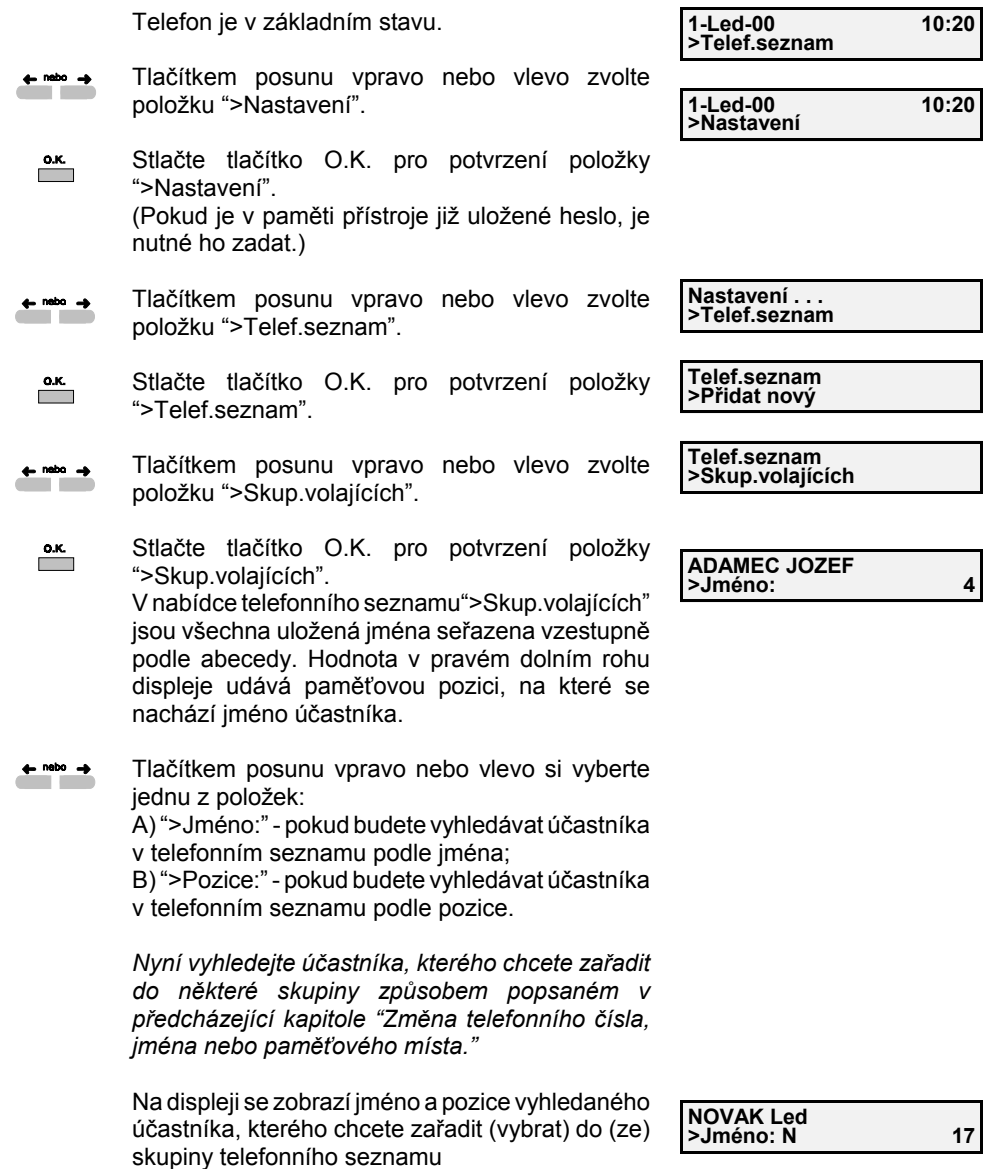

- Stlačte tlačítko O.K. pro potvrzení zvoleného  $\overline{\phantom{a}}$ jména (pozice).
- **Vyberte skupinu >1.skupina**
- Tlačítkem posunu vpravo nebo vlevo si vyberte  $\leftarrow$  nebo  $\rightarrow$ jednu z položek:

">1.skupina" - pro zařazení vybraného účastníka do první skupiny;

">2.skupina" - pro zařazení vybraného účastníka do druhé skupiny;

">3.skupina" - pro zařazení vybraného účastníka do třetí skupiny;

">Nezřízené" - pro vybrání daného účastníka z <sup>n</sup>ěkteré skupiny telefonního seznamu.

 $\overline{\phantom{a}}$ 

Tlačítkem O.K. potvrďte zvolenou položku.

Telefonní přístroj přejde do předcházejícího stavu.

#### **Telef.seznam>Přidat nový**

**Změněno**

#### Poznámka:

 $\leftarrow$  nebo  $\rightarrow$ 

 $\leftarrow$  nebo  $\rightarrow$ 

 Každý účastník může být zařazen max. v jedné skupině; nemůže být současně zařazený ve více skupinách telefonního seznamu.

#### **Zařazení účastnického čísla z telefonního zápisníku do telefonního seznamu**

Pokud jste si během hovoru zaznamenali do paměti telefonního zápisníku účastnické číslo, <sup>m</sup>ůžete ho nyní přepsat pro trvalé uchování do paměti telefonního seznamu. V nastavení telefonního seznamu, v nabídce ">Editovat", přibude dynamicky položka ">Telef.zápisník", ze které si uložené číslo můžete přepsat do telefonního seznamu.

vlevo zvolte

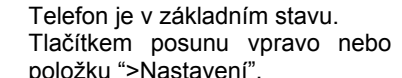

položku ">Telef.seznam".

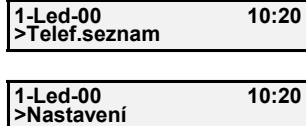

 $\overline{\phantom{a}}$ Stlačte tlačítko O.K. pro potvrzení položky ">Nastavení".

(Pokud je v paměti přístroje již uložené heslo, je nutné ho zadat.)

Tlačítkem posunu vpravo nebo vlevo zvolte

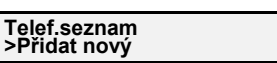

**Nastavení . . . >Telef.seznam**

**Telef.seznam>Editovat**

- $\overline{\phantom{a}}$ Stlačte tlačítko O.K. pro potvrzení položky ">Telef.seznam".
- .nebo p Tlačítkem posunu vpravo nebo vlevo zvolte položku ">Editovat".

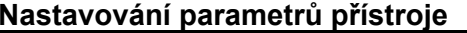

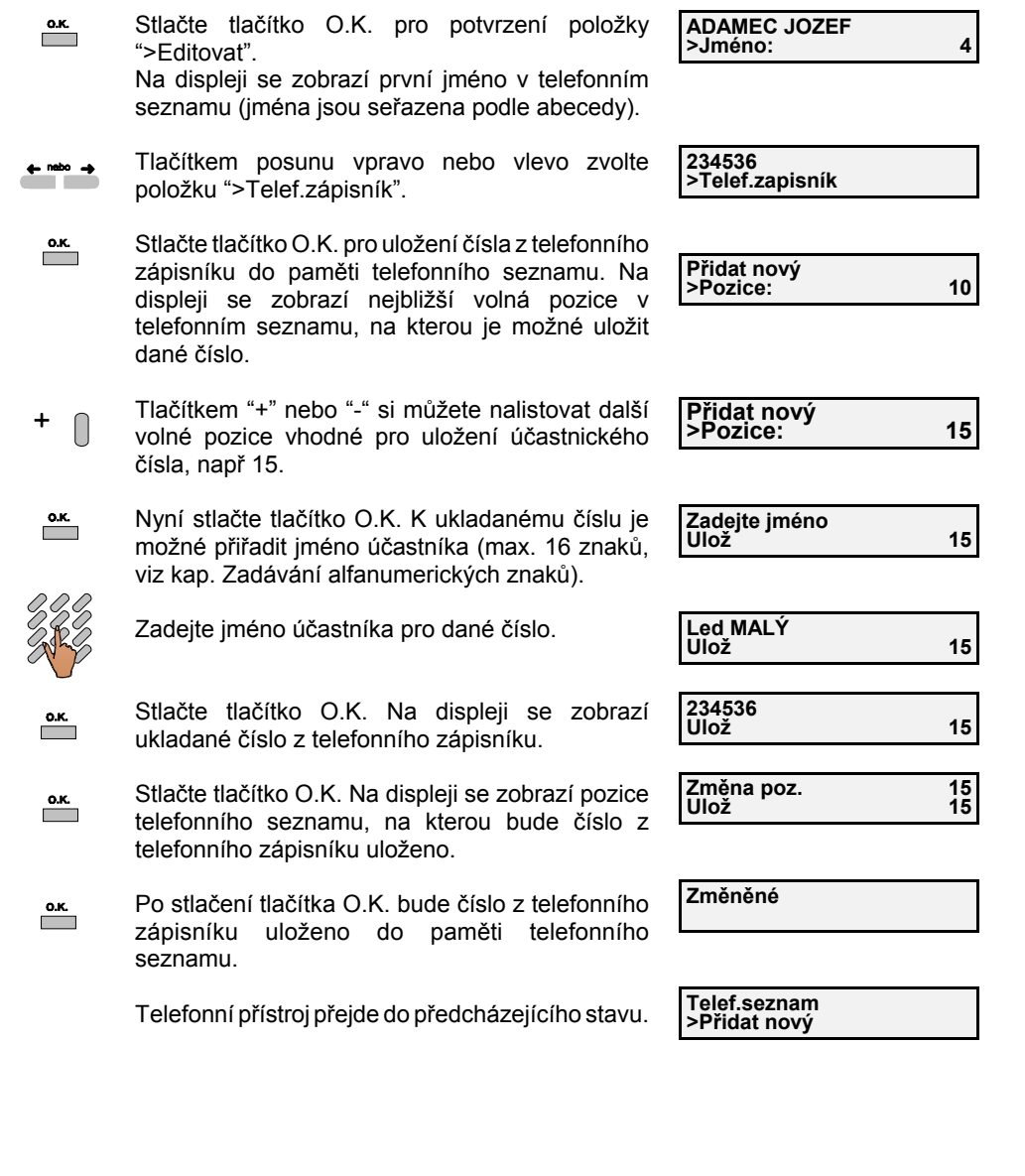

#### **Zadávání alfanumerických znaků**

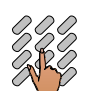

 $\leftarrow$ 

Tlačítkům 2 až 9 na tlačítkové číselnici jsou přiřazena tři, resp. čtyři písmena (postupně A,B, ..., Z).

Při zadávaní určitého slova (např. při zadávání zpráv) stlačte tlačítko, kterému je přiřazeno první písmeno Vašeho slova. Nejprve se na displeji zobrazí první písmeno příslušící danému tlačítku. Pokud tento znak není žádaný, opakované stlačení tohoto stejného tlačítka způsobí vystřídání všech tří, resp. čtyř možných přiřazených písmen. Jako poslední se na displeji zobrazí číslo příslušící danému tlačítku. Pokud zobrazený znak je správný, chvíli počkejte, dokud se Vám nezobrazí kurzor na další pozici psaného slova. Podobným způsobem zadejte

Tlačítkům 0, 1 a # jsou přiřazeny následující znaky:

- $0 + 0 = (% \leq x)$
- **1** 1 , ' : ; ? !
- **#** # @

Tlačítkem posunu vlevo můžete přitom vymazat nesprávně zadaný znak, případně i celé slovo.

ostatní písmena Vašeho slova. Mezeru mezi slovy vytvoříte stlačením tlačítka "#".

#### **Seznam přededitovaných zpráv**

1 - JSEM NA PORADĚ

- 2 JSEM NA SLUŽEB. CESTĚ
- 3 DOVOLENÁ
- 4 ZAVOLEJTE ZÍTRA
- 5 NERUŠiT PROSÍM
- 6 JSEM PRÁCE NESCHOPEN
- 7 ZAVOLÁM ZA CHVÍLI
- 8 ZAVOLEJTE NAZPATEK
- 9 SPESNE VOLANI
- 0 JSEM NA OBĚDĚ

### **Důležité upozornění pro uživatele**

#### **Ochrana dat při výpadku sítě**

V telefonním přístroji ISDN je zabudována baterie pro zálohování jednotlivých pamětí a nastavených parametrů přístroje při výpadku sítě, resp. při odpojení přístroje z ISDN zásuvky.

#### **Nastavení přístroje od výrobce**

Telefonní přístroj se dodává od výrobce s následujícími nastaveními:

MSN (vícenásobné účastnické číslo): nenastavené Přesměrování: nezřízenéZobrazení čísla volajícího: zobrazované Zobrazení tarifikace: nezřízenéTarifní faktor: 0.0Sumární tarifní počítadlo: prázdné Heslo: nezřízenéHlasitost hovoru: střední úroveňHlasitost vyzvánění: střední úroveň Melodie vyzvánění: MSN č.1 - 0, MSN č.2 - 2, MSN č.3 - 4 Telefonní seznam: prázdný Přímá (dětská) volba: nezřízená Čekaní volání: není zřízené Účastnické jméno: nenastavené Uživatelské zprávy: neaktivované Omezení odchodzích volání: není zřízenéNepřijaté volání: služba není zřízena Nouzové volání: čísla nouzových volání jsou zadané výrobcem ( je možné je přeeditovat podle potřeby ) Filtr volání: neaktivován

# **Důležité upozornění pro uživatele**

#### **Chybové hlášení během provozu**

Během provozu s přístrojem se může vyskytnout stav, kdy se na displeji objeví nějaké chybové hlášení. Závada, resp. daný chybný stav nemusí nutně znamenat Vaši nesprávnou manipulací s přístrojem, ale může být i informačním hlášením z digitální ústředny.

Některá chybová hlášení, která se mohou vyskytnout na displeji Vašeho přístroje během provozu:

**"Chyba protokolu"** - např. pokud se vyskytne nějaká chyba ve zprávách potřebných pro řízení daného volání mezi ústřednou a Vaším telefonním přístrojem

**"Chyba linky"** - žádaný kanál (okruh) není dostupný

**"Uč. neodpovídá"** - není možné vybudovat spojení s daným účastníkem, (např. je odpojen)

**"Nesprávné číslo"** - při volbě nezřízeného účastnického čísla

**"Tarif nedostupný"** - ústředna neposkytla z nějakého důvodu dané tarifní informace Vašemu koncovému zařízení

 **"Účast. v poruše"** - poskytuje ústředna, v případě zjištění některé závady na volaném účastnickém přístroji

**"Nekompatib. cíl"** - při volání účastníka, který má zřízenou jinou "nosnou" službu (např. pokud voláte z přístroje se službou "hovor" např. na datový adaptér)

**"Funkce odmítnuta"** - v případě zřízení služby z Vašeho přístroje, přitom ji nemáte předplacenou nebo není poskytována provozovatelem sítě, případně vykonáváte nesprávnou manipulaci (např. při zřizování služby "Přesměrování", jste nesprávně zadali Vaše MSN číslo)

**"Obsazeno"** - pokud volaný účastník není schopen přijmout další příchozí volání

**"Hovor ukončen"** - pokud jeden z obou účastníků (volaný nebo volající) ukončí dané volání, např. položením mikrotelefonu nebo stlačením tlačítka uvolnění

**"Nesprávná volba"** - pokud volaný účastník není dosažitelný, protože volané účastnické číslo nemá platnou formu nebo je nekompletní

**"Kanál nedostupný"** - pokud žádaný kanál (okruh) není dostupný pro obsloužení daného volání

**"Chyba"** - v případě dalších chybových hlášení se můžete obrátit na provozovatele sítě

Pokud máte zájem získat bližší informace o provozování Vašeho přístroje na síti, obraťte se laskavě na provozovatele sítě nebo na výrobce.

# **Poznámky**

**Poznámky**

**Náhradní popisovací štítky**

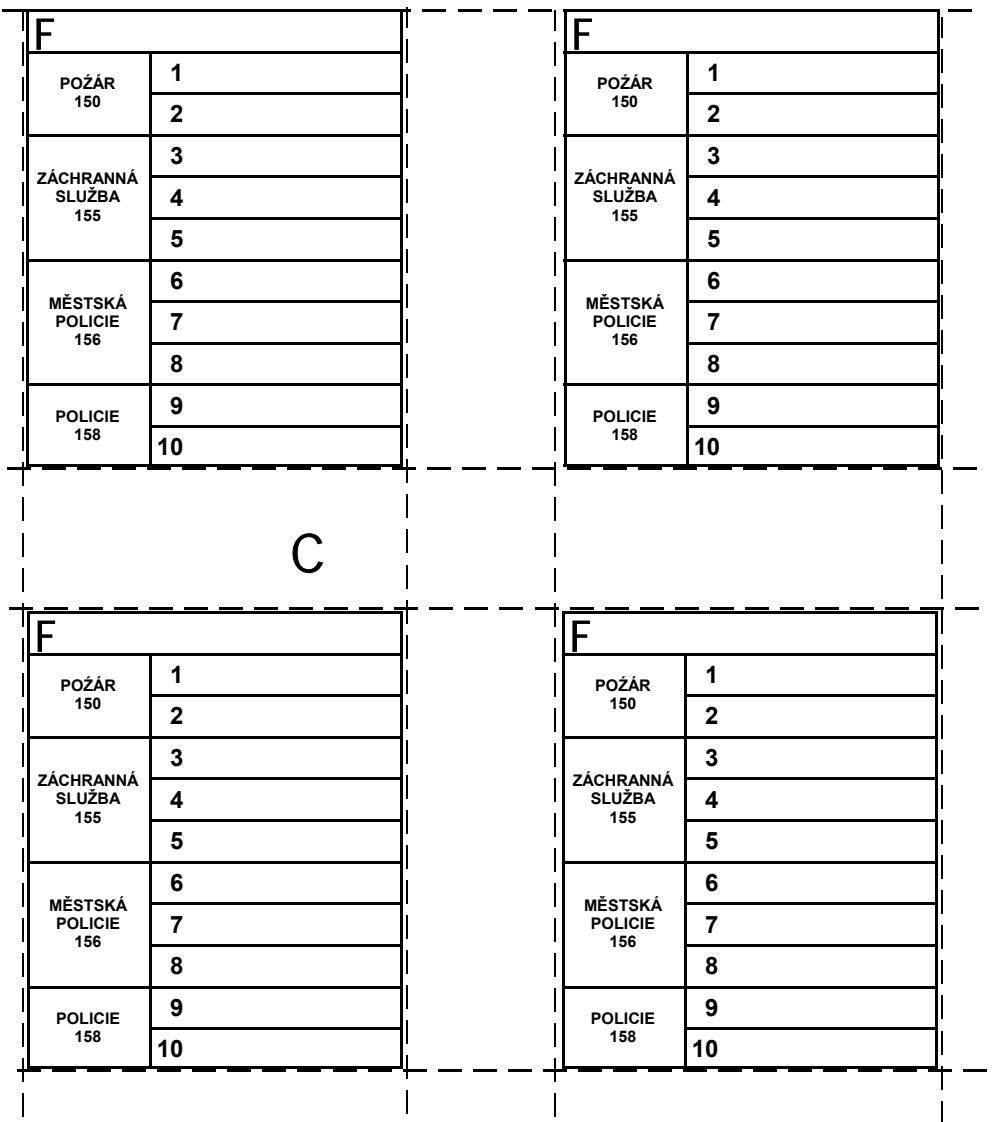

**Digitální telefonní přístroj PROFIT**

### **Digitální telefonní přístroj PROFIT**

**Záruční a pozáruční opravy vykonává:**

**ve Slovenské republice:**

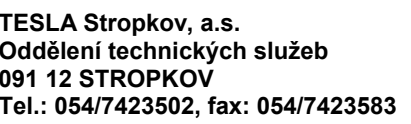

**Slovenské Telekomunikácie, š.p. TESLA Stropkov, a.s. OZ Technická ústředna telekomunikácií Oddělení technických služeb Servisné stredisko 091 12 STROPKOV Kukučínová 52Tel.: 054/7423502, fax: 054/7423583 831 03 BRATISLAVA Tel.: 02/5040308, fax: 02/5253948**

**OZ RT VS OZ RT SSPoštová 18 Horná 79042 10 KOŠICE 975 87 BANSKÁ BYSTRICATel.: 055/6230623, fax: 055/6224715 Tel.: 048/41121, fax: 048/745119**

**Slovenské Telekomunikácie, š.p. Slovenské Telekomunikácie, š.p. Prevádzkové laboratórium - servis Odd. Technických služeb telekomunikácií** Tel.: 048/41121, fax: 048/745119

**<sup>v</sup>České republice:**

**Tesla Stropkov - Čechy a.s. Oddělení servisu Syrovátka čp. 140, 503 25 Dobřenice Tel.: 495800519, fax: 495451239**

**Technické informace v pracovních dnech v čase 7.00-15.00 hod. na čísle 495800519**

 **4 VNF B 321**